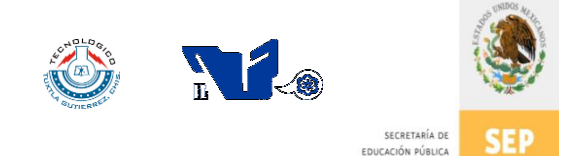

SUBSECRETARÍA DE EDUCACIÓN SUPERIOR DIRECCIÓN GENERAL DE EDUCACIÓN SUPERIOR TECNOLÓGICA INSTITUTO TECNOLÓGICO DE TUXTLA GUTIÉRREZ

# INFORME TÉCNICO **DE RESIDENCIA PROFESIONAL**

## **INGENIERIA INDUSTRIAL**

**PRESENTA:** Jorge Humberto Espinosa De Los Santos

> CONTROL: 08270568

## **NOMBRE DEL PROYECTO:**

DISEÑO E IMPLEMENTACIÓN DE UN SISTEMA PARA EL CONTROL DEL CONSUMO DE COMBUSTIBLE EN LAS UNIDADES DE REPARTO DE CONCRETO EN LA EMPRESA CEMEX CONCRETOS S.A. DE C.V.

## **ASESOR:**

ING. Marco Antonio Gutiérrez Domínguez

## **PERIODO DE REALIZACION:**

**JUNIO – DICIEMBRE 2012**

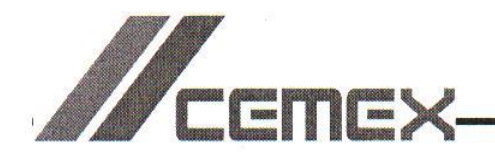

Tuxtla Gutiérrez, Chiapas a 28 de Noviembre de 2012.

#### **Ing. Rodrigo Ferrer Gonzalez** Jefe del Departamento de Gestion Tecnologica y Vinculacion Instituto Tecnologico de Tuxtla Gutierrez

#### ASUNTO: CONSTANCIA DE TÉRMINO DE RESIDENCIA PROFESIONAL

Por la presente se hace constar que el alumno Jorge Humberto Espinosa de los Santos con número de control 08270568 de la carrera de Ingenieria Industrial, ha concluido satisfactoriamente su estadia de Residencia Profesional participando en el proyecto Diseño e implementación de un sistema para el control del consumo de combustible en las unidades de reparto de concreto en la empresa CEMEX concretos S.A. de C.V. quedando cubiertas las 640 horas establecidas por su alinamientos escolares.

Se extiende la presente a petición del interesado para los fines que convengan.

aco me **ATENTAMENTE** Michael Meraz Segura **Gerente de Recursos Humanos** Cemex

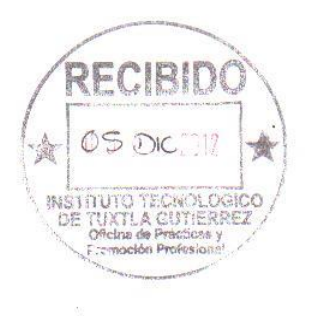

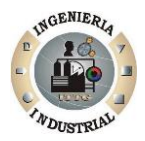

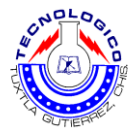

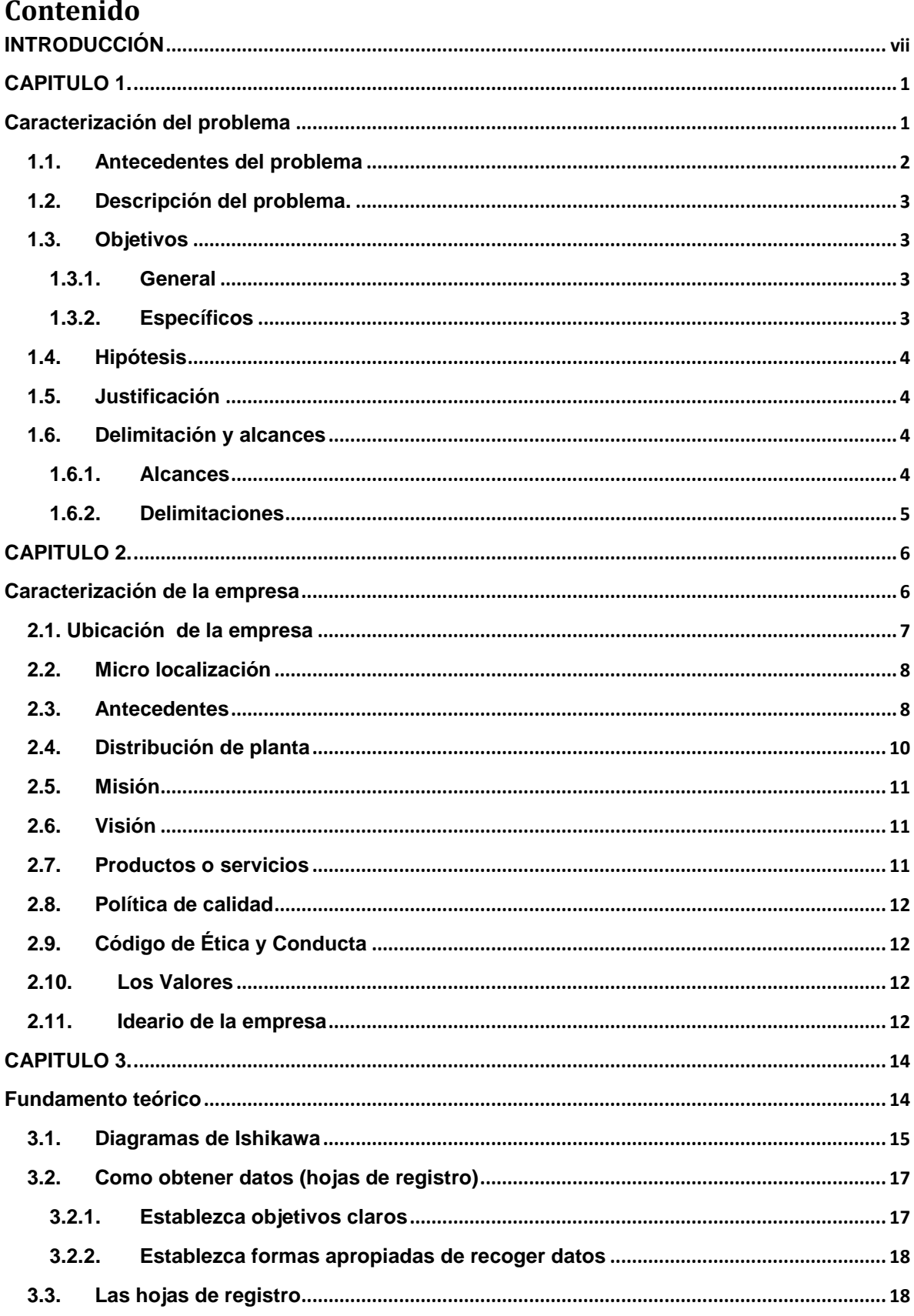

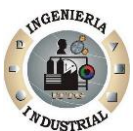

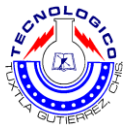

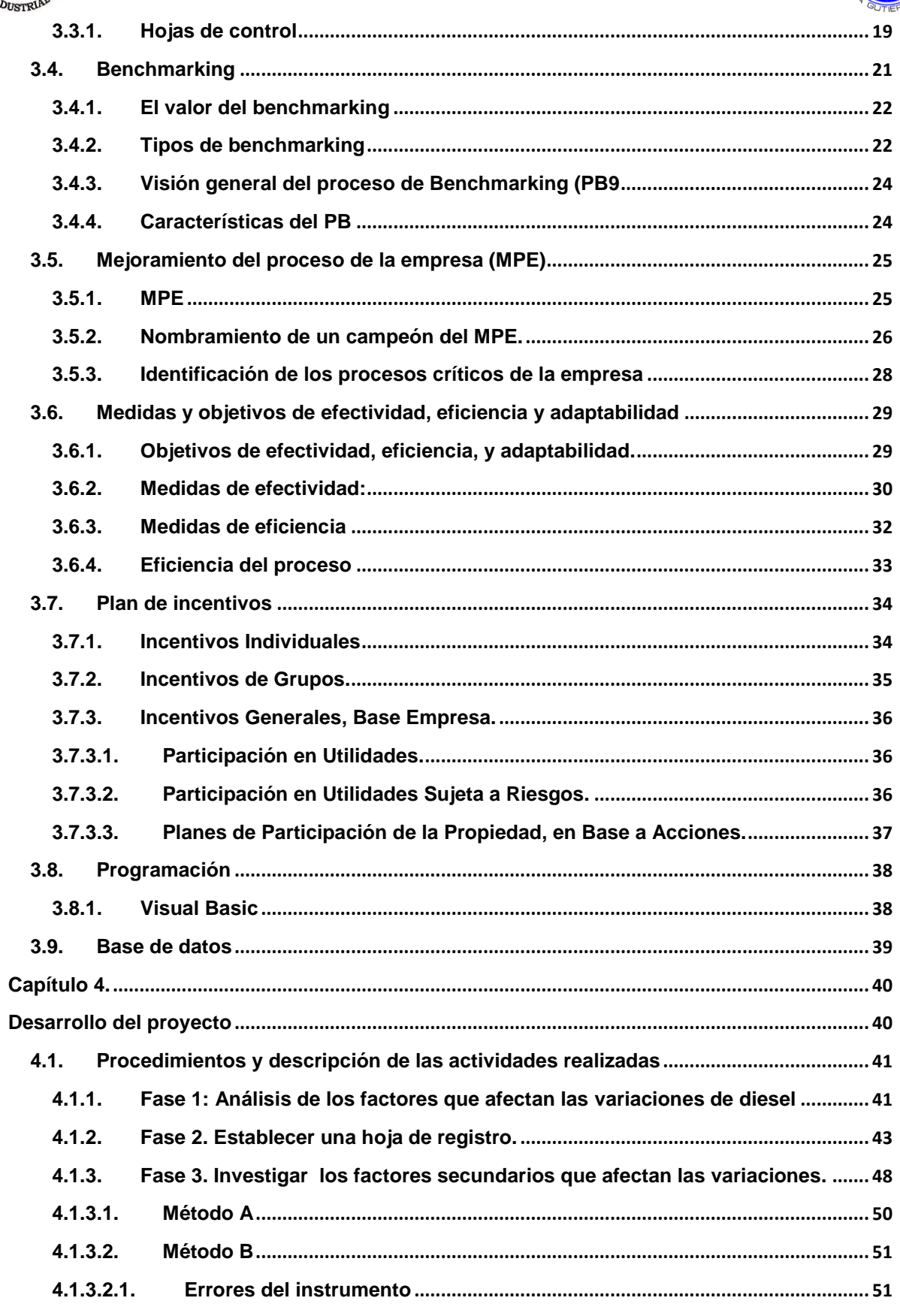

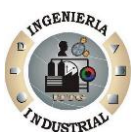

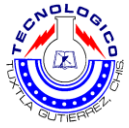

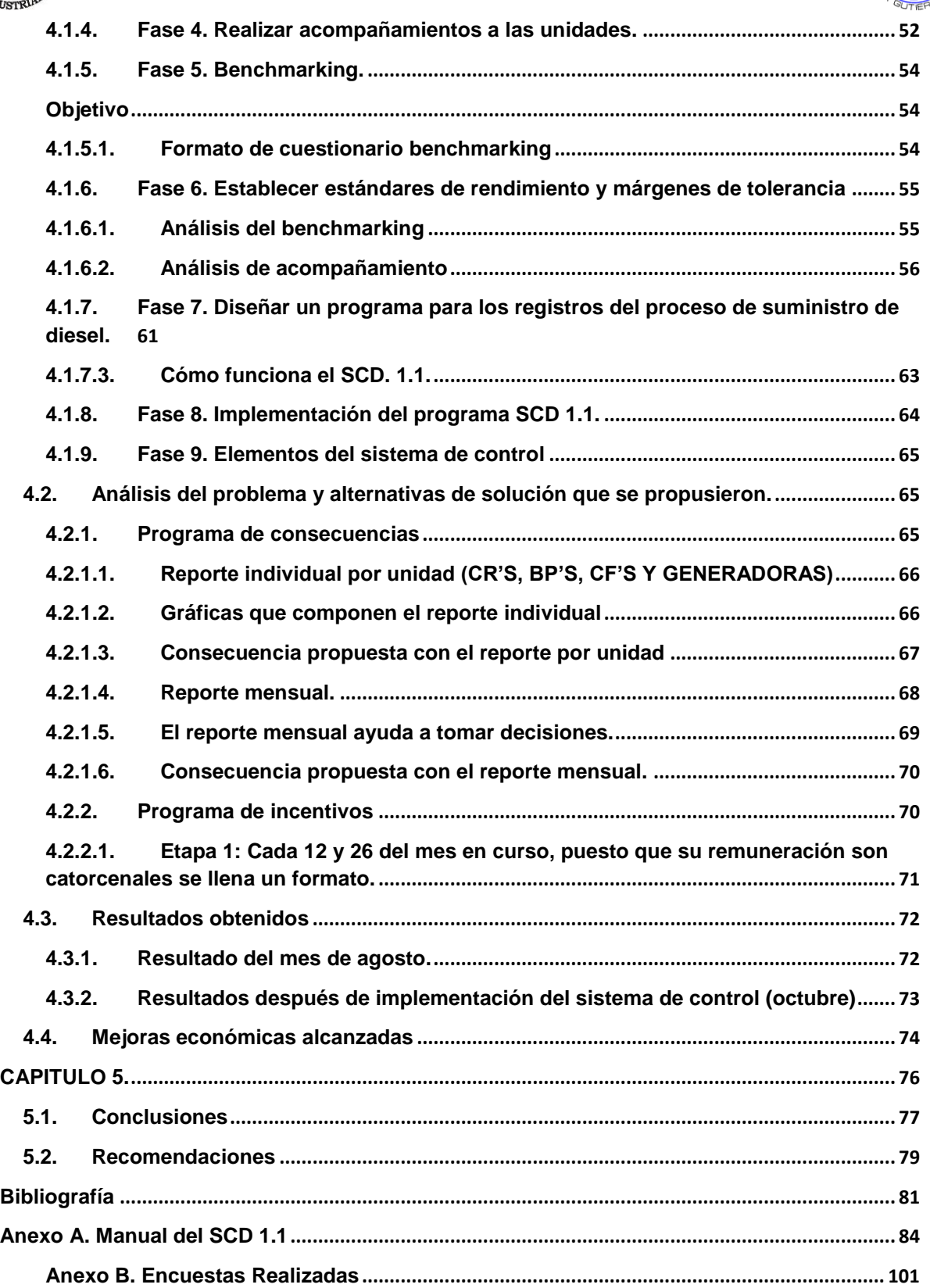

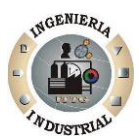

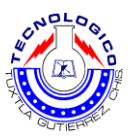

## **Índice de tablas y figuras**

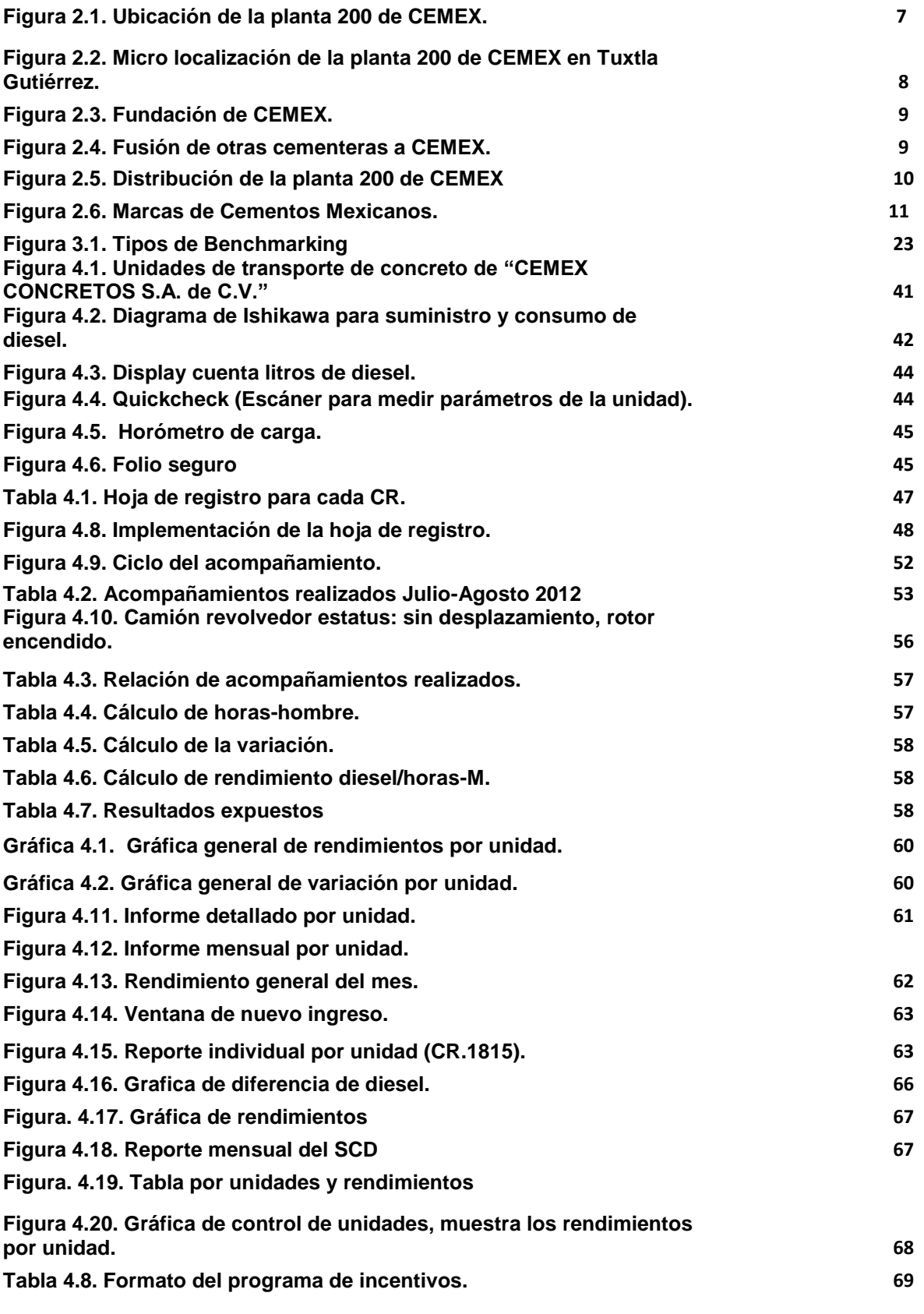

v

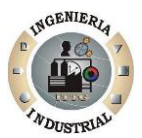

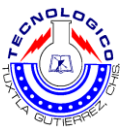

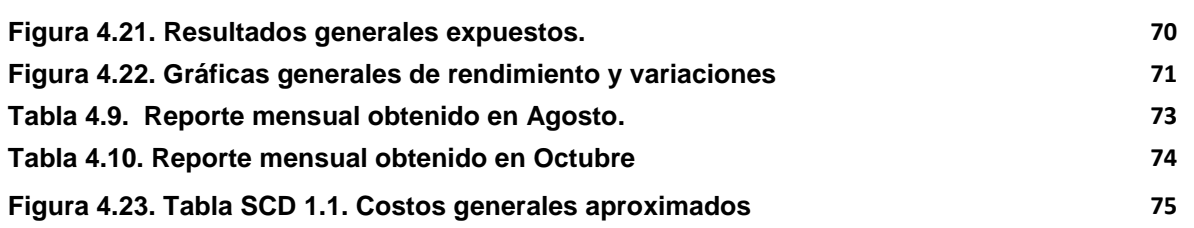

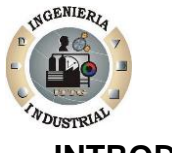

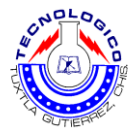

## <span id="page-7-0"></span>**INTRODUCCIÓN**

Se entiende por gestión del combustible el diseño y la puesta en práctica de un sistema de control, supervisión y, especialmente, de seguimiento del consumo de carburante global e individualizado de los vehículos de una flota de transporte. La gestión del combustible permite aprovechar de la manera más rentable cada litro de combustible adquirido, contribuyendo con ello no sólo a la economía de la empresa, sino también al ahorro energético y a la mejora de la conservación del medio ambiente. Una adecuada gestión del combustible está además ligada a:

- Una adecuada planificación de rutas y de vehículos.
- > La utilización de las técnicas de conducción eficiente.
- > Un correcto mantenimiento de los vehículos.
- $\triangleright$  La calidad del servicio prestado al cliente.

La contribución de los costos de carburante respecto a los costos totales de operación varía según la naturaleza de la flota. Hoy en día es muy importante hacer énfasis en temas como es el consumo de diesel principalmente si el rubro de la empresa implica una flotilla que transporta el producto, como es el caso de las plantas productoras de concreto de Cemex, cabe mencionar que una buena administración de combustible proporciona un ahorro.

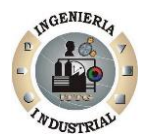

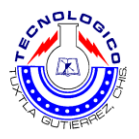

## <span id="page-8-1"></span><span id="page-8-0"></span>**CAPITULO 1. Caracterización del problema**

 $= 1$ 

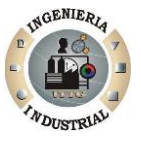

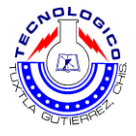

### <span id="page-9-0"></span>**1.1. Antecedentes del problema**

En CEMEX CONCRETOS S.A. DE C.V. en la planta 200, presenta el siguiente problema, no existe un control adecuado del suministro de diesel y principalmente, no existe un sistema de sanciones en caso de sustracción de diesel por parte de los operadores.

Se cuenta con unidades que transportan el producto (concreto), en la planta se cuenta con un tanque de diesel que satisface los consumos de combustible de las unidades de transporte, para tener un control de las unidades se cuenta con un escáner (Quickcheck), este aparato tiene la función de medir la cantidad de diesel que consume cada unidad, el problema es que existe una variación entre la cantidad de diesel que arroja el escáner y la cantidad de diesel real.

#### Ejemplo:

A la unidad "X" se le suministró 400 litros llenando el tanque de diesel, a la hora del nuevo llenado se escaneo con el QuickCheck (este aparato mide la cantidad de diesel que consume la unidad) y marcó 250 Lts Es decir, que en la unidad solo consumió 250 litros, por lo que la cantidad de entrada debería ser 250 litros de diesel, el problema es que la cantidad de diesel de entrada es de 300. Entonces deja una variación de 50 litros, estas variaciones de diesel representan a la empresa grandes pérdidas monetarias.

Para resolver este problema se determinaron medidas de prevención, como un sello de seguridad de modo que no pudiese alterarse o destaparse en la boquilla de llenado de las unidades, pero las variaciones se siguieron presentando, posteriormente se realizó rutinas de acompañamiento en la mediciones de consumo no hubo variación, los altos mando sospechan que el diesel está siendo robado por los operarios, también se realizó un programa de concientización pero debido a la cultura de los operarios, este paso desapercibido, dejando el problema de variaciones de diesel aun presente.

 $=$  2

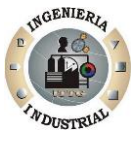

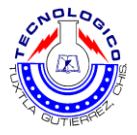

## <span id="page-10-0"></span>**1.2. Descripción del problema.**

Consumos excesivos y poco control de diesel lo cual significa grandes pérdidas monetarias para la empresa CEMEX S.A. de C.V. planta 200.

## <span id="page-10-1"></span>**1.3. Objetivos**

#### <span id="page-10-2"></span>**1.3.1. General**

Reducir los consumos excesivos de combustible de las unidades de reparto de concreto e implementar un sistema de control.

#### <span id="page-10-3"></span>**1.3.2. Específicos**

- Desarrollar una base de datos eficiente y confiable, que permite administrar y consultar la información que genere el proceso de suministro de diesel.
- Establecer niveles de tolerancia para el consumo de combustible en las unidades de reparto de concreto.
- Controlar el flujo de entrada y salida del suministro de diesel que se asignan a las unidades.
- Establecer una hoja de control que lleve el registro de litros cargados, las lecturas del scanner, horometro y kilometraje de las unidades para tener un control adecuado.
- Eliminar los consumos excesivos

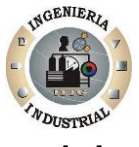

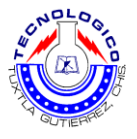

## <span id="page-11-0"></span>**1.4. Hipótesis**

Al implementar el sistema de control se coadyuvará a reducir las variaciones de diesel, a mejorar la eficiencia del proceso de suministro de diesel de CEMEX S.A. de C.V. planta 200.

## <span id="page-11-1"></span>**1.5. Justificación**

El sistema de control del consumo de combustible de la empresa CEMEX, S.A. de C.V. planta 200, permitirá controlar los consumos de combustible en las unidades de reparto de concreto con los que se cuenta.

El responsable del suministro de diesel, se favorecerá con el sistema reduciendo variaciones de combustible, es decir, faltantes o consumos excesivos en la ejecución de las actividades rutinarias de la unidades de reparto y realizando de manera eficiente, optimizando así los consumos de combustible.

Con el sistema de control se podrá administrar, evaluar el rendimiento de combustible, controlar y visualizar las variaciones de consumo de combustible, cuantificar los costos que generan estas variaciones.

#### <span id="page-11-2"></span>**1.6. Delimitación y alcances**

#### <span id="page-11-3"></span>**1.6.1. Alcances**

- Proporcionar información oportuna y relevante al área de producción y al área que solicite, así como facilitar el control de suministro de diesel.
- El administrador del sistema podrá estar informado de la situación en que se encuentran los vehículos referentes al consumo de combustible.

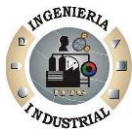

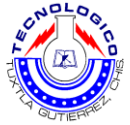

- Contar con una base de datos donde se almacenara de manera estructurada y sistematizada para poder llevar un buen control del consumo.
- Tener mayor confiabilidad en el control del consumo de combustible, ya que los operarios pueden alterar la seguridad del control adecuado.

#### <span id="page-12-0"></span>**1.6.2. Delimitaciones**

- Algunas unidades no cuentan con los aparatos de medición (horometro, odómetro, etc.) en funcionamiento.
- $\triangleright$  Se debe contar con un respaldo para lograr la confiabilidad del sistema para evitar el impacto si este se llega a descomponer.
- $\triangleright$  No se cuenta con la información suficiente, porque no existe una base de datos confiable.
- Confiabilidad de los márgenes de holgura se requerían de recursos que no siempre estaban a la disposición.
- En el proceso de suministro de diesel existen factores determinantes para un buen control en el llenado del tanque (desnivel, temperatura, etc.).

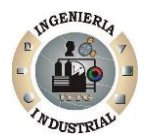

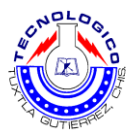

## **CAPITULO 2.**

## <span id="page-13-1"></span><span id="page-13-0"></span>**Caracterización de la empresa**

 $\overline{\phantom{0}}$  6

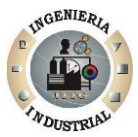

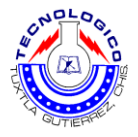

#### <span id="page-14-0"></span>**2.1. Ubicación de la empresa**

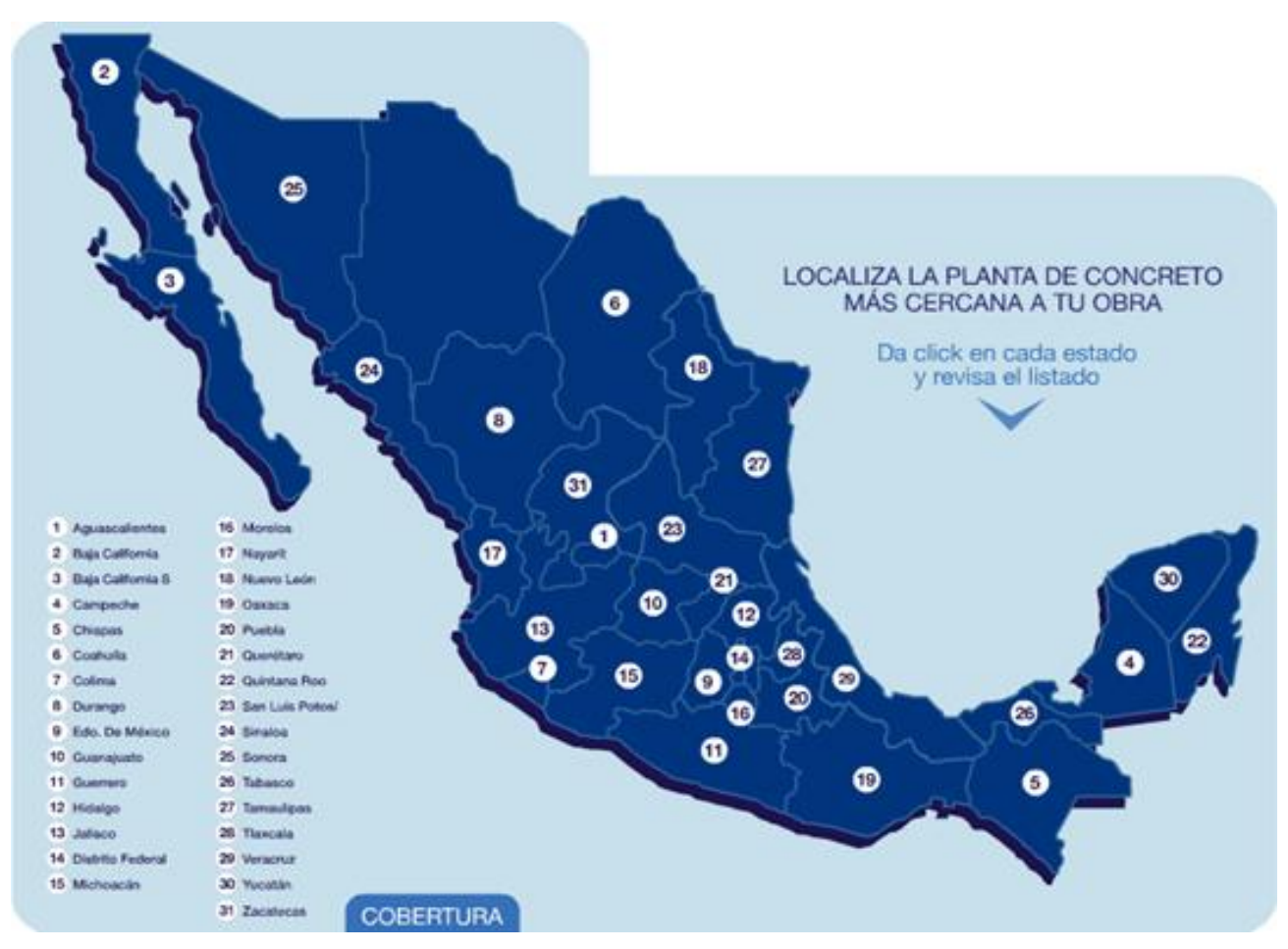

**Figura 2.1.** Ubicación de la planta 200 de CEMEX.

Planta de concreto Tuxtla Gutierrez carretera panamericana kilometro 1092, entroque carretera a la angostura.

 $= 7$ 

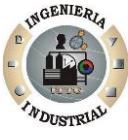

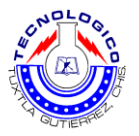

## <span id="page-15-0"></span>**2.2. Micro localización**

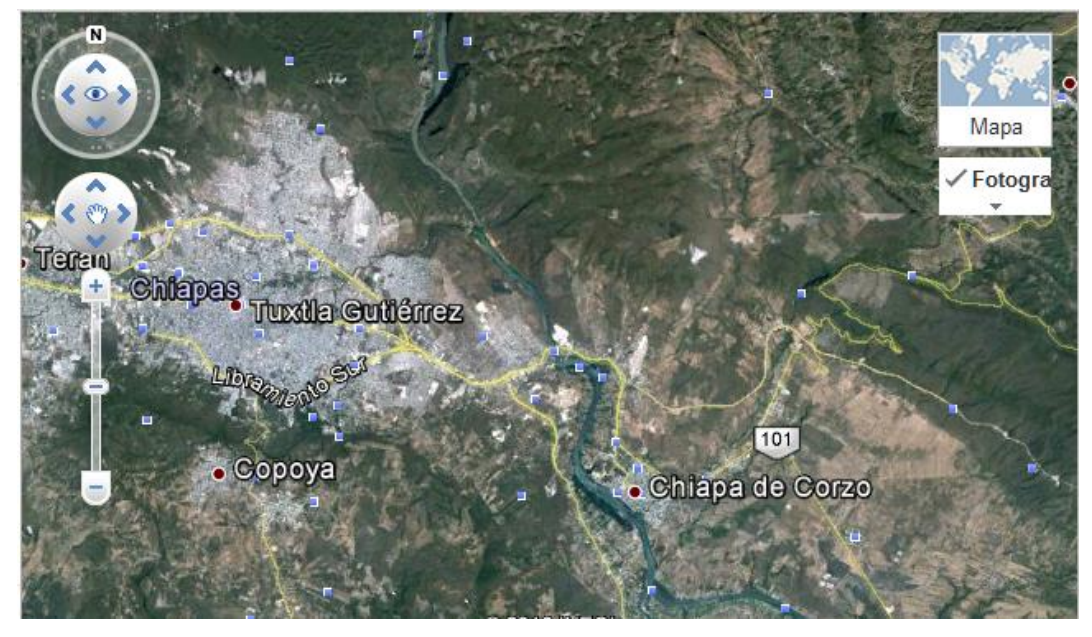

**Figura 2.2.** Micro localización de la planta 200 de CEMEX en Tuxtla Gutiérrez.

Planta de concreto Tuxtla Gutierrez carretera panamericana kilometro 1092, entroque carretera a la angostura.

### <span id="page-15-1"></span>**2.3. Antecedentes**

CEMEX es una de las primeras compañías de soluciones para la construcción en el mundo, establecidos en Monterrey, N. L., México en 1906, ha crecido y evolucionado desde una pequeña cementera regional, hasta llegar a ser una de las compañías más importantes en el rubro a nivel internacional.

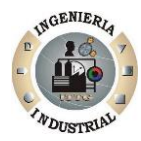

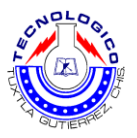

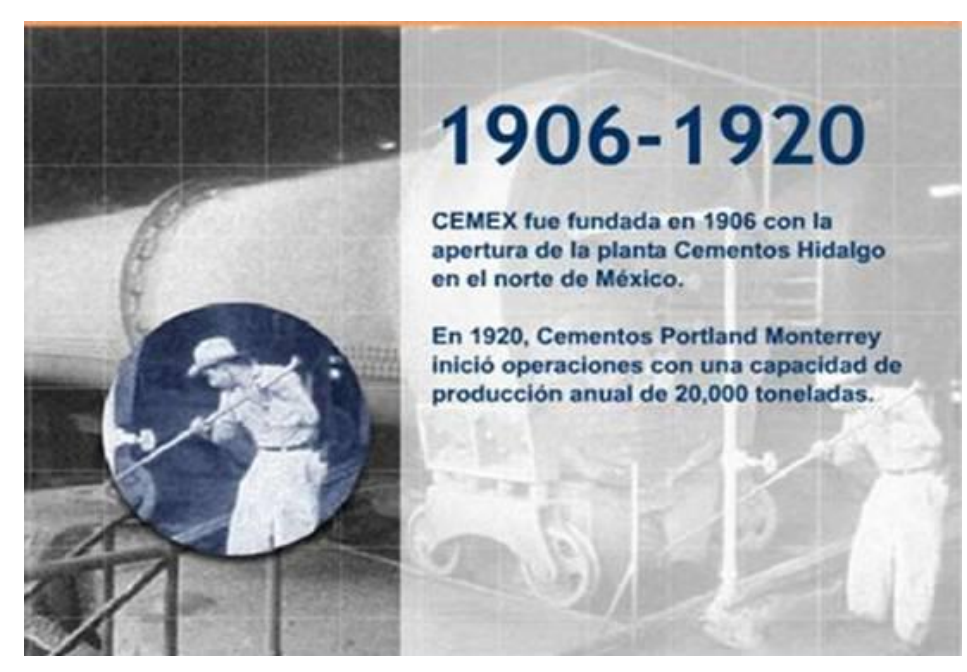

**Figura 2.3.** Fundación de CEMEX.

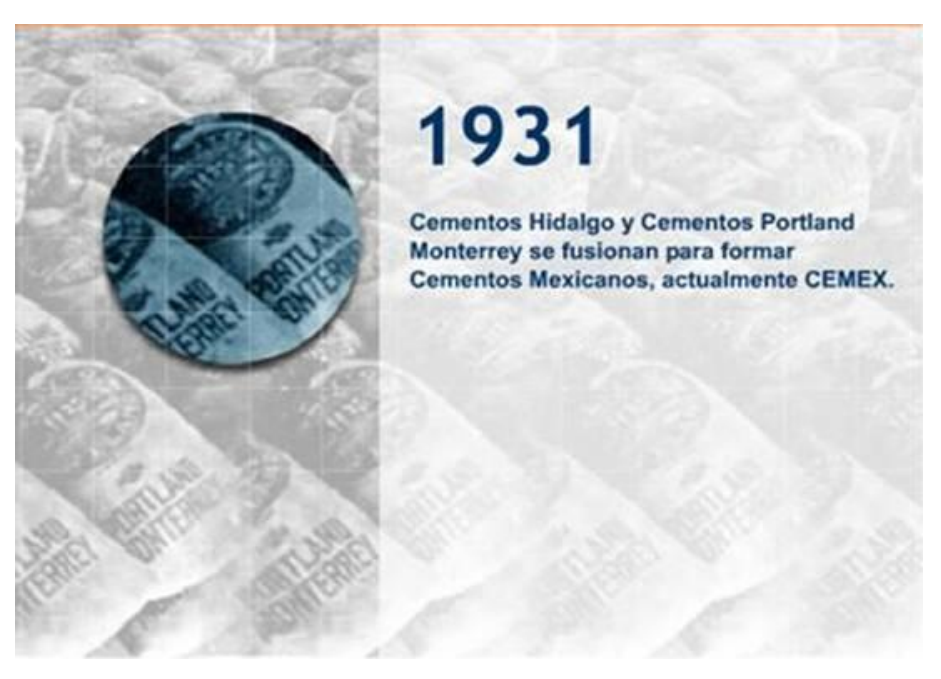

**Figura 2.4.** Fusión de otras cementeras a CEMEX.

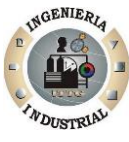

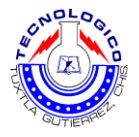

## <span id="page-17-0"></span>**2.4. Distribución de planta**

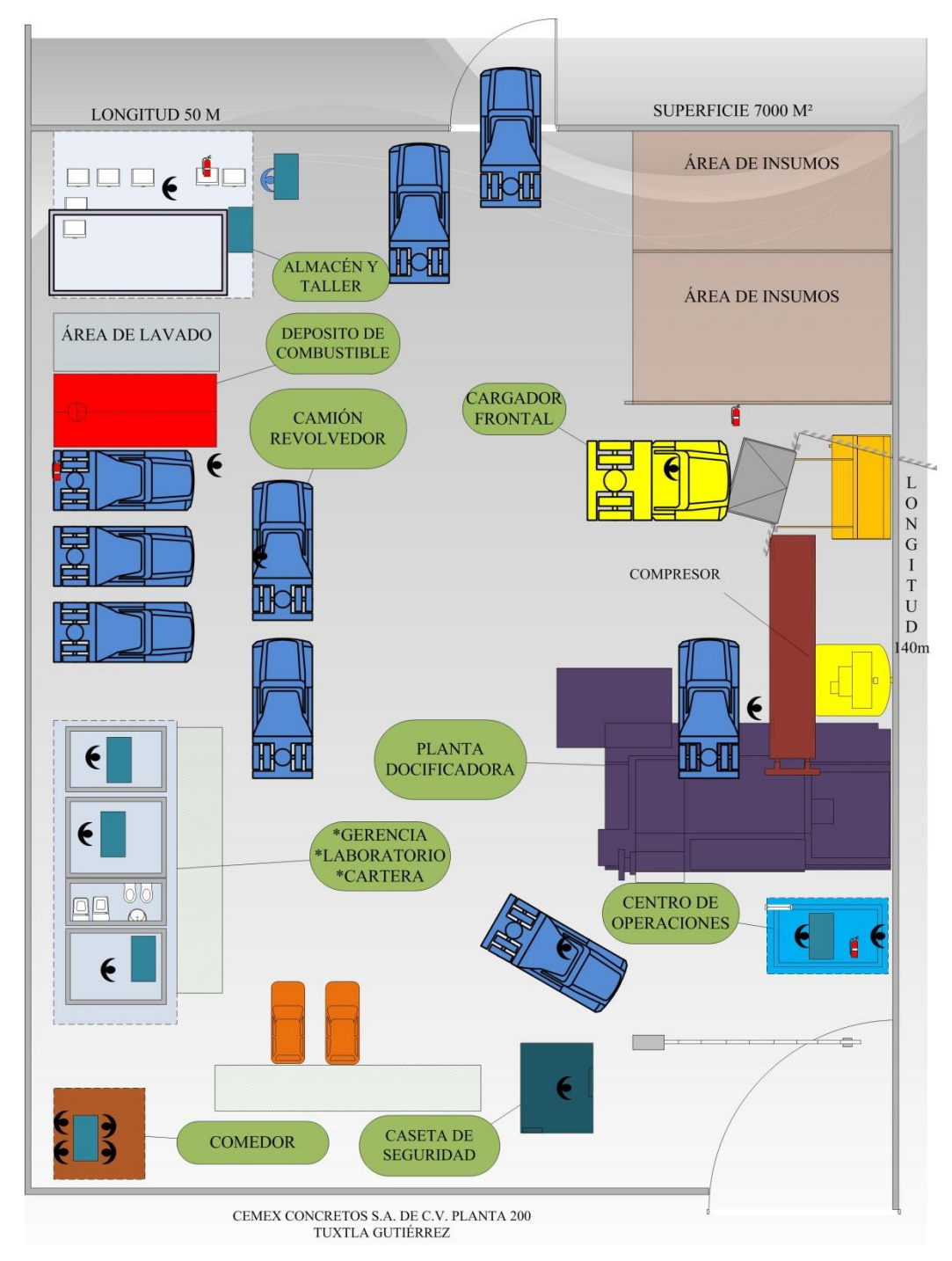

**Figura 2.5.** Distribución de la planta 200 de CEMEX.

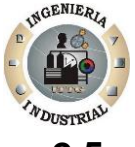

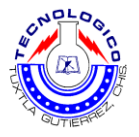

## <span id="page-18-0"></span>**2.5. Misión**

Nuestra Misión es satisfacer globalmente las necesidades de construcción de nuestros clientes y crear valor para accionistas, empleados y otras audiencias clave, consolidando como la compañía de soluciones para la industria de la construcción más eficiente y rentable del mundo.

## <span id="page-18-1"></span>**2.6. Visión**

Impulsar activamente el desarrollo de México, a través de la generación de soluciones innovadoras para la construcción que mejore la calidad de vida de las familias mexicanas.

## <span id="page-18-2"></span>**2.7. Productos o servicios**

- $\triangleright$  Cemento CEMEX Monterrey
- Cemento CEMEX Tolteca
- Cemento CEMEX Anáhuac
- $\triangleright$  Cemento CEMEX gallo
- $\triangleright$  Cemento CEMEX campana
- **≻** Cemento CEMEX centenario
- $\triangleright$  Cemento CEMEX maya

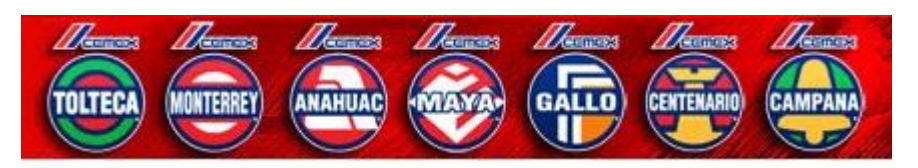

**Figura 2.6.** Marcas de Cementos Mexicanos.

 $-11$ 

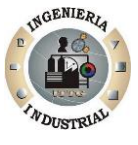

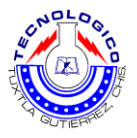

### <span id="page-19-0"></span>**2.8. Política de calidad**

Satisfacer a nuestros clientes, cumpliendo o superando sus expectativas, valiéndose de la capacitación del personal y mejora continua de nuestros servicios, productos y procesos, certificando nuestro Sistema de Gestión de la Calidad en ISO 9001:2000.

## <span id="page-19-1"></span>**2.9. Código de Ética y Conducta**

Contar con un Código de Ética asegura que mantengamos un comportamiento consistente entre países y culturas que ayude a construir y mantener una reputación orientada a la buena ciudadanía corporativa, lo que atrae alta calidad de parte de nuestros empleados, clientes e inversionistas

### <span id="page-19-2"></span>**2.10. Los Valores**

- Colaboración: Trabajamos en conjunto y compartimos conocimiento en una búsqueda constante de la excelencia.
- Liderazgo: Vemos hacia el futuro y enfocamos nuestros esfuerzos en el servicio al cliente, la excelencia y una mayor competitividad.
- > Integridad: comportamos honesta, responsable y respetuosamente en todas nuestras interacciones.

#### <span id="page-19-3"></span>**2.11. Ideario de la empresa**

Los rasgos, actitudes y habilidades que distinguen a la gente CEMEX y que definen nuestra cultura son :

 $\triangleright$  Trabajo en equipo

 $\equiv$ 12

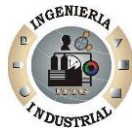

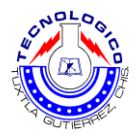

- $\triangleright$  Creatividad
- Espiritu emprendedor
- $\triangleright$  Enfoque al servicio al cliente
- Calidad de nuestros productos
- $\triangleright$  Seguridad en las operaciones
- ▶ Responsabilidad social con nuestra comunidad

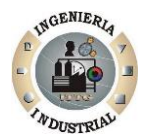

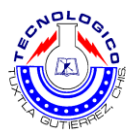

## <span id="page-21-1"></span><span id="page-21-0"></span>**CAPITULO 3. Fundamento teórico**

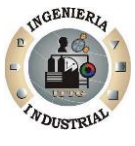

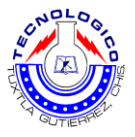

## <span id="page-22-0"></span>**3.1. Diagramas de Ishikawa**

Según Edgardo J. Escalante Vázquez (2005), expone que el diagrama de Ishikawa es un esquema que muestra las posibles causas clasificadas de un problema, el objetivo de este tipo de diagrama es encontrar las posibles causas de un problema.

En un proceso productivo (manufactura), el diagrama de Ishikawa puede estar relacionado con uno o más de los factores (6 Ms) que intervienen en cualquier proceso de fabricación:

- 1. Métodos: procedimientos por usar en la realización de actividades.
- 2. Mano de obra: la gente que realiza las actividades.
- 3. Materia prima: el material que se usa para producir.
- 4. Medición: los instrumentos empleados para evaluar procesos y productos.
- 5. Medio: las condiciones del lugar de trabajo.
- 6. Maquinaria y equipo: los equipos y periféricos usados para producir.

El diagrama de Ishikawa se basa en un proceso de generación de ideas llamado "lluvia de ideas", que puede realizarse de la siguiente manera:

1. Cada miembro del equipo asignado al análisis de algún problema genera una sola idea de cada vuelta, de manera ágil, ordenada y sin discusiones. Un miembro del equipo, asignado como secretario, toma nota numerada cada una de las ideas expresadas.

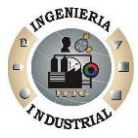

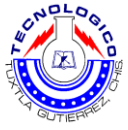

- 2. Una vez finalizada la lluvia de ideas se procede a descantar las ideas repetidas.
- 3. Se verifica que las ideas restantes tengan relación con el problema por analizar.
- 4. Se clasifican las ideas resultantes en el diagrama de Ishikawa.

Una manera más directa de hacer el diagrama es realizar una lluvia de ideas por cada una de las diferente ramas y colocar las ideas resultantes ahí mismo. Al diagrama de Ishikawa se le conoce como diagrama de causa efecto y diagrama de pescado.

Eva Domenech Antich (2006), propone que el diagrama de causa-efecto es también llamada espina de pescado, es un método sistemático de trabajo en grupo, que permite precisar y relacionar las diferentes causas que pueden intervenir en la aparición de un problema (también en una característica de calidad), ya que ayuda a determinar las causas principales que inciden sobre este, utilizando un enfoque estructurado. Es una herramienta que se utiliza en los círculos de calidad y, en generan en trabajos en grupo; estimula la participación de los miembros del grupo de trabajo, permitiendo así aprovechar mejor el conocimiento que cada uno tiene sobre el proceso.

Los pasos a seguir son los siguientes:

- 1. Definir el resuelto o el efecto a bordar, que puede ser un problema o una característica de calidad.
- 2. Trazar una flecha horizontal y poner al final el efecto.
- 3. Hacer una lista de posibles causas.

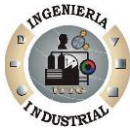

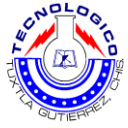

- 4. Ordenar y estratificar las causas, que conformaran las ramas principales.
- 5. Trazar las ramas secundarias.
- 6. Identificar para cada rama principal otros factores específicos que pueden ser causa del efecto.
- 7. Trazar las ramas secundarias.
- 8. Verificar la inclusión de todos los factores.
- 9. Análisis del diagrama. El análisis ha de ayudar a identificar las causas reales, puesto que el diagrama causa-efecto identifica únicamente causas potenciales. Por tanto, será preciso llevar a cabo una recogida de datos posterior, y su pertinente análisis para llegar a conclusiones solidas sobre las causas principales del efecto. En esta fase posterior, el diagrama de Pareto puede ser utilizado como valiosa herramienta.

### <span id="page-24-0"></span>**3.2. Como obtener datos (hojas de registro)**

#### <span id="page-24-1"></span>**3.2.1. Establezca objetivos claros**

Hitoshi Kume (1992), menciona que la información es guía para nuestras acciones. A partir de la información conocemos los hechos pertinentes y adoptados acciones apropiadas basadas en esos hechos. Antes de recoger la información, es importante determinar que se va a hacer con ella.

En una fábrica constructora de máquinas, se le hace un muestro de inspección de calidad a cierto tipo de accesorio comprado a un proveedor. Se dio el caso de que un lote que debería haberse rechazado se aceptó como excepción

 $\equiv$ 17

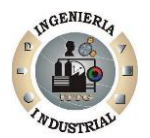

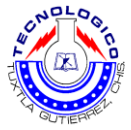

especial, para poder cumplir el programa de producción. Sin embargo, no se hizo nada especial respecto al lote que había sido aceptado.

Esto quiere decir que tanto los lotes que se ajustaban a las especificaciones como aquellos que no se ajustaban pasaron al proceso siguiente. En realidad, estos datos se estaban obteniendo para determinar la aceptabilidad de los lotes, pero no se usaron para nada. En el control de calidad, los objetivos de la recolección de información son:

- a) El control y el monitoreo del proceso de producción
- b) El análisis de lo que no se ajusta a las normas
- c) La inspección

#### <span id="page-25-0"></span>**3.2.2. Establezca formas apropiadas de recoger datos**

Una vez que se han recogido datos, diferentes clases de métodos estadísticos pueden ser utilizados para analizarlos, de modo que se convirtieran en fuente de información. Cuando se recogen datos es importante organizarlos adecuadamente para facilitar sus procesamientos posteriores. Con frecuencia, se obtiene poca información útil a pesar de haber gastado una semana reuniendo datos sobre alguna característica de calidad, debido a que las personas olvidaron en que días de la semana se recogieron los datos.

#### <span id="page-25-1"></span>**3.3. Las hojas de registro**

Adolfo arata (2009), menciona que los datos que se obtienen al medir una característica de calidad pueden recolectarse utilizando Planillas de Inspección. Las Planillas de Inspección sirven para anotar los resultados a medida que se obtienen y al mismo tiempo observar cual es la tendencia central y la dispersión de

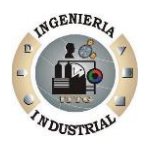

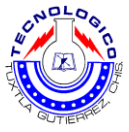

los mismos. Es decir, no es necesario esperar a recoger todos los datos para disponer de información estadística.

Hitoshi Kume (1992), señalo que, una hoja de registro es un formato pre impreso en el cual aparecen los ítems que se van a registrar, de tal manera que los datos puedan recogerse fácil y concisamente. Sus objetivos principales son dos:

- 1. Facilitar la recolección de los datos
- 2. Organizar automáticamente los datos de manera que puedan usarse con facilidad más adelante

#### <span id="page-26-0"></span>**3.3.1. Hojas de control**

La recolección y el registro de los datos parecen fáciles pero en realidad es difícil. Generalmente, mientras más personas procesen los datos, mayor es la probabilidad de que se presenten errores de transcripción. Por lo tanto, la hoja de registro, en la cual los datos puedan registrarse por medio de cruces o de símbolos sencillos y en la cual los datos se organizan automáticamente sin necesidad de más copias a mano, se convierte en una herramienta poderosa para el registro de los datos. A continuación se presentan algunos ejemplos de hojas de registro.

Francisco Rey Sacristán (2003), cito que la Hoja de Control u hoja de recogida de datos, también llamada de registro, sirve para reunir y clasificar las informaciones según determinadas categorías, mediante la anotación y registro de sus frecuencias bajo la forma de datos. Una vez que se ha establecido el fenómeno que se requiere estudiar e identificadas las categorías que los caracterizan, se registran estas en una hoja, indicando la frecuencia de observación.

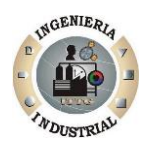

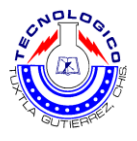

Lo esencial de los datos es que el propósito este claro y que los datos reflejen la verdad. Estas hojas de recopilación tienen muchas funciones, pero la principal es hacer fácil la recopilación de datos y realizarla de forma que puedan ser usadas fácilmente y analizarlos automáticamente. De modo general las hojas de recogida de datos tienen las siguientes funciones:

- De distribución de variaciones de variables de los artículos producidos (peso, volumen, longitud, talla, clase, calidad, etc.)
- De clasificación de artículos defectuosos
- De localización de defectos en las piezas
- De causas de los defectos
- De verificación de chequeo o tareas de mantenimiento.

Una vez que se ha fijado las razones para recopilar los datos, es importante que se analice las siguientes cuestiones:

- La información es cualitativa o cuantitativa
- Como, se recogerán los datos y en qué tipo de documento se hará
- Cómo se utiliza la información recopilada
- Cómo de analizará
- Quién se encargará de la recogida de datos
- Con qué frecuencia se va a analizar
- Dónde se va a efectuar

Esta es una herramienta manual, en la que clasifican datos a través de marcas sobre la lectura realizadas en lugar de escribirlas, para estos propósitos son utilizados algunos formatos impresos, los objetivos más importantes de la hoja de control son:

- Investigar procesos de distribución
- Artículos defectuosos

⇒റ

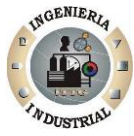

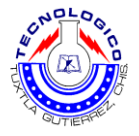

- Localización de defectos
- Causas de efectos

Una secuencia de pasos útiles para aplicar esta hoja en un Taller es la siguiente:

- 1. Identificar el elemento de seguimiento
- 2. Definir el alcance de los datos a recoger
- 3. Fijar la periodicidad de los datos a recolectar
- 4. Diseñar el formato de la hoja de recogida de datos, de acuerdo con la cantidad de información a recoger, dejando un espacio para totalizar los datos, que permita conocer: las fechas de inicio y término, las probables interrupciones, la persona que recoge la información, fuente, etc.

### <span id="page-28-0"></span>**3.4. Benchmarking**

Spendolini, Michael J. (2005), define que el benchmarking es un anglicismo que, en las ciencias de la administración de empresas, puede definirse como un proceso sistemático y continuo para evaluar comparativamente los productos, servicios y procesos de trabajo en organizaciones. Consiste en tomar "comparadores" o benchmarking a aquellos productos, servicios y procesos de trabajo que pertenezcan a organizaciones que evidencien las mejores prácticas sobre el área de interés, con el propósito de transferir el conocimiento de las mejores prácticas y su aplicación.

En economía, toma su acepción para la Regulación: benchmarking es una herramienta destinada a lograr comportamientos competitivos (eficientes) en la oferta de los mercados monopolísticos, consistente en la comparación del desempeño de las empresas, a través de la métrica por variables, indicadores y coeficientes. En la práctica, se utilizan diversos mecanismos de incentivos al comportamiento eficiente, como ser la publicidad de los resultados de las

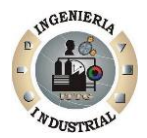

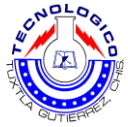

comparaciones (nadie quiere ser el peor) o con la utilización de mecanismos que transforman esos resultados comparativos en premios o castigos sobre los ingresos del empresario.

#### <span id="page-29-0"></span>**3.4.1. El valor del benchmarking**

La importancia del benchmarking no se encuentra en la detallada mecánica de la comparación, sino en el impacto que pueden tener estas comparaciones sobre los comportamientos. Se puede considerar como un proceso útil de cara a lograr el impulso necesario para realizar mejoras y cambios.

Este proceso continuo de comparar actividades, tanto en la misma organización como en otras empresas, lleva a encontrar la mejor; para luego intentar copiar esta actividad generando el mayor valor agregado posible, Spendolini, Michael J. (2005). Hay que mejorar las actividades que generan valor y reasignar los recursos liberados al eliminar o mejorar actividades que no generen valor (o no sea el deseado).

En conclusión, el benchmarking es la consecuencia de una administración para la calidad, además de ser una herramienta en la mejora de procesos.

#### <span id="page-29-1"></span>**3.4.2. Tipos de benchmarking**

Spendolini, Michael J. (2005), expresa que los tipos de benchmarking son:

 $-22$ 

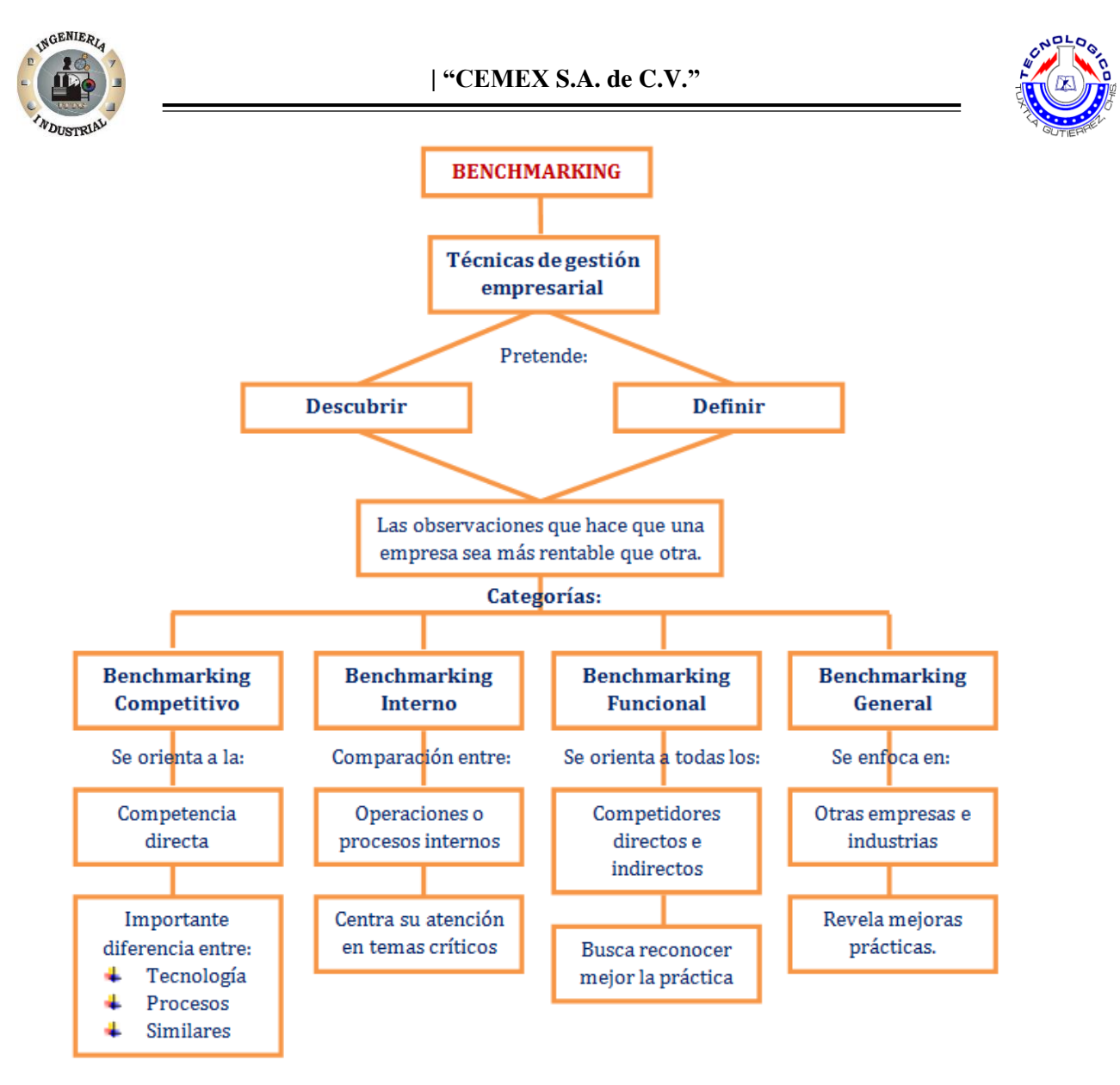

**Figura 3.1.** Tipos de Benchmarking; (Fuente: Spendolini, Michael J.; "Benchmarking: proceso sistemático y continuo" (2005); p.299.

- 1. Interno: Involucra el labro de mirar dentro de su organización para determinar si en otras locaciones se están relazando actividades similares para definir las mejores prácticas observadas. Este es el más fácil de realizar porque no existen problemas de seguridad y/o confidencialidad que deban superarse.
- 2. Competitivo: Conocido también como *ingeniería en reversa*, requiere la investigación de productos, servicios y procesos de un competidor. La

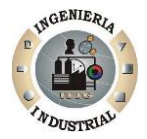

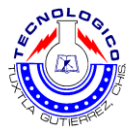

manera más común de llevarlo a cabo consiste en comprar productos de la competencia y luego analizarlos para identificar ventajas competitivas.

- 3. En operaciones de categoría mundial: amplía el PB fuera de la organización específica y de su competencia directa, para involucrar industrias disímiles. Muchos procesos de la empresa son genéricos por naturaleza y aplicación, y pueden proporciona percepciones significativas a pesar de estar utilizándose en una industria no relacionada.
- 4. Por actividad-tipo: se centra en los pasos del proceso o en las actividades específicas del mismo. Como el control del cambio de ingeniería, ingreso de pedidos, facturación, cobro de cuentas por pagar, etc.

#### <span id="page-31-0"></span>**3.4.3. Visión general del proceso de Benchmarking (PB9**

Summers Donna C.S. (2006), propuso que el benchmarking es un descubrimiento sin fin, una experiencia de aprendizaje que identifica y evalúa los mejores procesos y desempeño con el propósito de integrarlos al proceso actual de una organización para incrementar su efectividad, eficiencia y adaptabilidad. El PB proporciona una forma sistemática de identificar productos, servicios, procesos y practicas superiores que pueden adoptarse o adaptarse a su ambiente para reducir costos, disminuir el tiempo del ciclo, cortar inventarios y proporcionar una mayor satisfacción a sus clientes tanto internos como externos.

#### <span id="page-31-1"></span>**3.4.4. Características del PB**

Expresado en forma muy simple, el PB abarca lo siguiente:

- Decidir qué cosas serán objeto de *benchmarking*
- Definir los procesos por comparar
- Desarrollar medidas de comparación

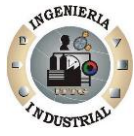

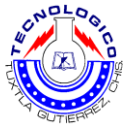

- Definir áreas internas y empresas externas que serán objeto benchmarking
- Reunir y analizar los datos
- Determinar la brecha entre su proceso y el mejor proceso
- Desarrollar planes de acción, objetivos y procesos de medición
- Actualizar el esfuerzo de *benchmarking*

## <span id="page-32-0"></span>**3.5. Mejoramiento del proceso de la empresa (MPE)**

#### <span id="page-32-1"></span>**3.5.1. MPE**

Es una metodología sistemática que se ha desarrollado con el fin de ayudar a una organización a realizar avances significativos en la manera de dirigir sus procesos. Esta metodología ataca el corazón del problema de los empleados de oficina en los Estados Unidos, al centrarse en eliminar el desperdicio y la burocracia. También ofrece un sistema que le ayudara a simplificar y modernizar sus funciones y, al mismo tiempo, asegurara que sus clientes internos y externos reciban productos sorprendentemente buenos.

El principal objetivo consiste en garantizar que la organización tenga procesos que:

- Eliminen errores
- Minimicen las demoras
- Maximicen el uso de los activos
- Promuevan el entendimiento
- Sean fáciles de emplear
- Sean amistosos con el cliente
- Sean adaptables a las necesidades cambiantes de los clientes
- Proporcionen a la organización una ventaja competitiva

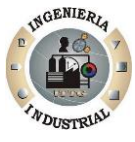

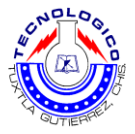

Reduzcan el exceso de personal

#### <span id="page-33-0"></span>**3.5.2. Nombramiento de un campeón del MPE.**

H. James Harrington (1993), menciono que es este concepto quien estimula dentro de la organización un sentimiento de que las cosas no van bien si no se cambian. En vez de temerle al cambio, las personas le dan la bienvenida y lo consideran como parte normal del ambiente de la empresa. En efecto, después de exponer el concepto del MPE, las personas se sienten incomodas cuando las cosas no cambian. Todas comprenden que el *statu quo* es una condición en la cual la organización y ellos, como individuos, están retrocediendo.

Debe nombrarse a alguien que se encargue de guiar las actividades del MPE, es decir, un campeón del MPE. El trabajo de este campeón durara aproximadamente dos años, y deberá presentar informes al líder de la unidad de la empresa. En las grandes organizaciones, esta será una tarea de tiempo completo. En las pequeñas, esta labor puede realizarse como una tarea de medio tiempo si se hacen los ajustes necesarios en la carga de trabajo del individuo. La labor del campeón consiste en desarrollar y adaptar el mejoramiento del proceso a su compañía y persuadir a toda la organización.

Las actividades preventivas siempre son difíciles de iniciar y aún más difíciles de mantenerse en marcha. El proceso se empantanara si nadie dirige el barco. Cuando se presente la primera emergencia, el trabajo orientado al proceso de la empresa se detendrá y es posible que jamás se reinicie. El campeón debe detenerse a considerar los obstáculos, y debe ser los ojos y los oídos del EEM.

El campeón debe preparar las instrucciones del proceso de la empresa y las descripciones generales de la tarea para los responsables del proceso de la empresa y los miembros del EMP. Esta persona revisara continuamente el progreso de cada uno de los equipos a fin de determinar cuando está listo el

 $-26$ 

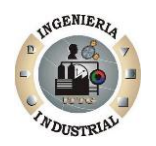

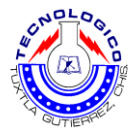

proceso para pasar al siguiente nivel superior, el campeón debe tener un conocimiento detallado del concepto del MPE y de todas las herramientas que se utilizan, de manera que pueda ofrecer orientación a cada equipo cuando tengan dificultades para poner en práctica los conceptos del MPE.

La designación de un campeón para dirigir las actividades del MPE demuestra el grado de compromiso de la unidad de la empresa con el MPE. El campeón debe elegirse cuidadosamente, tiene que ser una persona importante y respetada por el equipo gerencial y los empleados. Preferiblemente, el campeón deberá encontrarse por lo menos en una posición gerencial funcional, y probablemente, que no provenga de la función de garantía de la calidad, el campeón debe ser una persona de altos estándares; que sea partidario del cambio, un buen vendedor, que sepa cómo dirigir los equipos y dispuesto a asumir un rol de liderazgo en una actividad que generara a largo plazo un impacto en los procesos de la empresa.

Una de las primeras tareas del campeón consistirá en determinar el alcance de las actividades del MPE en cuanto tienen que ver con la organización, conjuntamente con el EEM, el campeón debe desarrolla procedimientos que definan como se pondrá en práctica el MPE dentro de la compañía.

Al hacerlo, debe concederse especial atención a la estructura y ambiente de la organización en sus diferentes locaciones. Con frecuencia, en las grandes corporaciones, los procesos de la empresa adquieren una base global, y físicamente adoptan perspectivas internacionales que deben considerarse en el modelo de mejoramiento.

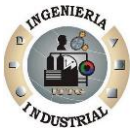

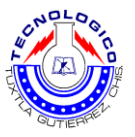

#### <span id="page-35-0"></span>**3.5.3. Identificación de los procesos críticos de la empresa**

El EEM tiene la responsabilidad de identificar los principales procesos de la empresa. En síntesis, este debe dar respuesta a dos preguntas: "¿Qué es lo que hacemos como empresa?" y "¿Cómo lo hacemos?"

Por lo general, dentro de una organización coexisten dos tipos de procesos de la empresa. Uno de ellos está organizado a lo largo de las líneas funcionales, recibe su material de un solo departamento y genera su producción dentro de este. Estos procesos verticalmente alineados con frecuencia son muy simples. Estos procesos simples normalmente son subprocesos de procesos de la empresa mucho más complejos, denominados *procesos interfuncionales* de la empresa.

La alta gerencia debe comenzar por enumerar solo aquellos procesos de la empresa que son necesarios para dirigirla. Los procesos de una organización típica deben incluir:

- Desarrollo de nuevos productos
- Divulgación del diseño de productos
- Planeación de la producción
- Administración de materiales
- Contratación
- Facturación y cobros
- Servicio de posventa
- Entrenamiento de los recursos humanos
- Análisis de las necesidades del cliente

La forma más efectiva de realizar esta labor consiste en hacer que cada miembro del EEM prepare una lista de aquellos procesos de la empresa en los cuales se encuentra involucrado, y presentarla al campeón del MPE. El campeón
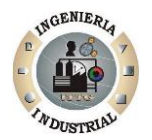

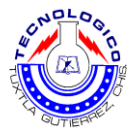

del MPE combinara las listas en una general, eliminando las duplicaciones, posteriormente, esta lista combinada se presenta a los miembros del EEM para su revisión y comentarios.

En general, este es un buen punto desde el cual puede darse comienzo al análisis del proceso. Sin embargo, para una mayor comprensión, en algunos casos será necesario llevar a cabo otra reunión del EEM para descomponer los procesos complejos en sus correspondientes subprocesos.

Algunas empresas complementan este enfoque de arriba hacia abajo para identificar procesos y subprocesos, trabajando también de abajo hacia arriba, identificando actividades específicas y vinculándolas a subprocesos. Esto garantiza que no se excluyan del análisis aquellas actividades que requieren recursos significativos, esta es una labor larga y compleja, que no debe emprenderse a menos que exista una necesidad especifica.

El EEM debe decidir cuál es el nivel de detalle apropiado: nivel del proceso, nivel del subproceso o una combinación de ambos.

# **3.6. Medidas y objetivos de efectividad, eficiencia y adaptabilidad**

#### **3.6.1. Objetivos de efectividad, eficiencia, y adaptabilidad.**

Barry Render (2004), cito que la fijación de objetivos le garantiza su concentración en aquello que desea mejorar. Por tanto, el siguiente paso consiste en establecer medidas y objetivos para el proceso total. Con lo anterior hablamos intencionalmente de medir el *proceso general*, por cuanto al iniciarse el proceso de mejoramiento, no debe desperdiciarse energía en detalles que podrían resultar innecesarios una vez que se modernice el proceso.

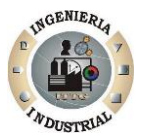

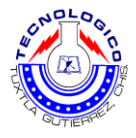

Existen tres medidas principales del proceso:

- Efectividad: el grado hasta el cual los *outputs* del proceso o subproceso satisfacen las necesidades y expectativas de sus clientes
- Eficiencia: el punto hasta el cual los recursos se minimizan y se elimina el desperdicio en la búsqueda de efectividad.
- Adaptabilidad: la flexibilidad del proceso para dirigir las expectativas futuras y cambiantes del cliente y los requerimientos especiales e individuales del cliente de hoy.

#### **3.6.2. Medidas de efectividad:**

Para asegurarse de que el proceso sea efectivo, se debe definir las necesidades y expectativas del cliente y, posteriormente, satisfacerlas. El segundo paso será describir específicamente esas necesidades y expectativas en términos mensurables. El tercer paso estriba en definir la forma en la cual se reúnen y se emplean los datos de medición. Por lo general, estas necesidades y expectativas se relacionan con productos y/o servicios:

- $\triangleright$  Apariencia
- $\triangleright$  Puntualidad
- $\triangleright$  Exactitud
- Rendimiento
- Confiabilidad
- $\triangleright$  Posibilidad de uso
- $\triangleright$  Posibilidad de servicio
- Durabilidad
- $\triangleright$  Costos
- Comprensión
- Adaptabilidad
- Responsabilidad

≡่

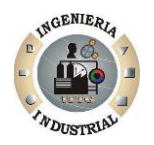

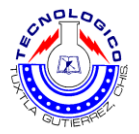

No siempre es posible documentar adecuadamente por medio de palabras las necesidades y expectativas del cliente, algunas veces se necesitan ejemplos, muestras y fotografías para demostrar acertadamente los criterios. El EMP debe trabajar con los clientes primarios del proceso para convertir la voz del cliente en medidas y objetivos de efectividad en los cuales tanto el EMP como el cliente estén de acuerdo, lo mejor es hacer estos acuerdos por escrito, con las firmas de ambas partes.

Además el EMP debe crear la forma de medir el cumplimiento de los criterios. Las medidas de efectividad deben utilizar el *input* de los clientes tanto externos como internos, aunque algunos procesos interactúan directamente con los clientes externos, todos los procesos tienen clientes internos y, a través de una cadena de transacciones, suministran un *output* al cliente externo.

Para convertir estos requerimientos en medidas del proceso que estamos realizando, el EMP debe:

- Cuantificar las necesidades y expectativas del cliente externo
- Comprender la cadena de procesos que satisface estas necesidades y expectativas
- Establecer objetivos para cada proceso, de manera que se satisfagan las necesidades y expectativas del cliente.

Es posible que el EMP tenga la necesidad de interactuar con otros EMP para desarrollar estas medidas. Adicionalmente, el EEM deberá manejar los problemas que estén fuera de la autoridad del EMP. Después de reunir esta información, el EMP de determinar el punto hasta el cual los resultados reales corresponden a las expectativas del cliente. Se debe establecer un mínimo de una medida de efectividad por cada cliente primario.

El establecimiento de los requerimientos mensurables no solo garantiza la conformidad, sino que ofrece un medio para poder identificar rápidamente la causa

 $\blacksquare$ 

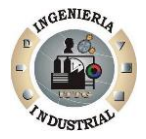

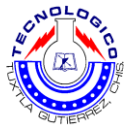

de un error, si este se presenta. Las expectativas del cliente deben ser suficientemente detalladas de manera que cualquier persona, aunque no esté familiarizada con el proceso, pueda decir si se han satisfecho o no estas necesidades.

#### **3.6.3. Medidas de eficiencia**

Barry Render (2004), menciona que además de la efectividad, la eficiencia también es importante para el cliente externo. Las organizaciones deben trabajar constantemente para que todos los procesos de la empresa sean más eficientes teniendo en cuenta que, a medida que se reducen los costos operacionales, parte de los ahorros deben trasladarse al cliente externo. Los requerimientos de eficiencia se concentran en el uso del dinero, tiempo y otros recursos como:

- Tiempo de procesamiento
- Recursos gastados por unidad de *output.*
- Costo del valor agregado por unidad de *output.*
- Porcentaje de tiempo con valor agregado
- Costo de la mala calidad
- Tiempo de espera por unidad

La eficiencia también puede generar un impacto sobre nuestros clientes externos al no permitir que la organización entregue el *output* según lo programado. Necesitamos relacionar las expectativas del cliente externo con el proceso de la empresa en la misma forma como lo hicimos al establecer medidas de efectividad y requerimientos.

El mejoramiento de la eficiencia también requiere la eliminación de los errores que ocurren en el proceso. Nuestro objetivo debe ser la ejecución libre de errores de las tareas del proceso por parte de cada individuo involucrado en el proceso de la empresa. Esto significa que debemos desarrollar procesos que no

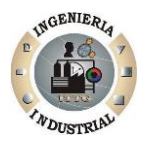

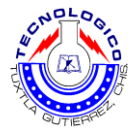

permitan la ocurrencia de errores, y si estos ocurren, debemos reaccionar rápidamente para prevenir su repetición. Cada proceso y subproceso debe tener un mínimo de dos requerimientos de eficiencia establecidos, uno que constituya una relación beneficio/costo y otro que mida el tiempo del ciclo.

### **3.6.4. Eficiencia del proceso**

Lograr la efectividad del proceso representa principalmente un beneficio para el cliente, pero la eficiencia del proceso representa un beneficio para el responsable del proceso. Las características típicas de eficiencia son:

- Tiempo del ciclo por unidad o transacción
- Recursos
- Porcentaje del costo del valor agregado real del costo total del proceso
- Costo de la mala calidad por unidad de *output*
- Tiempo de espera por unidad o transacción

A medida que realiza la revisión, busque y registre los procedimientos para medir la eficiencia de actividades y grupos de actividades. Estos datos se utilizaran posteriormente, cuando se establezca el proceso total de medición.

Las mediciones son claves para el mejoramiento La medición es importante para el mejoramiento, por varias razones:

- Esta centra su atención en factores que contribuyen a lograr la misión de la organización
- Muestra la efectividad con la cual empleamos nuestros recursos
- $\triangleright$  Ayuda a fijar las metas y monitorear las tendencias
- Proporciona el *input* para analizar las causas de raíz y las fuentes de los errores
- $\triangleright$  Ayuda a identificar oportunidades de mejoramiento progresivo
- $\triangleright$  Da a los empleados un sentimiento de logro

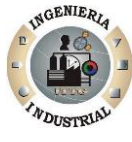

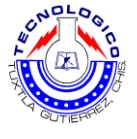

- Proporciona los medios para saber si estamos perdiendo o ganando
- Ayuda a monitorear el progreso

## **3.7. Plan de incentivos**

La remuneración en base a incentivos supone que es posible y útil relacionar el desempeño con la remuneración. Hay incentivos de tipo individual, de grupos o de la empresa en general.

#### **3.7.1. Incentivos Individuales**

Lee J. Krajewski (2000), expresa que una de las formas más antiguas de pago es el plan de incentivos individuales basado en unidades producidas, que estaba acompañado por estudios de tiempos y movimientos, Hoy en día, el plan de incentivos individuales asume diversas formas: el trabajo a destajo, bonos de producción y comisiones.

En el trabajo a destajo se garantiza una remuneración por hora -la basepor cumplir con un resultado esperado: la norma. Por encima de ésta se establece un sistema de remuneración por lo que supera la norma, la cual puede asumir diversas modalidades: un pago por pieza adicional igual al de las incluidas en la norma, o diferencial, en que la pieza adicional se paga a un valor más alto, o más bajo que la norma. Para que estos incentivos funcionen, tienen que estar bien diseñados y administrados.

- $\triangleright$  La tarea les gustada, no es aburrida
- El supervisor refuerza y apoya el sistema.
- $\triangleright$  El plan es aceptable tanto para los empleados como por la gerencia y probablemente los incluye en el diseño mismo.
- Los estándares están cuidadosamente diseñados.

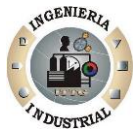

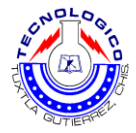

- El incentivo financiero es lo suficientemente atractivo como para inducir a una mayor producción.
- $\triangleright$  La calidad del trabajo no es especialmente importante.
- Las posibles demoras están bajo el control del empleado.

Las comisiones son una forma de incentivo individual. Su mejor aplicación es en el área de ventas, y generalmente es un porcentaje del precio del producto. Al igual que los incentivos individuales por producción, en ventas puede adoptar varias modalidades.

#### **3.7.2. Incentivos de Grupos.**

Larry P. Ritzman (2000), indico que cuando el trabajo en equipo es importante en los resultados, o cuando no es posible identificar el aporte individual, se puede perfectamente aplicar incentivos de grupos (una unidad o sección). Dentro de estos incentivos tenemos los mismos que en los incentivos individuales, a destajo, bonos de producción, comisiones, etc. Las bases de cálculo son similares, sólo que para los grupos se calcula un incentivo general, estableciendo otras fases para la determinación de lo que cada individuo recibe. Una forma de incentivo de grupo que ha adquirido mucha difusión y uso, es la conocida como 'compartir ganancias' -gainsharingen inglés. Para muchos autores este sistema implica una filosofía de administración.

El plan de compartir ganancias relativamente nuevas, que ha mostrado ser fácil de administrar y de comunicar. En él, hay que desarrollar un estándar que identifica las horas esperadas requeridas para lograr un nivel aceptable de producción. Esto se logra por estudios de tiempos y movimientos hechos por ingenieros industriales o por la medición durante un período base del factor desempeño.

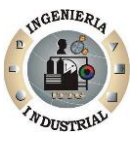

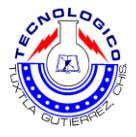

#### **3.7.3. Incentivos Generales, Base Empresa.**

Lee J Krajewski (2000), menciona que en rigor, los podríamos considerar como incentivos de grupos, en que la base es más amplia y la metodología de cálculo es distinta. Los planes más comunes son: participación de utilidades, participación sujeta a riesgo, y participación accionaría de los trabajadores.

#### **3.7.3.1. Participación en Utilidades.**

En lo básico, significa que la empresa paga a los trabajadores una proporción de las utilidades, después de asegurar una rentabilidad o pago al capital. Este pago al capital en empresas que usan el sistema es de 8 a 10%. De los tres tipos de incentivos analizados, individuales, de grupos y base toda la empresa, este último es el de menor efecto motivador para un trabajador individual.

Este resultado de investigaciones tiene gran lógica, ya que el empleado no ve una relación directa entre su mejor desempeño y el efecto de éste en resultados generales, y en definitiva, en su bono o incentivo. Además, para trabajadores de nivel medio o bajo una motivación inicial positiva, puede disminuir o cambiar de signo cuando ve que él se preocupa de disminución de costos menores, pero que hay decisiones superiores que significan -en su opinión correcta o equivocada- gastos innecesarios o incluso derroches.

#### **3.7.3.2. Participación en Utilidades Sujeta a Riesgos.**

En los planes comunes de participación de utilidades, un empleado tiene su compensación base y, si los resultados son buenos, recibe una compensación adicional variable. En períodos malos percibe su base y nada más. En los programas de participación de utilidades sujetas a riesgo, cuando se ponen en práctica hay una baja real de las compensaciones fijas, de un porcentaje, que es

 $\blacksquare$ 

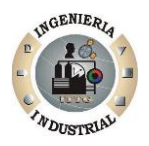

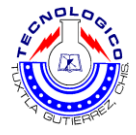

el que la empresa estima que daría como participación de utilidades en un escenario exitoso.

Con este sistema, lo que la empresa hace es traspasar una parte del riesgo de sus negocios a los trabajadores. En cierto sentido, la compartía está tomando un seguro durante los años con buenos resultados, minimizando las pérdidas de años malos por la menor compensación pagada a los trabajadores. Los resultados de estos planes de participación en utilidades sujetos a riesgos son demasiado nuevos como para sacar conclusiones respecto a la satisfacción de los trabajadores.

#### **3.7.3.3. Planes de Participación de la Propiedad, en Base a Acciones.**

Larry P. Ritzman (2000), señala que algunas empresas consideran que si los empleados tienen la posibilidad de tener acciones de la empresa, aumentará su compromiso con la organización, lo que a su vez influirá en un mejor desempeño. Este esquema, en algunas ocasiones adopta características similares al plan de opción de compra de acciones de los altos directivos, en que la opción puede ser ejercida discrecionalmente durante un cierto periodo de tiempo, que puede ser de tres a cinco años. Si el precio de mercado es superior al de la opción, naturalmente los empleados comprarán las acciones para las cuales están autorizados.

En otros casos, las empresas exigen que sus trabajadores de determinado nivel hacia arriba tengan, individualmente, una cierta cantidad de acciones. Hay diferencias en los métodos de compra de acciones cuando un trabajador deja de pertenecer, cualquiera sea la causa, a una empresa. Hay casos en que el empleado debe vender sus acciones con la idea de que éstas sigan en manos de los trabajadores actuales.

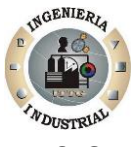

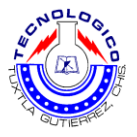

## **3.8. Programación**

La Programación es el proceso de diseñar, codificar, depurar y mantener el código fuente de programas computacionales. El código fuente es escrito en un lenguaje de programación. El propósito de la programación es crear programas que exhiban un comportamiento deseado. El proceso de escribir código requiere frecuentemente conocimientos en varias áreas distintas, además del dominio del lenguaje a utilizar, algoritmos especializados y lógica formal. Programar no involucra necesariamente otras tareas tales como el análisis y diseño de la aplicación (pero sí el diseño del código), aunque sí suelen estar fusionadas en el desarrollo de pequeñas aplicaciones.

#### **3.8.1. Visual Basic**

Thierry Groussard (2008), expone que Visual Basic es un lenguaje de programación dirigido por eventos, desarrollado por Alan Cooper para Microsoft. Este lenguaje de programación es un dialecto de BASIC, con importantes agregados. Su primera versión fue presentada en 1991, con la intención de simplificar la programación utilizando un ambiente de desarrollo completamente gráfico que facilitara la creación de interfaces gráficas y, en cierta medida, también la programación misma.

La última versión fue la 6, liberada en 1998, para la que Microsoft extendió el soporte hasta marzo de 2008. En 2001 Microsoft propuso abandonar el desarrollo basado en la API Win32 y pasar a un framework o marco común de librerías, independiente de la versión del sistema operativo, .NET Framework, a través de Visual Basic .NET (y otros lenguajes como C Sharp (C#) de fácil transición de código entre ellos); fue el sucesor de Visual Basic 6.

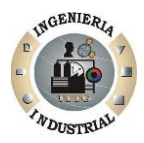

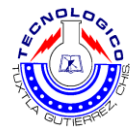

Aunque Visual Basic es de propósito general, también provee facilidades para el desarrollo de aplicaciones de bases de datos usando Data Access Objects, Remote Data Objects o ActiveX Data Objects.

Visual Basic contiene un entorno de desarrollo integrado o IDE que integra editor de textos para edición del código fuente, un depurador, un compilador (y enlazador) y un editor de interfaces gráficas o GUI.

## **3.9. Base de datos**

Sánchez Estella, Oscar; Moro Vallina, Miguel (2010), expresaron que una base de datos o banco de datos es un conjunto de datos pertenecientes a un mismo contexto y almacenados sistemáticamente para su posterior uso. En este sentido, una biblioteca puede considerarse una base de datos compuesta en su mayoría por documentos y textos impresos en papel e indexados para su consulta. Actualmente, y debido al desarrollo tecnológico de campos como la informática y la electrónica, la mayoría de las bases de datos están en formato digital (electrónico), y por ende se ha desarrollado y se ofrece un amplio rango de soluciones al problema del almacenamiento de datos.

Existen programas denominados sistemas gestores de bases de datos, abreviados SGBD, que permiten almacenar y posteriormente acceder a los datos de forma rápida y estructurada. Las propiedades de estos SGBD, así como su utilización y administración, se estudian dentro del ámbito de la informática.

Las aplicaciones más usuales son para la gestión de empresas e instituciones públicas. También son ampliamente utilizadas en entornos científicos con el objeto de almacenar la información experimental. Aunque las bases de datos pueden contener muchos tipos de datos, algunos de ellos se encuentran protegidos por las leyes de varios países.

9ء

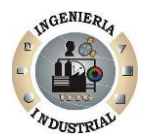

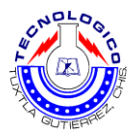

**Capítulo 4.**

**Desarrollo del proyecto**

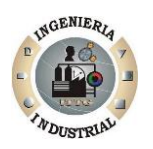

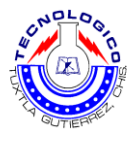

# **4.1. Procedimientos y descripción de las actividades realizadas**

## **4.1.1. Fase 1: Análisis de los factores que afectan las variaciones de diesel**

En Cemex concretos planta 200 en Tuxtla Gutiérrez se cuenta con 16 unidades de transporte de concreto, las cuales se resurten de combustible (diesel), en la misma planta.

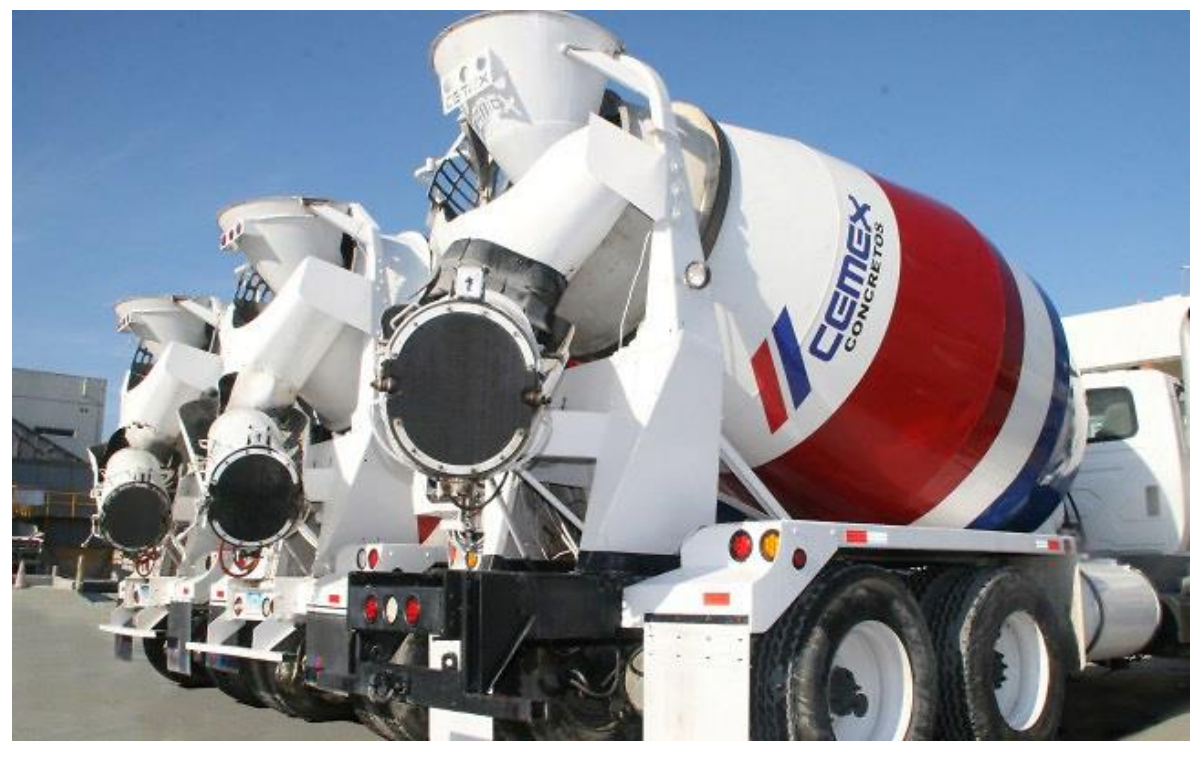

**Figura 4.1.** Unidades de transporte de concreto de "CEMEX CONCRETOS S.A. de C.V."

En esta fase se analizó el proceso de suministro de diesel, y los posibles factores que influyen en las variaciones del consumo de diesel, por lo que se realizó un diagrama de Ishikawa (**Figura 4.2)**.

 $-41$ 

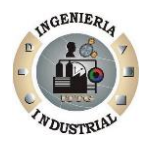

.

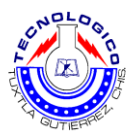

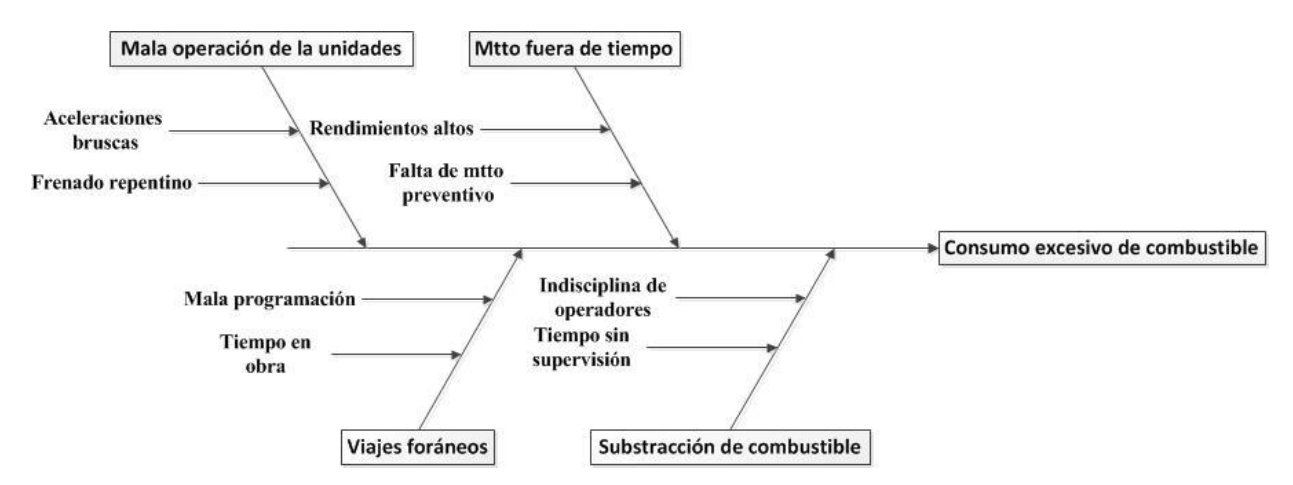

**Figura 4.2.** Diagrama de Ishikawa para suministro y consumo de diesel.

A continuación se describe cómo afecta cada uno de los factores en las mencionadas variaciones

a) Mala operación de las unidades:

Las unidades tienen un operador designado, quién antes de liberar la unidad, este debe pasar por pruebas de operación de CR (camión revolvedor). Entre los operadores, hay quienes aun sabiendo cuál es la manera correcta de manejar el CR, realizan una mala operación de las unidades de transporte de concreto, como son los frenos repentinos y/o aceleraciones bruscas, que conllevan a un consumo excesivo de combustible.

b) Mantenimiento fuera de tiempo:

La falta de mantenimiento preventivo en las unidades, provocan que el consumo de diesel sea aún mayor, es decir, el motor se ve forzado a gastar más combustible de lo necesario, además que dificulta las mediciones con el escáner causando una variación alta de consumo, haciendo que el rendimiento del diesel por hora sea mayor, superando los estándares esperados por el administrador del suministro de diesel.

 $-42$ 

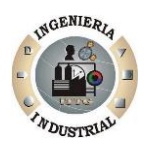

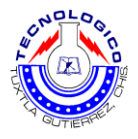

c) Viajes foráneos:

Las unidades transportan concreto y en ocasiones tienen destinos fuera de ciudad, como por ejemplo: San Cristóbal de las Casas, Matamoros, Guadalupe Victoria, etc., en los cuales el tiempo de reparto son muy prolongados y los operadores pasan mucho tiempo sin supervisión. Estos viajes provocan un alto consumo de combustible puesto que significan un sobre esfuerzo del motor.

d) Substracción de combustible

En sí se refiere como substracción de combustible, cuando es el único factor justificante de la variación y de un aparente consumo excesivo, pero en realidad se trata de un acto de indisciplina por parte del operador, en la cual extrae diesel de la unidad y negocia con ella fuera de la planta, este acto también va relacionado con los tiempos sin supervisión, y a la falta de un plan de consecuencias.

**4.1.2. Fase 2**. Establecer una hoja de registro.

En esta fase se diseñó e implementó una hoja de registro en la que se registraban los suministros de diesel de cada unidad y las fechas respectivas. Para la implementación de esta hoja se siguieron las siguientes etapas:

Etapa 1. Definir los datos que necesitamos para el control: En esta etapa se definen cuáles son los datos relevantes para llevar un buen control, es decir, aquellos que brindan información para el análisis, cálculos, variación, rendimiento litros de diesel por hora, etc.

Se definieron los siguientes elementos para una buena observación:

543.

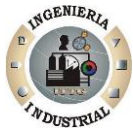

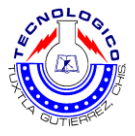

- Fecha: El día del mes de la carga
- Litros cargados: La cantidad de combustible real cargada para rellenar el tanque de la unidad de transporte (Display de la bomba de diesel).

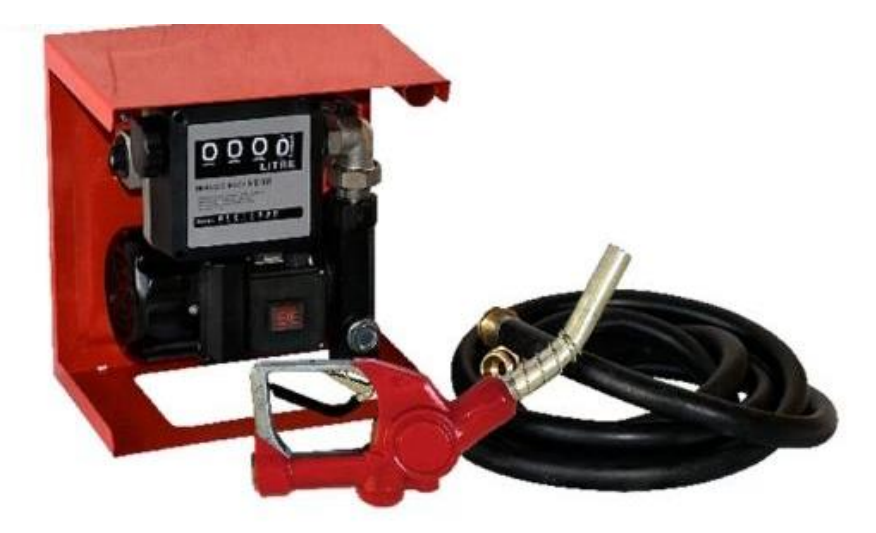

**Figura 4.3.** Display cuenta litros de diesel.

 Litros Quickcheck: La cantidad de litros que arroja el escáner (Quickcheck), debe ser la cantidad de litros cargados, ya que este muestra la cantidad de diesel que transitó por el motor (la cantidad de diesel consumida por el motor).

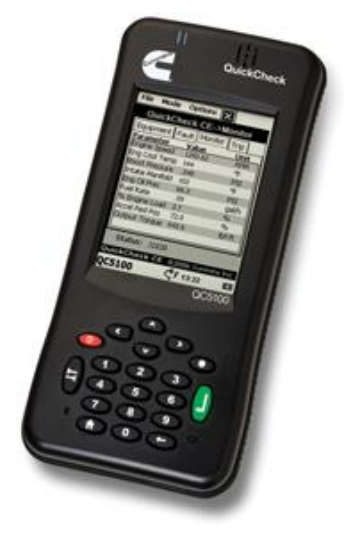

**Figura 4.4.** Quickcheck (Escáner para medir parámetros de la unidad).

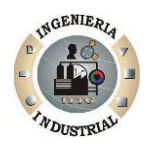

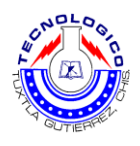

 Horómetro de carga (HR): Dispositivo que registra el número de horas en que un motor o un equipo, generalmente eléctrico o mecánico ha funcionado desde la última vez que se ha inicializado el dispositivo. Se toma la lectura del dispositivo (está ubicado en el tablero de control de la unidad).

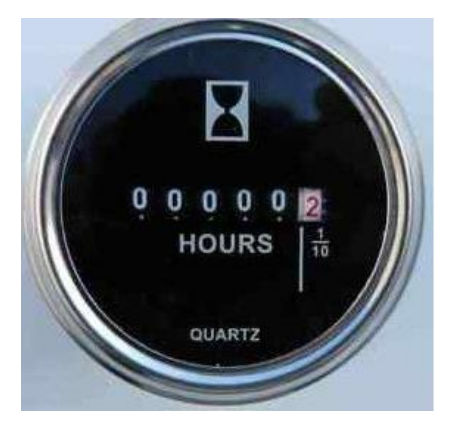

**Figura 4.5.** Horómetro de carga.

- $\triangleright$  Kilometraje: se toma la lectura de kilometraje
- Folio seguro: Se cuenta con seguros (sellos) para los tanques de diesel y así impedir las substracción de combustible, directamente del tapón del tanque.

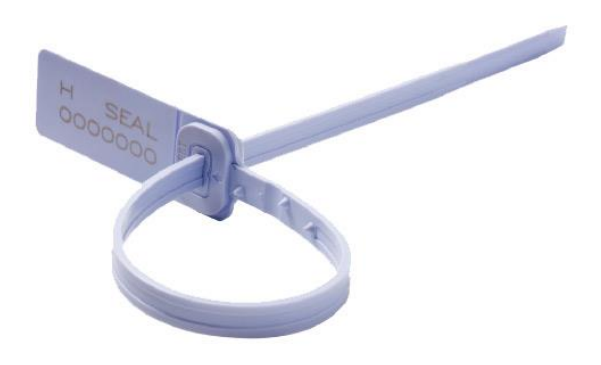

**Figura 4.6.** Folio seguro

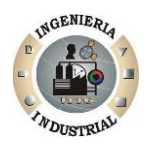

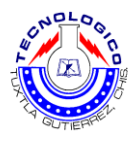

- Firma del operador: El chofer firma por cada recarga de diesel de su unidad designada corroborando que las lecturas se realizaron, haciéndose acreedor de las variaciones y las consecuencia que conlleve.
- Nombre y firma de quien captura: Es el área designada para que el administrador quien realizo el suministro de diesel firme y así tener un respaldo de quien autorizó la recarga.

Etapa 2. Diseño de la hoja de registro: En este paso se diseñó la hoja de registro para cada unidad quedando de la siguiente forma.

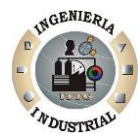

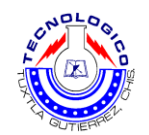

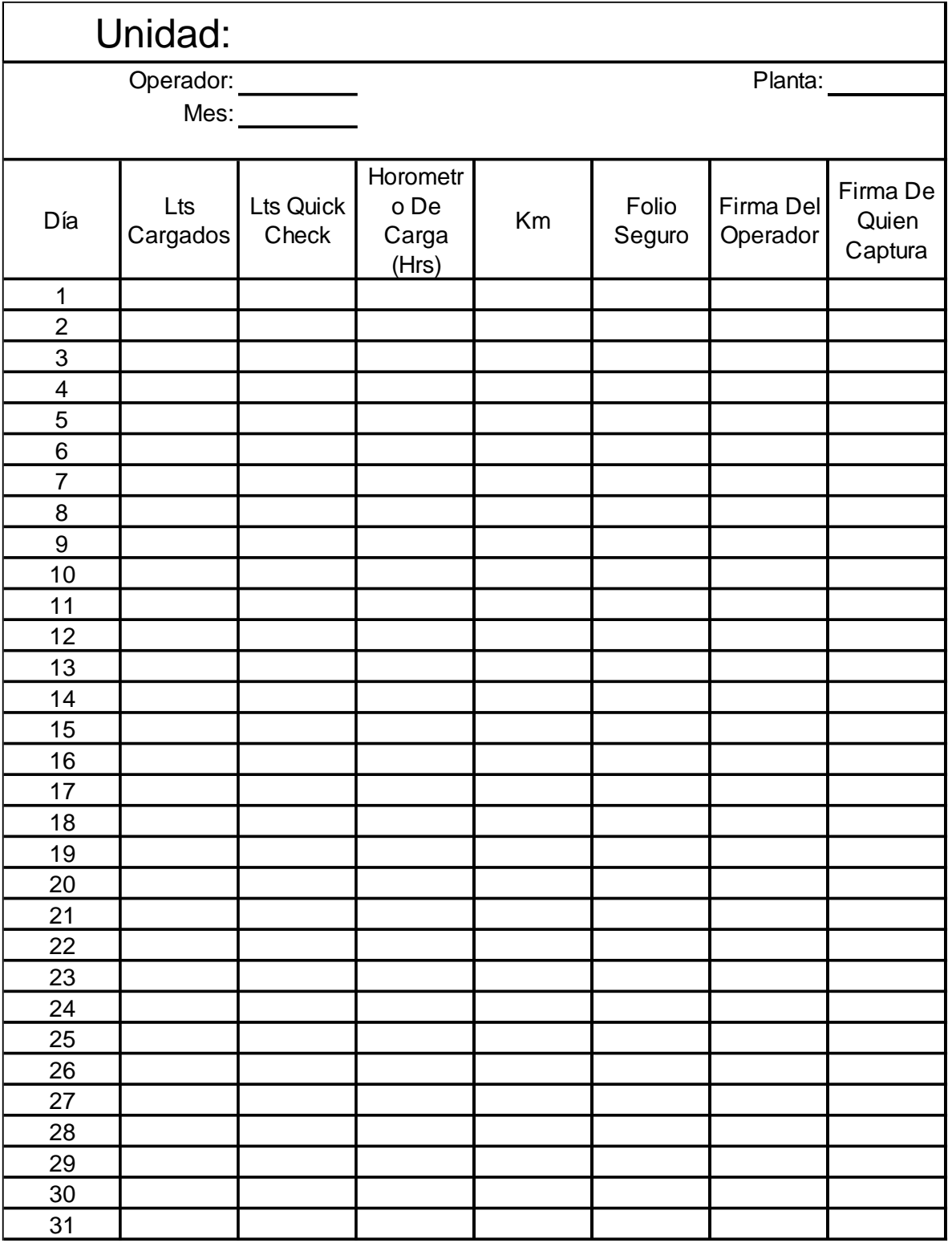

**Tabla 4.1.** Hoja de registro para cada CR.

 $-47$ 

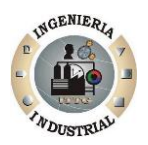

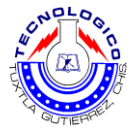

Etapa 3. Implementación: Una vez autorizada la hoja de registro por el jefe de planta, se llevó a cabo la implementación, aunque causó descontrol al principio, luego de una semana se tuvo muy buena aceptación tanto de los operadores como del administrador.

|                        | UNIDAD:             |        |                                        |              |                                                |                    |                                    |  |
|------------------------|---------------------|--------|----------------------------------------|--------------|------------------------------------------------|--------------------|------------------------------------|--|
|                        | Operador:<br>Mes:   |        | CR. 3399.                              |              |                                                | Planta             | 200                                |  |
| Dia:                   | Lis<br>Cargados     | Check  | Lts Quick   Horometro de<br>Carga (Hr) | KM           | <b>Folio Seguro</b>                            | Firma del Operador | Nombre y Firma de quien<br>Captura |  |
| n.                     |                     |        | Georgenere                             |              |                                                |                    |                                    |  |
| $\circ$                | -35502, 30236 14982 | 763,24 |                                        | 173189       | $27075 - 27080$                                | $\mathcal{D}$      |                                    |  |
| B<br>6                 |                     |        |                                        |              |                                                |                    |                                    |  |
| $\overline{x}$         |                     |        |                                        |              | 1990.02 257.41 15010 173567 269501-269502 Tall |                    |                                    |  |
| 40<br>11<br>$-12$      |                     |        |                                        |              |                                                |                    |                                    |  |
| 13.3<br>-14            |                     |        |                                        |              |                                                |                    |                                    |  |
| 15                     |                     |        | 28717.20004 15045                      |              | $143979.269456 - 57$                           | 6                  |                                    |  |
| $\epsilon$<br>58<br>49 |                     |        |                                        |              | い                                              |                    |                                    |  |
| 20.<br>21              |                     |        |                                        |              | 2008830-18                                     |                    |                                    |  |
| 22                     | 345                 |        |                                        | 1 5083 17447 |                                                |                    |                                    |  |

**Figura 4.8.** Implementación de la hoja de registro.

Etapa 4. Archivo: Las hojas de registro (una hoja por unidad), se engargolan y se archivan ordenadamente, en un lugar designado, para futuras aclaraciones y/o consultas.

**4.1.3. Fase 3.** Investigar los factores secundarios que afectan las variaciones.

Además de los factores mencionados en la fase 1, se consideran otros factores secundarios los cuales intervienen en los rellenados de los tanques de combustible de las unidades, que pueden causar una variación y sospecha de consumo excesivo, estos factores secundarios son:

 $-48$ 

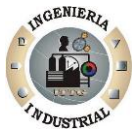

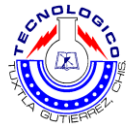

- Desnivel en el área de llenado: Como no se tenía un área y posición específica para suministrar el diesel, avían veces que los tanques quedaban des nivelados con inclinaciones, estos causaban irregularidades, provocando variaciones entre un ciclo de llenado y otro.
- Temperatura del tanque de diesel: Como bien sabemos una propiedad física de los líquidos es que al calentarse, este expande sus partículas, ocupando mayor volumen, entonces en ocasiones las unidades están operación constantes y requieren de diesel y como el tanque sube su temperatura provoca este efecto entonces las variaciones causan sospecha que el operador este substrayendo el diesel del tanque.
- Manejar por pendientes: La conducción constante en pendientes o por ciudad (con las paradas) aumenta el consumo de combustible.
- $\triangleright$  Mantenimiento incorrecto: El consumo de combustible puede aumentar hasta un 10% si el vehículo no pasa revisiones de mantenimiento periódicas, si se utilizan piezas no aprobadas o si se dan ambas circunstancias.
- La calibración de los instrumentos de medición (bomba de diesel y Quickcheck): La única manera exacta y confiable de medir "Combustible consumido" sería midiendo cada volumen elemental que entra a las cámaras de combustión y controlando la sumatoria de todos ellos, pero como esto aún no se ha logrado hacer sin desgastes en el tiempo, analizaremos los errores de los métodos menos directos actualmente ofrecidos.

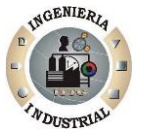

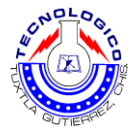

#### **4.1.3.1. Método A**

Los sistemas de medición que ofrecen las terminales como incorporación novedosa en sus nuevos modelos de vehículos para el transporte, se basan en el cálculo de la cantidad de gramos de combustible que inyecta la bomba en cada combustión.

Controlando por gramos el combustible inyectado "se independizaría" de las variaciones de volumen debido a la temperatura. El proceso de control y cálculos en los vehículos hasta ahora conocidos, queda en manos del computador de a bordo. Pareciera ser, hasta acá, que este método no presentaría diferencia alguna con el ideal planteado al principio (control del volumen que se consumió); pero los inconvenientes (aunque posiblemente mínimos al principio), aparecen en el tiempo con los desgastes propios de los mecanismos dosificadores.

Un mínimo desgaste en cualquiera de ellos, porcentualmente puede resultar un importante error en la medición y concluir en sanciones equivocadas e injustas para con los choferes.

Esto se debe a que el computador de a bordo da la orden de que se inyecte cada uno de los volúmenes elementales a consumir y los contabiliza como tales, pero no contempla desgastes en los mecanismos inyectores ni controla que esos volúmenes se mantengan siempre iguales. Es por ello que decimos que, si bien este método puede resultar muy eficiente al principio, no hay garantías al respecto con el correr del tiempo (ni en cuanto tiempo) y, peor aún, con el riesgo de, llegado el momento y confiados en que el sistema no falla, cometer errores, atropellos o injusticias irreversibles sobre algún buen personal de conducción.

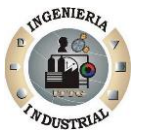

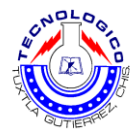

#### **4.1.3.2. Método B**

Este método, considerado el mejor (por el momento), trabaja bajo el principio de control del volumen de combustible contenido en los tanques y registra, en función del tiempo, los decrementos.

Esta disminución, en función de las distancias, tiempos, tiempos de ralentí (giros o vueltas por minuto), contemplando el encendido del motor, velocidades, etc. Permite tener un control exacto de las cargas y descargas de combustible, independientemente de lo que ocurra con los retornos por refrigeración, temperaturas de ese retorno y, hasta permite llevar el control del momento y lugar en que han ocurrido aquellas cargas y descargas, y sus correspondientes facturaciones.

No se trata de un simple control de la facturación; Se trata del control exacto de las cargas para contrastar con las facturas.

#### **4.1.3.2.1. Errores del instrumento**

Es común en los fabricantes de este tipo de instrumentos, que especifiquen el error de la medición en forma porcentual; Como por ejemplo:

Exactitud 0,1 % (40 l/h)

Esta forma de expresarlo se lee como sigue: Por cada 100 litros indicados por el instrumento, podrá haber pasado, realmente a través de este, entre 99,9 y 100,1 litros del fluido (+/- 0,1 litros de error por cada 100 medidos).

Pero esto, si seguimos leyendo la especificación del error, notaremos que será así siempre que el régimen de circulación del fluido sea continuo e igual a 40 litros por hora. De lo contrario, al no existir ninguna otra aclaración, y fuera del

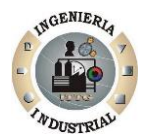

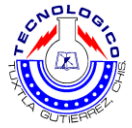

régimen indicado, no podremos afirmar que la medición se encuentre entre las cotas de error antedichas y tampoco tendremos una mínima noción de la nueva ubicación de las cotas de error.

#### **4.1.4. Fase 4. Realizar acompañamientos a las unidades.**

Esta actividad consiste en acompañar al operador en todas sus entregas, desde que se carga diesel hasta la nueva recarga de diesel, tomar datos y observaciones.

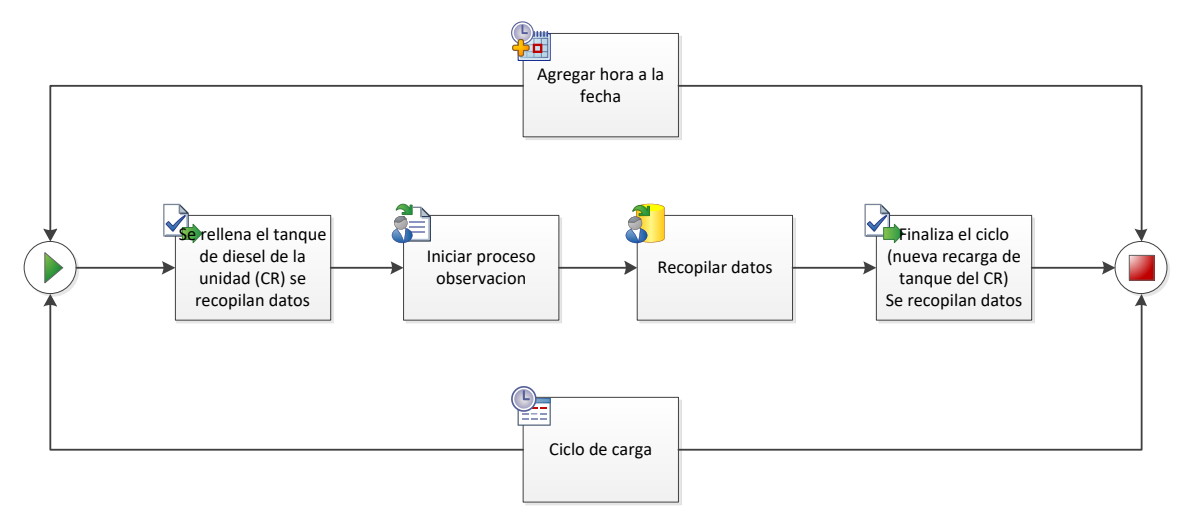

**Figura 4.9.** Ciclo del acompañamiento.

En el proceso de suministró de diesel se inspecciono que el procedimiento de llenado se ha el mismo al terminar el ciclo del acompañamiento, para evitar errores, así como también se superviso constantemente que el tanque de diesel no tuviera desniveles.

En la siguiente tabla se muestra todos los acompañamientos que se llevaron a cabo con las distintas unidades, los datos obtenidos y observaciones.

 $\equiv$ 52

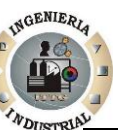

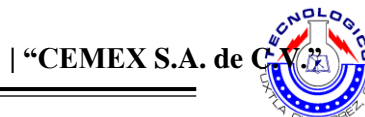

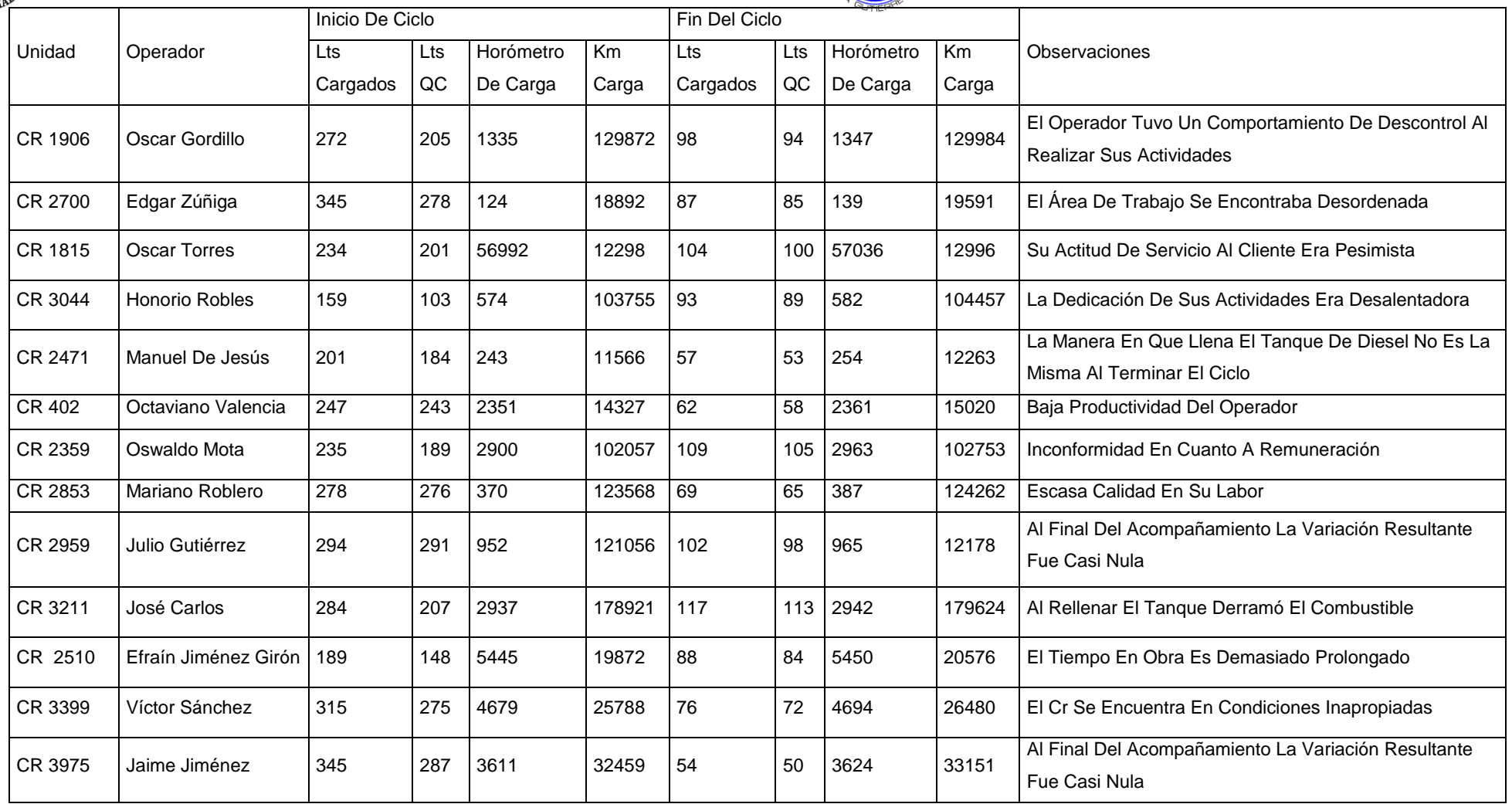

**Tabla 4.2.** Acompañamientos realizados Julio-Agosto 2012.

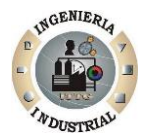

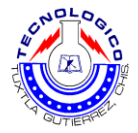

También se realizaron acompañamientos foráneos, es decir entregas de concretó a distancias fuera de la cuidad y tardías, y los resultados de rendimiento fueron en promedio de 15 ,5 litros por hora y variación del 20% máximo de variación.

### **4.1.5. Fase 5**. **Benchmarking.**

Se realizó un estudio de benchmarking, para conocer los estándares, procedimientos, márgenes de error, sistema de consecuencias, etc. En otras empresas que tienen flotillas o que su rubro está ligado fuertemente al uso de unidades de transporte con uso de combustible tipo diesel.

#### Objetivo

- Conocer y modelar un sistema de control con lo mejor de lo mejor del proceso de suministro de diesel.
- Conocer cuál es el margen de error esperado en el proceso de suministro de diesel.
- $\triangleright$  Los factores que intervienen en las variaciones de diesel.
- Conocer el sistema de consecuencias.
- Aplicar el test a empresas con características similares en el proceso de suministro de diesel.

#### **4.1.5.1. Formato de cuestionario benchmarking**

Se elaboró un formato con preguntas estratégicas, para recopilar información relevante y diseñar un modelo de consecuencias, mejoras al proceso de suministro de diesel.

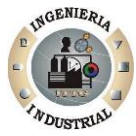

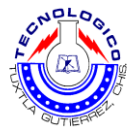

Cuestionario BENCHMARKING

- 1. ¿Qué problemas han identificado en el proceso suministro de diesel?
- 2. ¿Se han presentado casos de ordeñamiento de diesel en las unidades?
- 3. ¿Cuál es el sistema de consecuencias?
- 4. ¿Cómo han eliminado o controlado esos faltantes?
- 5. ¿Cuál es el rendimiento de diesel promedio en sus unidades?
- 6. ¿Cuáles son los márgenes de tolerancia en consumo de diesel?
- 7. ¿En dónde le suministran diesel a las unidades?
- 8. ¿Para el control del consumo de diesel se ayuda de algún aparato (escáner)?
- 9. ¿Cómo han detectado los ordeñamientos, conocen la fuente de extracción?

## **4.1.6. Fase 6. Establecer estándares de rendimiento y márgenes de tolerancia**

#### **4.1.6.1. Análisis del benchmarking**

Con la información obtenida de los acompañamientos y el benchmarking se obtuvo una serie datos relevantes para establecer los estándares de rendimiento, los márgenes de tolerancia para las variaciones.

El test benchmarking se realizó en: Bebidas *Cristal* S.A. De C.V, parque vehicular superior de Tuxtla Gutiérrez. , Pemex, talleres de Bimbo, por mencionar algunas.

Se concluyó en base a la información obtenida, que el margen de error es un +- 10% del valor teórico, ya los aparatos de escáner no son del todo exactos que tienen un margen de tolerancia y estos dependen del fabricante y el método que utilicé de medición.

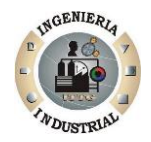

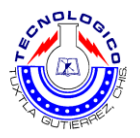

Entonces se concluye que el proceso actual de suministro de diesel no es el más adecuado, ya que aun sabiendo que existen variaciones en las cargas de diesel, y sabiendo que pueden ser causadas por robo de diesel por parte del operador no se tienen estrictamente definidas las consecuencias. Además que superan el 10% de variación en algunos casos llegan a ver faltantes de hasta el 40%.

#### **4.1.6.2. Análisis de acompañamiento**

Después de obtener la información de los acompañamientos se dispuso a analizar y a realizar los cálculos correspondientes:

Rendimiento diesel/hora-M: donde el diesel es la cantidad consumida por el CR y hora-M son las horas maquina trabajadas.

Únicamente se calcula el rendimiento con horas-M y no kilómetros-M, ya que, por el giro de la empresa los CR'S pasan la mayor parte del tiempo estáticos, pero encendidos para rotar la olla (para revolver el concreto).

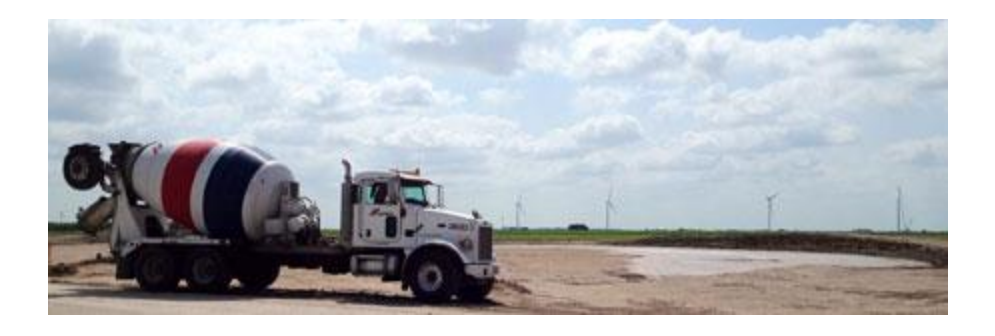

**Figura 4.10.** Camión revolvedor estatus: sin desplazamiento, rotor encendido.

A continuación se muestre una tabla importada de Excel, donde se realizaron los cálculos correspondientes:

Seccion 1. Tabla de cálculos

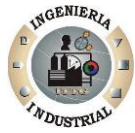

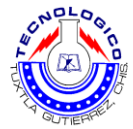

| lunidad | inicio de ciclo |        |                       | fin del ciclo   |        |                       |          |           |                            |
|---------|-----------------|--------|-----------------------|-----------------|--------|-----------------------|----------|-----------|----------------------------|
|         | Its<br>cargados | Its QC | horometro<br>de carga | Its<br>cargados | Its QC | horometro<br>de carga | horas -M | variacion | rendimento<br>diesel/horaM |
| CR 1906 | 272             | 205    | 1335                  | 98              | 94     | 1347                  | 12       | 67        | 8,17                       |
| CR 2700 | 345             | 278    | 124                   | 87              | 85     | 134                   | 10       | 67        | 8,70                       |
| CR 1815 | 234             | 201    | 56992                 | 104             | 100    | 57006                 | 14       | 33        | 7,43                       |
| CR 3044 | 159             | 103    | 574                   | 93              | 89     | 585                   | 11       | 56        | 8,45                       |
| CR 2471 | 201             | 184    | 243                   | 57              | 53     | 251                   | 8        | 17        | 7,13                       |
| CR 402  | 247             | 243    | 2351                  | 62              | 58     | 2361                  | 10       | 4         | 6,20                       |
| CR 2359 | 235             | 189    | 2900                  | 109             | 105    | 2915                  | 15       | 46        | 7,27                       |
| CR 2853 | 278             | 276    | 370                   | 69              | 65     | 378                   | 8        | 2         | 8,63                       |
| CR 2959 | 294             | 291    | 952                   | 102             | 98     | 965                   | 13       | 3         | 7,85                       |
| CR 3211 | 284             | 207    | 2937                  | 117             | 113    | 2949                  | 12       | 77        | 9,75                       |
| CR 2510 | 189             | 148    | 5445                  | 88              | 84     | 5455                  | 10       | 41        | 8,80                       |
| CR 3399 | 315             | 275    | 4679                  | 76              | 72     | 4688                  | 9        | 40        | 8,44                       |
| CR 3975 | 345             | 287    | 3611                  | 54              | 50     | 3618                  | 7        | 58        | 7,71                       |
| CR 463  | 233             | 229    | 5324                  | 106             | 102    | 5337                  | 13       | 4         | 8,15                       |

**Tabla 4.3.** Relación de acompañamientos realizados.

Sección 2. Como se obtuvieron los datos.

Horas –M: se resta fin de ciclo (horometro de carga) menos inicio de ciclo (horometro de carga), para obtener las horas máquinas de la unidad (CR).

Ejemplo:

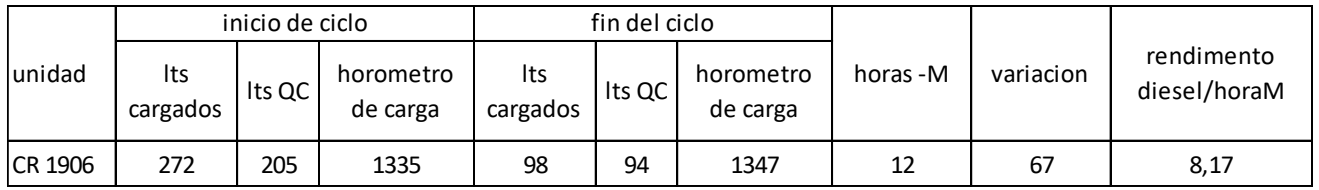

**Tabla 4.4.** Cálculo de horas-hombre.

1347 – 1335 = 12 Horas Máquina

 $=$  57

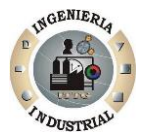

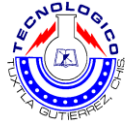

Variación: se obtiene la diferencia, restando en fin de ciclo, (Lts cargados) menos (Lts QC).

Ejemplo:

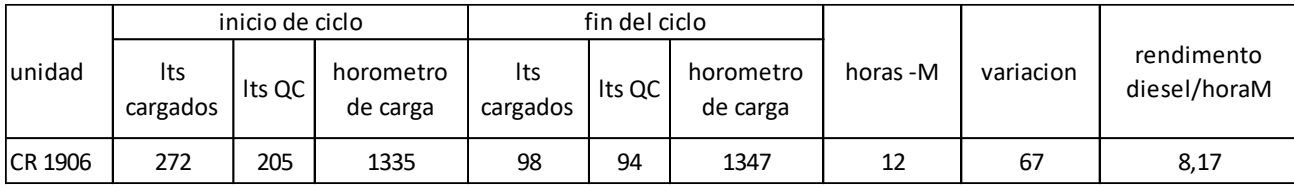

**Tabla 4.5.** Cálculo de la variación.

98 – 94 = 4 litros de variación en acompañamiento

Rendimiento diesel/horas-M: se calcula dividiendo en fin de ciclo, los (Lts cargados) entre (horas-M).

Ejemplo:

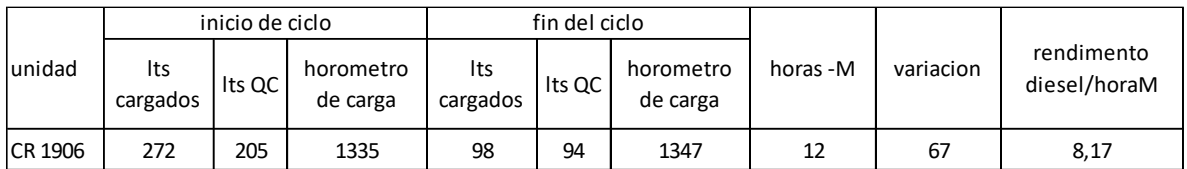

**Tabla 4.6.** Cálculo de rendimiento diesel/horas-M.

98 litros cargados / 12 horas máquina = 8,17 Lts/hrs.

Posteriormente se expuso los resultados con el gerente general, el jefe de planta, gerente de recursos humanos y el administrador del suministro de diesel.

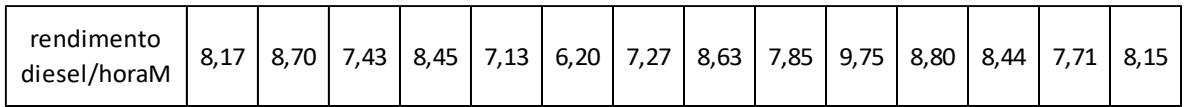

**Tabla 4.7.** Resultados expuestos.

 $=$ 58

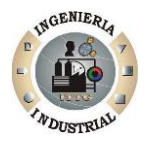

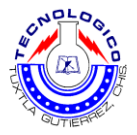

Se realizó un promedio = 8,05 Lts/H-M

Sección 3. Exposición de resultados

Se analizaron se expusieron factores, y se llegó a la conclusión que el estándar de rendimiento no debe rebasar los 9,3 litros por hora máquina, y para viajes foráneos de un rendimiento de 16 litros por hora máquina. En cuanto las variaciones no deben ser de mayores al 10%

En la siguiente grafica se puede apreciar la línea de estándar (amarilla) y las unidades que se encuentran dentro del rango y las que superan el estándar. Y posteriormente una gráfica de los porcentajes de variación se puede observar que la mayoría de las unidades están fuera de tolerancia (10%).

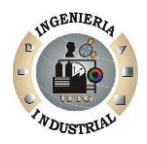

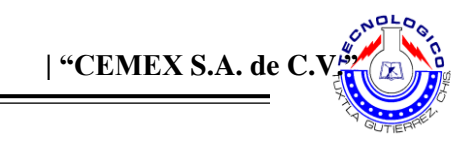

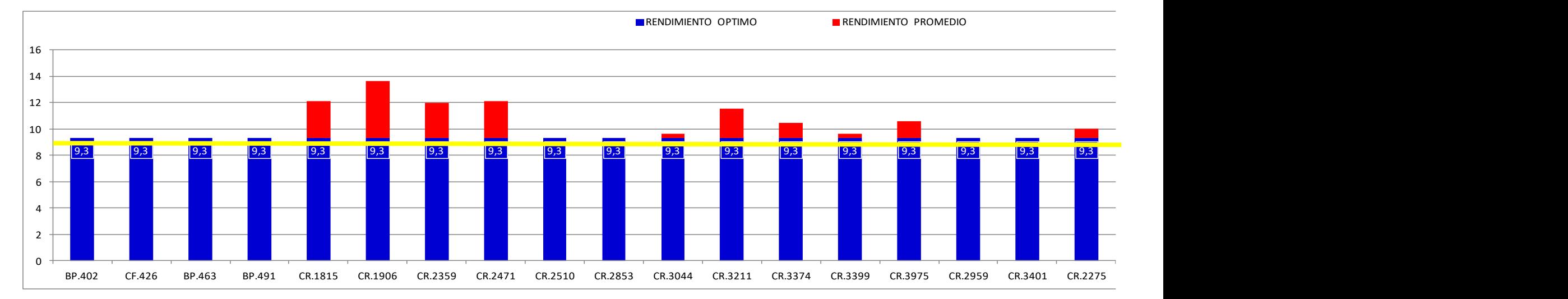

**Gráfica 4.1.** Gráfica general de rendimientos por unidad.

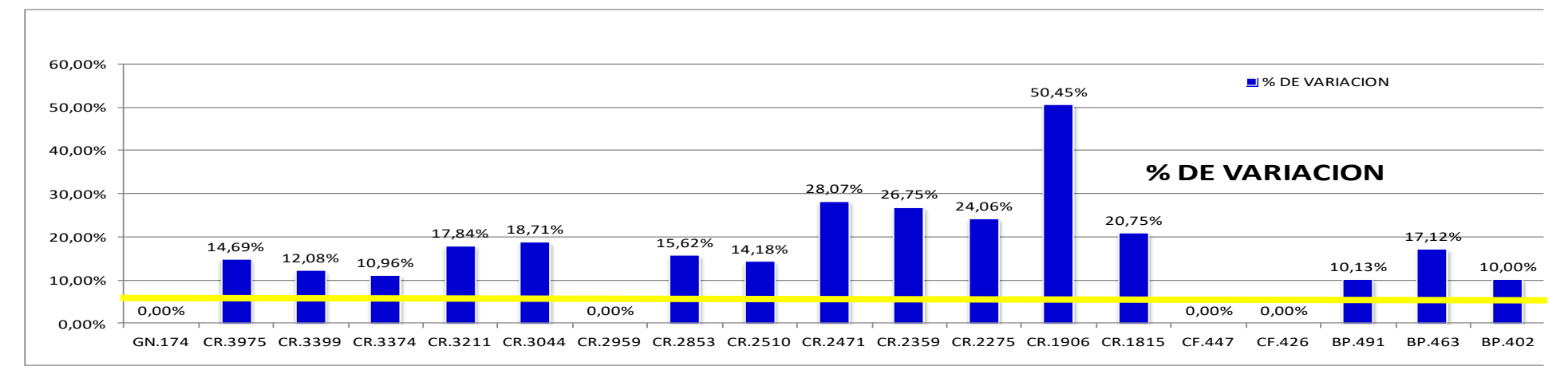

**Gráfica 4.2.** Gráfica general de variación por unidad.

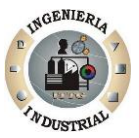

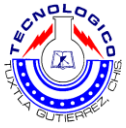

## **4.1.7. Fase 7. Diseñar un programa para los registros del proceso de suministro de diesel.**

En esta fase del proyecto se elaboró un programa en Excel con programación Visual Basic, este será el soporte principal para el control del consumo de combustible. El programa fue llamado SCD 1.1 (sistema de control de diesel versión 1.1). Se puede observar el manual de administrador en el anexo A.

El SCD 1.1 es un programa sistematizado que permite ver los suministros de diesel de una unidad en lo que va de un periodo designado, así como también información relevante para el administrador de suministro de combustible.

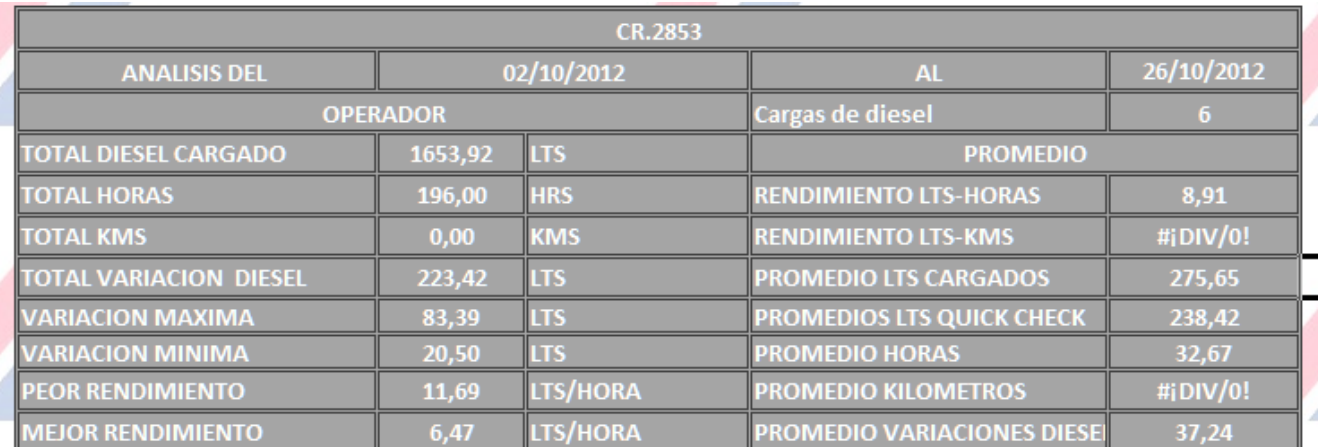

**Figura 4.11.** Informe detallado por unidad.

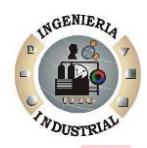

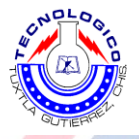

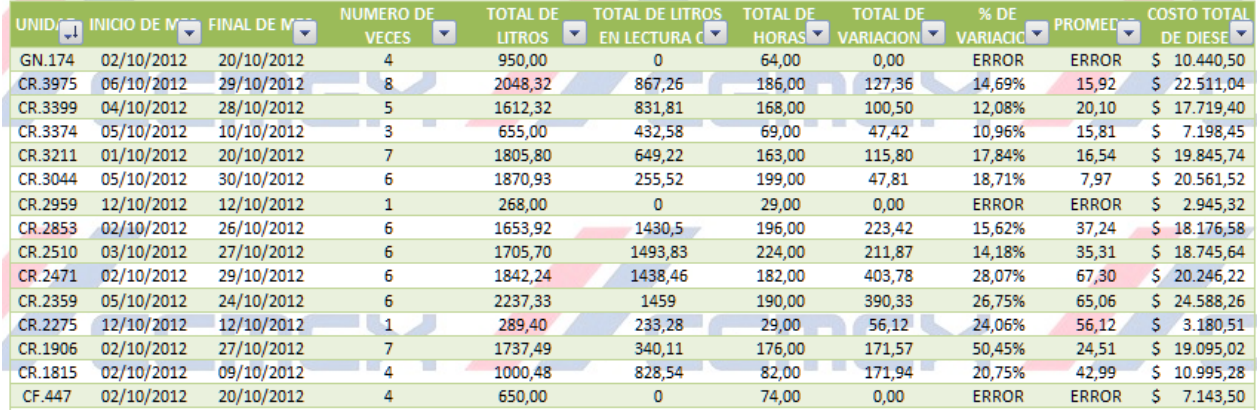

**Figura 4.12.** Informe mensual por unidad.

### **4.1.7.1. Elementos que complementan al SCD 1.1:**

- > Hojas de registro
- $\triangleright$  Graficas de control
- $\triangleright$  Sistema por competencia
- Procesamiento de datos (cálculos)

#### **4.1.7.2. Características del SCD 1.1. (Ver anexo A)**

- Fácil ingreso de nuevos registros
- > Procesamiento rápido y seguro
- Análisis general en cuanto a consumo de diesel
- $\triangleright$  Reportes mensuales
- Variaciones de cada unidad
- Costo de combustible y pérdidas

| INGENIERA<br><b>NDUSTRIAL</b> | <b>ARLOG</b><br>CEMEX S.A. de C.V." |                                                    |                                                                                |                                 |                                       |                                                                    |  |  |
|-------------------------------|-------------------------------------|----------------------------------------------------|--------------------------------------------------------------------------------|---------------------------------|---------------------------------------|--------------------------------------------------------------------|--|--|
|                               | OCTUBRE                             | <b>TOTAL DE</b><br><b>VECES</b><br><b>CARGADAS</b> | <b>TOTAL DIESEL</b><br><b>CARGADO</b>                                          | <b>TOTAL DE</b><br><b>HORAS</b> | <b>TOTAL DE</b><br><b>VARIACIONES</b> | <b>COSTO</b><br><b>TOTAL DE</b><br><b>DIESEL</b><br><b>CARGADO</b> |  |  |
|                               | CR'S                                | 67,00                                              | 19085,33                                                                       | 1893,00                         | 2067,92                               | 209.748<br>S.                                                      |  |  |
|                               | <b>BP'S</b>                         | 17,00                                              | 4094,34                                                                        | 485,00                          | 380,34                                | s<br>44.997                                                        |  |  |
|                               | CF'S                                | 8,00                                               | 1350,00                                                                        | 161,00                          | 0,00                                  | s<br>14.837                                                        |  |  |
|                               | <b>GN</b>                           | 4,00                                               | 950,00                                                                         | 64,00                           | 0,00                                  | s<br>10.441                                                        |  |  |
|                               | <b>TOTAL DEL</b><br><b>MES</b>      | 96,00                                              | 25479,67                                                                       | 2603,00                         | 2448,26                               | 280.022<br>s.                                                      |  |  |
|                               |                                     |                                                    |                                                                                |                                 |                                       |                                                                    |  |  |
|                               |                                     |                                                    | RENDIMIENTO GENERAL EN EL MES CR'S (TOTAL LITROS DIESEL CARGADOS/TOTAL HORAS ) |                                 |                                       | 10,08                                                              |  |  |
|                               |                                     |                                                    | RENDIMIENTO GENERAL EN EL MES BP'S (TOTAL LITROS DIESEL CARGADOS/TOTAL HORAS ) |                                 |                                       | 8,44                                                               |  |  |
|                               |                                     |                                                    | RENDIMIENTO GENERAL EN EL MES CF'S (TOTAL LITROS DIESEL CARGADOS/TOTAL HORAS ) |                                 |                                       | 8,39                                                               |  |  |

**Figura 4.13.** Rendimiento general del mes.

## **4.1.7.3. Cómo funciona el SCD. 1.1.**

El programa permite ingresar nuevos registro de suministro de diesel de manera rápida, estos datos ingresados son procesados automáticamente, es decir que calcula los rendimientos, variaciones, etc.

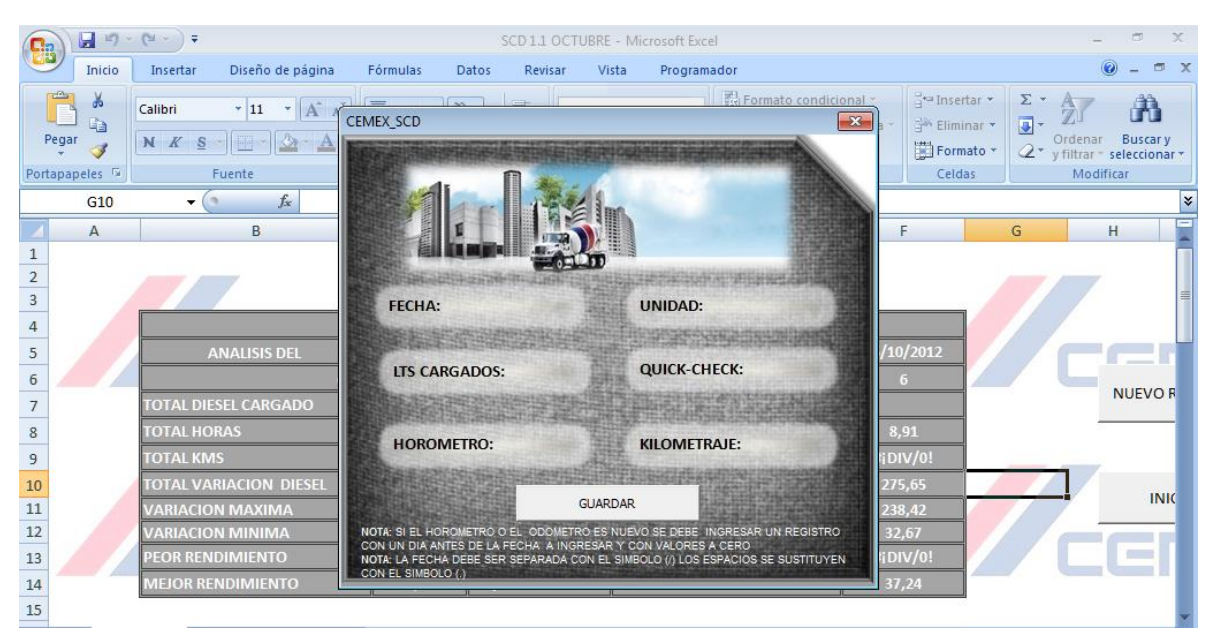

**Figura 4.14.** Ventana de nuevo ingreso.

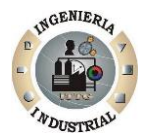

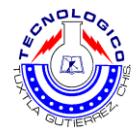

Los datos ingresados son mandados a la tabal de procesamiento donde automáticamente realiza los cálculos, el programa es muy confiable ya que se utilizaron formular condicionales, macros de programación, etc.

## **4.1.8. Fase 8. Implementación del programa SCD 1.1.**

Una vez simulado el programa y autorizado por los altos mandos se llevó a cabo la implantación se instaló en la computara de administrador de diesel y jefe de planta, posteriormente se le proporción el manual del SCD 1.1. (Ver anexo A) al administrador para su correcta operación.

Paso 1. Instalación del programa SCD 1.1: Se llevó a cabo la instalación del programa en las computadoras del administrador y jefe de planta, que consiste el guardar el archivo y proteger para que no lo pueda modificar personal no autorizado así como copia de seguridad automática por alguna contingencia que pueda causar daños en el programa.

Paso 2. Explicación, capacitación para el buen funcionamiento del SCD 1.1: Se realizaron las siguientes actividades:

- $\triangleright$  Se expuso la importancia del programa.
- $\triangleright$  El objetivo del programa.
- Capacitación al administrador del suministró de diesel para operar el programa.
- $\triangleright$  Se expuso a los operarios el resultado de la investigación en cuanto a rendimiento y margen de variación aceptado, como se llevaría el control para que conocieran el estándar, recomendaciones para evitar el consumo excesivo.
- Se entregó además el manual del SCD 1.1. (Ver anexo A), al administrador con copia al jefe de planta y gerente general.
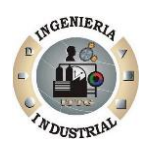

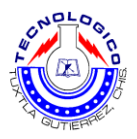

# **4.1.9. Fase 9. Elementos del sistema de control**

Un sistema se compone de elementos o subsistemas, a continuación se muestran los elementos del sistema implementado en Cemex concretos planta 200 para el control del consumo de combustible.

- $\triangleright$  Hojas de registro
- $\triangleright$  Programa SCD 1.1.
- $\triangleright$  Plan de incentivos
- $\triangleright$  Programa de consecuencias
- $\triangleright$  Procedimiento del suministro de diesel

# **4.2. Análisis del problema y alternativas de solución que se propusieron.**

Los consumos excesivos de combustible, son a consecuencia principal el hecho que no se cuenta con un plan de consecuencias en caso de robo por parte de los operadores o mala operación de las unidades, en sí, no se tiene un procedimiento establecido para el proceso de suministro de diesel, por lo que se propusieron las siguientes soluciones:

#### **4.2.1. Programa de consecuencias**

El sistema de consecuencias se apoya, del programa SCD (sistema de control de diesel, anexo A), con el que podemos visualizar las unidades que se encuentran fuera del estándar de rendimiento (9,3, Lts/hrs) y porcentaje de variación aceptado (10%) y (20%). Eficientemente la información o los datos que arrojan los suministros de diesel, analizar y tomar decisiones respectivamente de cada una de las unidades que integran a la planta concretera CEMEX PD200, así

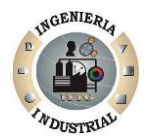

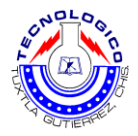

como también analizar los costos generales de la planta en cuanto el consumo de diesel, comparación con meses anteriores de forma general y así observar la evolución, si se está ahorrando y optimizando el consumo del diesel.

### **4.2.1.1. Reporte individual por unidad (CR'S, BP'S, CF'S Y GENERADORAS)**

El reporte se visualiza en el programa SCD, en el cual permite ver la cantidad de litros de diesel cargado a la unidad, el total de horas trabajadas, el total de variaciones, promedio de horas, rendimientos, cargas de diesel, etc.

|                          |         | CR.1815         |                                 |            |                        |
|--------------------------|---------|-----------------|---------------------------------|------------|------------------------|
| <b>ANALISIS DEL</b>      |         | 02/10/2012      | <b>AL</b>                       | 09/10/2012 | <b>The Common</b>      |
| <b>OPERADOR</b>          |         |                 | Cargas de diesel                |            | $\sim$                 |
| TOTAL DIESEL CARGADO     | 1,000lt | LTS             | <b>PROMEDIO</b>                 |            | NUEVO REGISTRO         |
| <b>TOTAL HORAS</b>       | 82.00   | <b>HRS</b>      | RENDIMIENTO LTS-HORAS           | 12.13      |                        |
| <b>TOTAL KMS</b>         | 0.00    | <b>KMS</b>      | RENDIMIENTO LTS-KMS             | #¡DIV/0!   |                        |
| TOTAL VARIACION DIESEL   | 171.94  | LTS             | <b>PROMEDIO LTS CARGADOS</b>    | 250.12     | <b>INICIO</b>          |
| <b>/ARIACION MAXIMA</b>  | 75.27   | <b>LTS</b>      | <b>PROMEDIOS LTS QUICK CHEC</b> | 207.14     |                        |
| <b>/ARIACION MINIMA</b>  | 20.56   | LTS             | <b>PROMEDIO HORAS</b>           | 20.50      |                        |
| <b>PEOR RENDIMIENTO</b>  | 13.04   | <b>LTS/HORA</b> | <b>PROMEDIO KILOMETROS</b>      | #¡DIV/0!   | $-1$<br>$\sim$ $^{-1}$ |
| <b>MEJOR RENDIMIENTO</b> | 10.30   | <b>LTS/HORA</b> | <b>PROMEDIO VARIACIONES DIE</b> | 42.99      |                        |

**Figura 4.15.** Reporte individual por unidad (CR.1815).

# **4.2.1.2. Gráficas que componen el reporte individual**

Existen dos graficas que forman el reporte individual, una de ellas no muestra las cantidad de litros cargados comparándola con los litros Quickcheck y la diferencia de ambas con las fechas respectivas a las cargas de diesel en el mes o lo que va del mes la **Figura 4.21.** Muestra un ejemplo de la gráfica descrita.

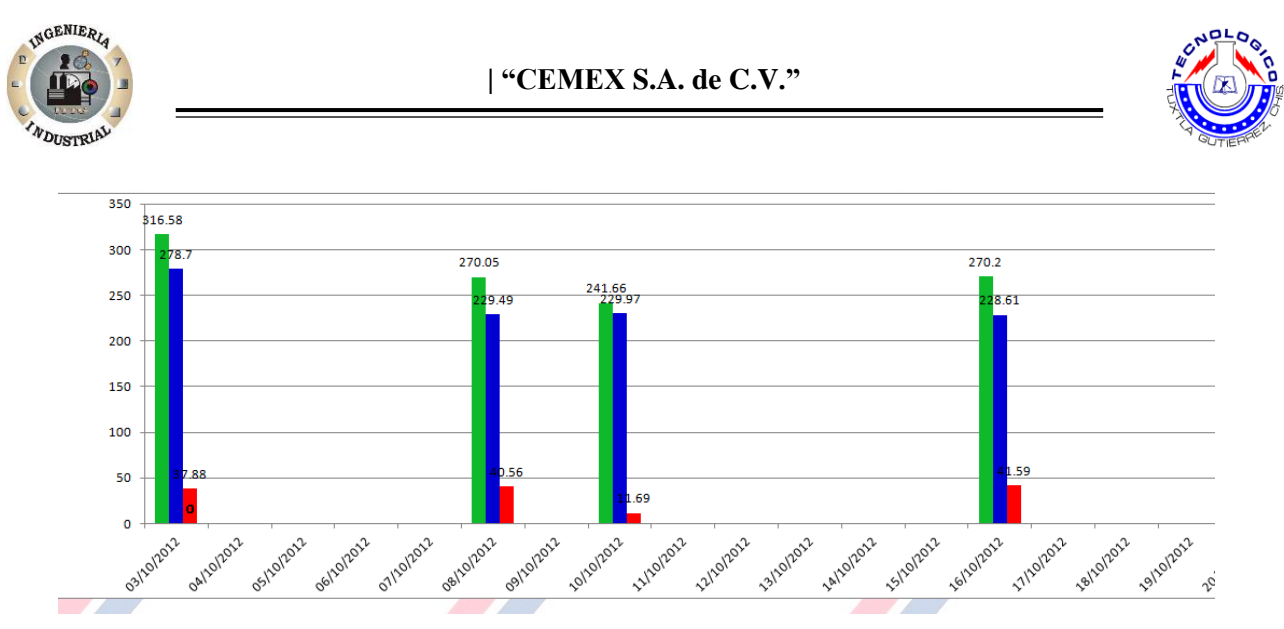

**Figura 4.16.** Grafica de diferencia de diesel.

La segunda grafica muestra los rendimientos por unidad de litros por hora, con las fechas respectivas de las cargas de diesel de la unidad, la **figura. 4.22**. Se muestra un ejemplo.

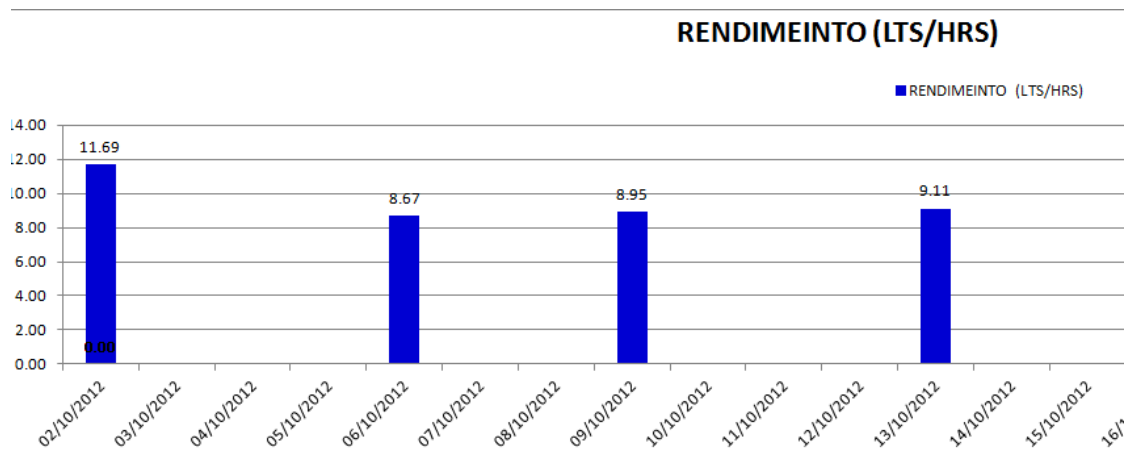

**Figura. 4.17.** Gráfica de rendimientos

# **4.2.1.3. Consecuencia propuesta con el reporte por unidad**

Con la ayuda del reporte individual se pueden tomar decisiones correctivas, se propone que si existen en el mes más de tres rendimientos que superen el estándar de 9,3 litros por hora, se le realice acompañamiento si en el tiempo que se realice acompañamiento el rendimiento es el mismo es decir alto se

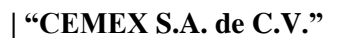

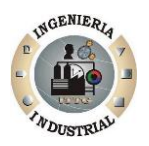

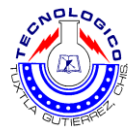

produce a investigar y descartas cualquier otro factor que influya en el rendimiento alto, de lo contrario si el rendimiento baja mientras se le acompaña al operario, esto puede significar que el operador está sustrayendo diesel. Se propone:

- Descuento en salario, a consideración del gerente general
- $\triangleright$  Despido justificado
- $\triangleright$  Periodo de prueba inspección diaria
- Castigar al operador, cambiándolo de planta
- $\triangleright$  Operador sin unidad, mandarlo a otras actividades dentro de la planta
- $\triangleright$  Sin bono de diesel

# **4.2.1.4. Reporte mensual.**

Este reporte es de gran ayuda para los encargados del suministro de diesel, para los que llevan el control de los consumos de diesel en las planta. Este reporte permite visualizar de forma general datos relevantes de todas las unidades que intervienen en el proceso de producción. La **Figura 4.23.** Muestra el reporte mensual y la información que se puede visualizar ahí.

|               |                                    |            |                         |                    |                        |                 |                        |                       |               |                       | <b>INICIO</b>     |         | <b>CIERRE</b> |  |
|---------------|------------------------------------|------------|-------------------------|--------------------|------------------------|-----------------|------------------------|-----------------------|---------------|-----------------------|-------------------|---------|---------------|--|
|               | UNIDA INICIO DE MEST FINAL DE MEST |            | <b>NUMERO DE</b>        | <b>TOTAL DE</b>    | <b>TOTAL DE LITROS</b> | <b>TOTAL DE</b> | <b>TOTAL DE</b>        | % DE                  | <b>PROMED</b> | <b>COSTO TOTAL</b>    |                   |         | <b>DE</b>     |  |
|               |                                    |            | ×<br><b>VECES</b>       | ×<br><b>LITROS</b> | <b>EN LECTURA COM</b>  |                 | <b>HORAS</b> VARIACION | VARIACIC <sup>V</sup> |               | DE DIESE <sup>V</sup> |                   |         |               |  |
| GN.174        | 02/10/2012                         | 20/10/2012 | 4                       | 950.00             | $\mathbf 0$            | 64.00           | 0.00                   | <b>ERROR</b>          | <b>ERROR</b>  | \$10,440.50           | <b>MESES</b>      |         | <b>MES</b>    |  |
| CR.3975       | 06/10/2012                         | 29/10/2012 | 8                       | 2048.32            | 867.26                 | 186.00          | 127.36                 | 14.69%                | 15.92         | \$22,511.04           |                   |         |               |  |
| CR.3399       | 04/10/2012                         | 28/10/2012 | 5                       | 1612.32            | 831.81                 | 168.00          | 100.50                 | 12.08%                | 20.10         | \$17,719.40           | <b>CONCLUIDOS</b> |         |               |  |
| CR.3374       | 05/10/2012                         | 10/10/2012 | $\overline{\mathbf{3}}$ | 655.00             | 432.58                 | 69.00           | 47.42                  | 10.96%                | 15.81         | \$7,198.45            |                   |         |               |  |
| CR.3211       | 01/10/2012                         | 20/10/2012 | $\overline{7}$          | 1805.80            | 649.22                 | 163.00          | 115.80                 | 17.84%                | 16.54         | \$19,845.74           |                   |         |               |  |
| CR.3044       | 05/10/2012                         | 30/10/2012 | 6                       | 1870.93            | 255.52                 | 199.00          | 47.81                  | 18.71%                | 7.97          | \$20,561.52           |                   |         |               |  |
| CR.2959       | 12/10/2012                         | 12/10/2012 | $\mathbf{1}$            | 268.00             | $\mathbf{0}$           | 29.00           | 0.00                   | <b>ERROR</b>          | <b>ERROR</b>  | $5$ 2,945.32          | <b>PRECIO</b>     |         |               |  |
| CR.2853       | 02/10/2012                         | 26/10/2012 | 6                       | 1653.92            | 1430.5                 | 196.00          | 223.42                 | 15.62%                | 37.24         | \$18,176.58           |                   |         |               |  |
| CR.2510       | 03/10/2012                         | 27/10/2012 | 6                       | 1705.70            | 1493.83                | 224.00          | 211.87                 | 14.18%                | 35.31         | \$18,745.64           | <b>POR LITRO</b>  | \$10.99 |               |  |
| CR.2471       | 02/10/2012                         | 29/10/2012 | 6                       | 1842.24            | 1438.46                | 182.00          | 403.78                 | 28.07%                | 67.30         | \$20,246.22           | <b>DE DIESEL</b>  |         |               |  |
| CR.2359       | 05/10/2012                         | 24/10/2012 | 6                       | 2237.33            | 1459                   | 190.00          | 390.33                 | 26.75%                | 65.06         | \$24,588.26           |                   |         |               |  |
| CR.2275       | 12/10/2012                         | 12/10/2012 |                         | 289.40             | 233.28                 | 29.00           | 56.12                  | 24.06%                | 56.12         | $5$ 3,180.51          |                   |         |               |  |
| CR.1906       | 02/10/2012                         | 27/10/2012 |                         | 1737.49            | 340.11                 | 176.00          | 171.57                 | 50.45%                | 24.51         | \$19.095.02           |                   |         |               |  |
| CR.1815       | 02/10/2012                         | 09/10/2012 | $\overline{4}$          | 1000.48            | 828.54                 | 82.00           | 171.94                 | 20.75%                | 42.99         | \$10,995.28           |                   |         |               |  |
| CF.447        | 02/10/2012                         | 20/10/2012 | 4                       | 650.00             | $\circ$                | 74.00           | 0.00                   | <b>ERROR</b>          | <b>ERROR</b>  | $5$ 7.143.50          |                   |         |               |  |
| CF.426        | 05/10/2012                         | 29/10/2012 |                         | 700.00             | $\Omega$               | 87.00           | 0.00                   | <b>ERROR</b>          | <b>ERROR</b>  | 7,693.00<br>s.        |                   |         |               |  |
| BP.491        | 08/10/2012                         | 29/10/2012 | 6                       | 1267.81            | 942.29                 | 120.00          | 95.42                  | 10.13%                | 15.90         | \$13,933.23           |                   |         |               |  |
| <b>BP.463</b> | 02/10/2012                         | 16/10/2012 | 4                       | 1271.45            | 1085.57                | 161.00          | 185.88                 | 17.12%                | 46.47         | \$13,973.24           |                   |         |               |  |
| BP.402        | 02/10/2012                         | 29/10/2012 | $\overline{7}$          | 1555.08            | 989.96                 | 204.00          | 99.04                  | 10.00%                | 14.15         | \$17,090.33           |                   |         |               |  |
| CR.3401       | 00/01/1900                         | 24/10/2012 | 1                       | 358.40             | $\mathbf{0}$           | 0.00            | 0.00                   | <b>ERROR</b>          | <b>ERROR</b>  | \$ 3,938.82           |                   |         |               |  |
| $\mathbf{0}$  | 00/01/1900                         | 00/01/1900 | $\mathbf{0}$            | 0.00               | $\mathbf 0$            | 0.00            | 0.00                   | <b>ERROR</b>          | <b>ERROR</b>  |                       |                   |         |               |  |
| $\mathbf{0}$  | 00/01/1900                         | 00/01/1900 | $\bullet$               | 0.00               | $\mathbf{0}$           | 0.00            | 0.00                   | <b>ERROR</b>          | <b>ERROR</b>  | <b>S</b>              |                   |         |               |  |
|               |                                    |            |                         |                    |                        |                 |                        |                       |               |                       |                   |         |               |  |
| $\mathbf{0}$  | 00/01/1900                         | 00/01/1900 | $\mathbf{0}$            | 0.00               | $\mathbf{0}$           | 0.00            | 0.00                   | <b>ERROR</b>          | <b>ERROR</b>  | -S                    | <b>Controller</b> |         |               |  |
| o             | 00/01/1900                         | 00/01/1900 | $\Omega$                | 0.00               | $\Omega$               | 0.00            | 0.00                   | <b>ERROR</b>          | <b>ERROR</b>  | ∴∕s                   |                   |         |               |  |
| $\Omega$      | 00/01/1900                         | 00/01/1900 | ō                       | 0.00               | $\mathbf{0}$           | 0.00            | 0.00                   | <b>ERROR</b>          | <b>ERROR</b>  |                       |                   |         |               |  |

**Figura 4.18.** Reporte mensual del SCD

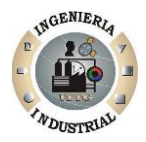

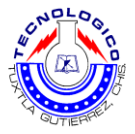

Como se observa, el reporte mensual muestra una tabla en donde encontramos todas las unidades que tiene la planta en cual podemos ver datos como número de veces cargadas, total de litros cargados, % de variación, costos totales, etc.

También cuenta con una tabla en la que recopila la información por tipo de unidad y así realizar la comparación y ver los costos y rendimiento por unidad (CR'S, BP'S y CF'S), como se muestra en la **Figura 4.24.**

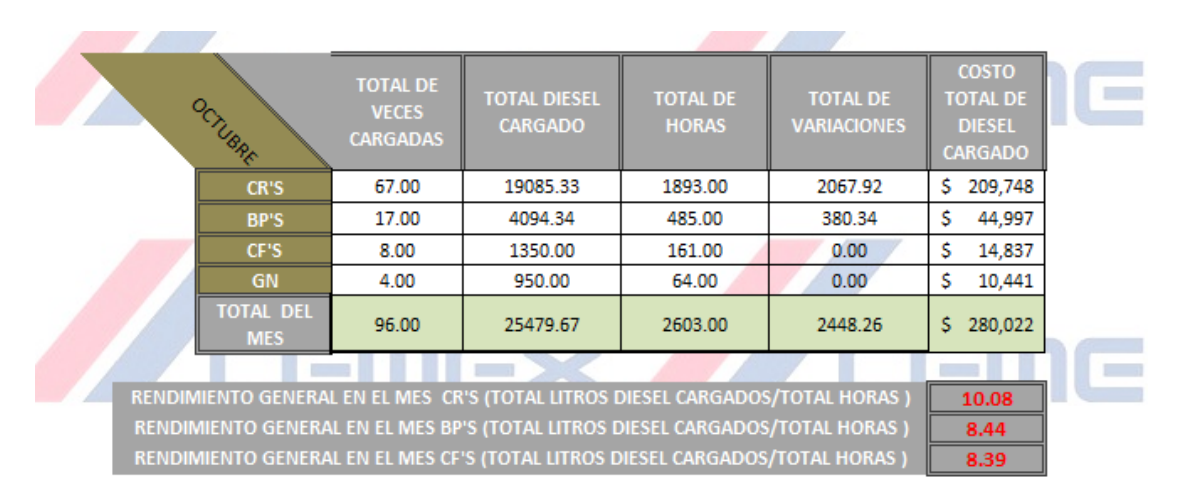

**Figura. 4.19.** Tabla por unidades y rendimientos

# **4.2.1.5. El reporte mensual ayuda a tomar decisiones.**

El reporte mensual ademas de ofrecer lo ya antes mencionado, cuenta con una gran herramienta que sirve para dar una mejor perspectiva de la situacion de cada una de la unidades y ver si estas estas estan fuera de toleracia, asi hacer incapie es eso problemas que causas pérdidas de diesel, (pérdidas monetarias en la empresa).

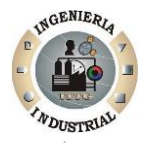

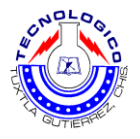

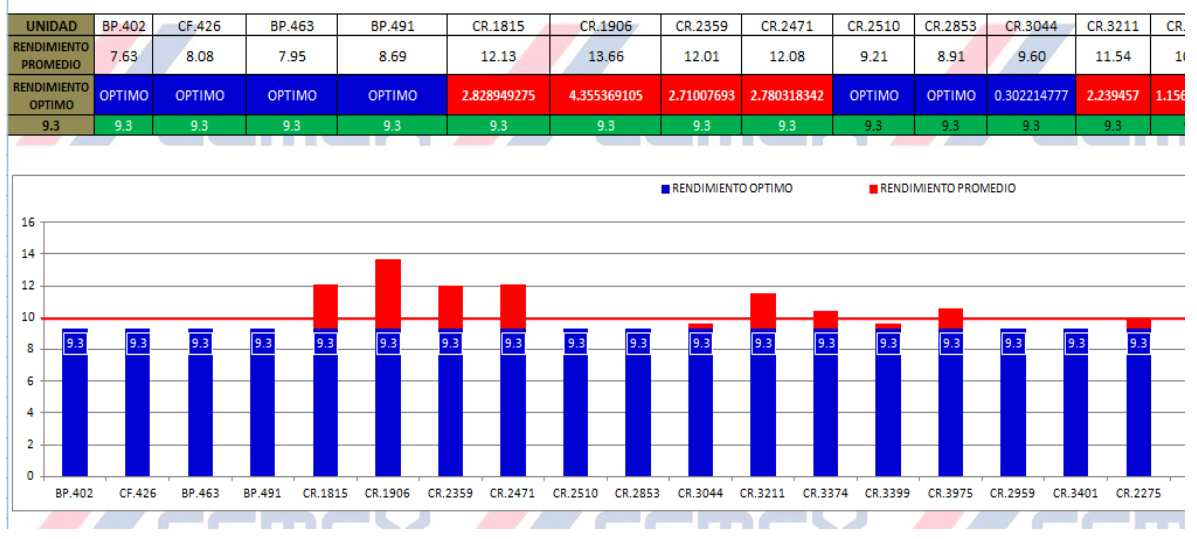

**Figura 4.20.** Gráfica de control de unidades, muestra los rendimientos por unidad.

Esta grafica junto con la tabla, sirve para identificar claramente cuáles son las unidades fuera de los estándares, y tomar decisiones correctivas. En la Figura 4.25. Se observa la unidad y su rendimiento promedio de las cargas que tenga en el mes, la parte azul muestra el estándar de rendimiento por hora, y las unidades que tiene una parte roja son las que exceden el margen de tolerancia.

#### **4.2.1.6. Consecuencia propuesta con el reporte mensual.**

Se propone la consecuencia, si en el mes el operador, acumula un rendimiento mayor del estándar establecido, y la sumatoria de variaciones rebasa el 15% acumulado:

- Despido
- Castigo a consideración del gerente general
- $\triangleright$  Análisis de los posibles factores
- Descuento en salario a consideración del gerente de recursos humanos

# **4.2.2. Programa de incentivos**

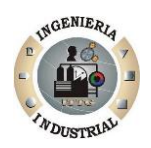

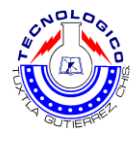

Una vez establecido el sistema de control, aun existían operadores que tenían mucha variación y rendimientos altos, y/o algunos avían disminuido de productividad (pro-actividad, eficiencia, etc.), y el ambiente de trabajo era hostil, por lo que propuso el siguiente plan de incentivos.

Con las gráficas y reportes del SCD 1.1. Se considera el siguiente plan de incentivos.

**4.2.2.1.** Etapa 1: Cada 12 y 26 del mes en curso, puesto que su remuneración son catorcenales se llena un formato.

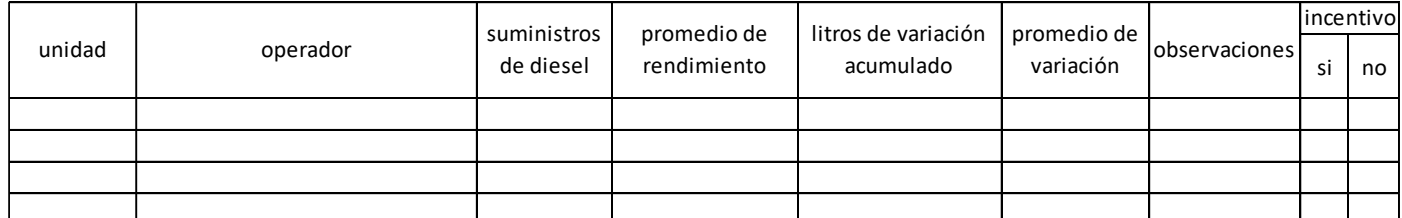

**Tabla 4.8.** Formato del programa de incentivos.

- **4.2.2.2.** Etapa 2. Autorización del incentivo: El reporte de incentivo se envía al gerente recursos humano, con copia al gerente general y jefe de planta, para la autorización y liberación de los pagos.
- **4.2.2.3.** Etapa 3. Liberación del incentivo: Una vez autorizado el pago del incentivo, por las autoridades correspondientes, se verá reflejado en la catorcena del operador.
- **4.2.2.4.** Etapa 4. Exposición y reconocimiento: Consiste que en cada catorcena se lleva a cabo una pequeña reunión con los operadores y personal administrativo, donde se expone las gráficas generales de

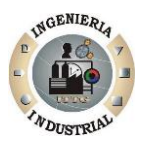

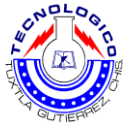

rendimiento y variaciones, estos resultados se exponen en puntos claves de la planta.

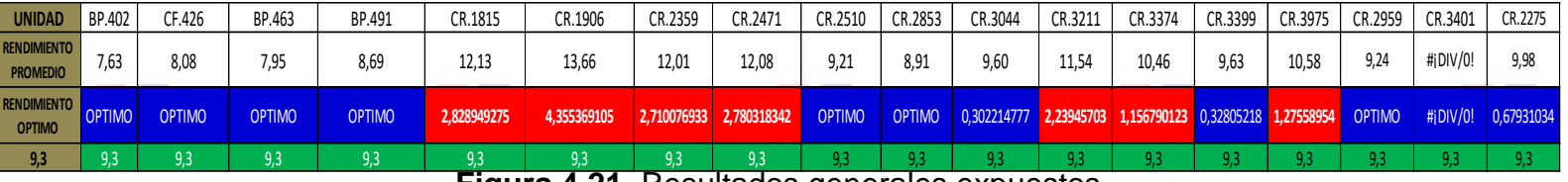

**Figura 4.21.** Resultados generales expuestos.

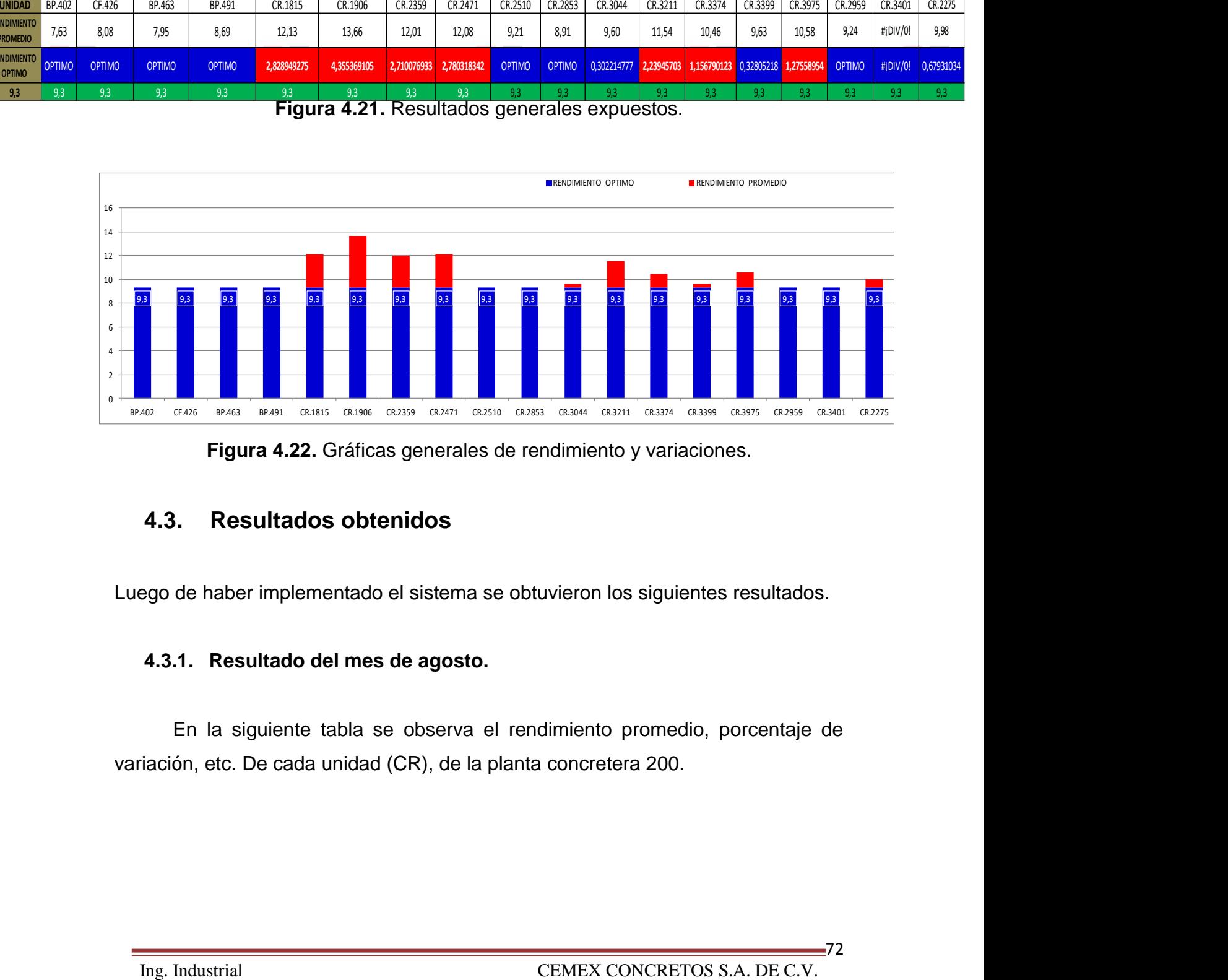

**Figura 4.22.** Gráficas generales de rendimiento y variaciones.

# **4.3. Resultados obtenidos**

Luego de haber implementado el sistema se obtuvieron los siguientes resultados.

# **4.3.1. Resultado del mes de agosto.**

En la siguiente tabla se observa el rendimiento promedio, porcentaje de variación, etc. De cada unidad (CR), de la planta concretera 200.

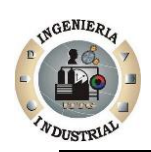

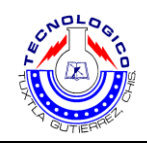

| <b>AGOSTO</b> |                                       |                                                     |                                                             |                                 |                                       |                          |                                       |  |  |  |  |  |
|---------------|---------------------------------------|-----------------------------------------------------|-------------------------------------------------------------|---------------------------------|---------------------------------------|--------------------------|---------------------------------------|--|--|--|--|--|
| <b>UNIDAD</b> | <b>NUMERO</b><br>DE VECES<br>CARGADAS | <b>TOTAL DE</b><br><b>LITROS</b><br><b>CARGADOS</b> | <b>TOTAL DE</b><br><b>LITROS EN</b><br><b>LECTURA</b><br>QC | <b>TOTAL DE</b><br><b>HORAS</b> | <b>TOTAL DE</b><br><b>VARIACIONES</b> | % DE<br><b>VARIACION</b> | <b>RENDIMIENTO</b><br><b>PROMEDIO</b> |  |  |  |  |  |
| CR.1906       | 6                                     | 1899,93                                             | 1570,18                                                     | 187,00                          | 329,75                                | 21,00%                   | 10,16                                 |  |  |  |  |  |
| CR.3044       | 3                                     | 729,97                                              | 436,75                                                      | 58,00                           | 293,22                                | 67,14%                   | 12,59                                 |  |  |  |  |  |
| CR.2853       | 7                                     | 2019,34                                             | 1766,35                                                     | 208,00                          | 252,99                                | 14,32%                   | 9,71                                  |  |  |  |  |  |
| CR.3595       | 3                                     | 762,03                                              | 510,09                                                      | 55,00                           | 251,94                                | 49,39%                   | 13,86                                 |  |  |  |  |  |
| CR.3211       | 4                                     | 989,03                                              | 480,32                                                      | 113,00                          | 248,42                                | 51,72%                   | 8,75                                  |  |  |  |  |  |
| CR.2471       | 7                                     | 2383,79                                             | 2182,49                                                     | 204,00                          | 201,30                                | 9,22%                    | 11,69                                 |  |  |  |  |  |
| CR.2959       | 7                                     | 1640,86                                             | 1493,53                                                     | 180,00                          | 147,33                                | 9,86%                    | 9,12                                  |  |  |  |  |  |
| CR.1815       | 6                                     | 1605,25                                             | 1503,87                                                     | 126,00                          | 101,38                                | 6,74%                    | 12,74                                 |  |  |  |  |  |
| CR.3401       | 2                                     | 692,00                                              | 634                                                         | 39,00                           | 58,00                                 | 9,15%                    | 17,74                                 |  |  |  |  |  |
| CR.3975       | 3                                     | 817,00                                              | 552                                                         | 64,00                           | 32,67                                 | 5,92%                    | 12,77                                 |  |  |  |  |  |

**Tabla 4.9.** Reporte mensual obtenido en Agosto.

Se observa que lo rendimientos están por arriba del estándar así como también el porcentaje de variación.

# **4.3.2. Resultados después de implementación del sistema de control (octubre)**

Estos son los resultados después de la implementación del sistema de control, se observa en la tabla, que los rendimientos están dentro del estándar y el porcentaje de variación dentro del estándar.

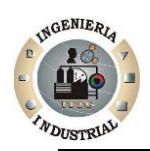

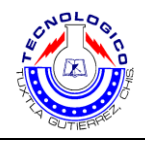

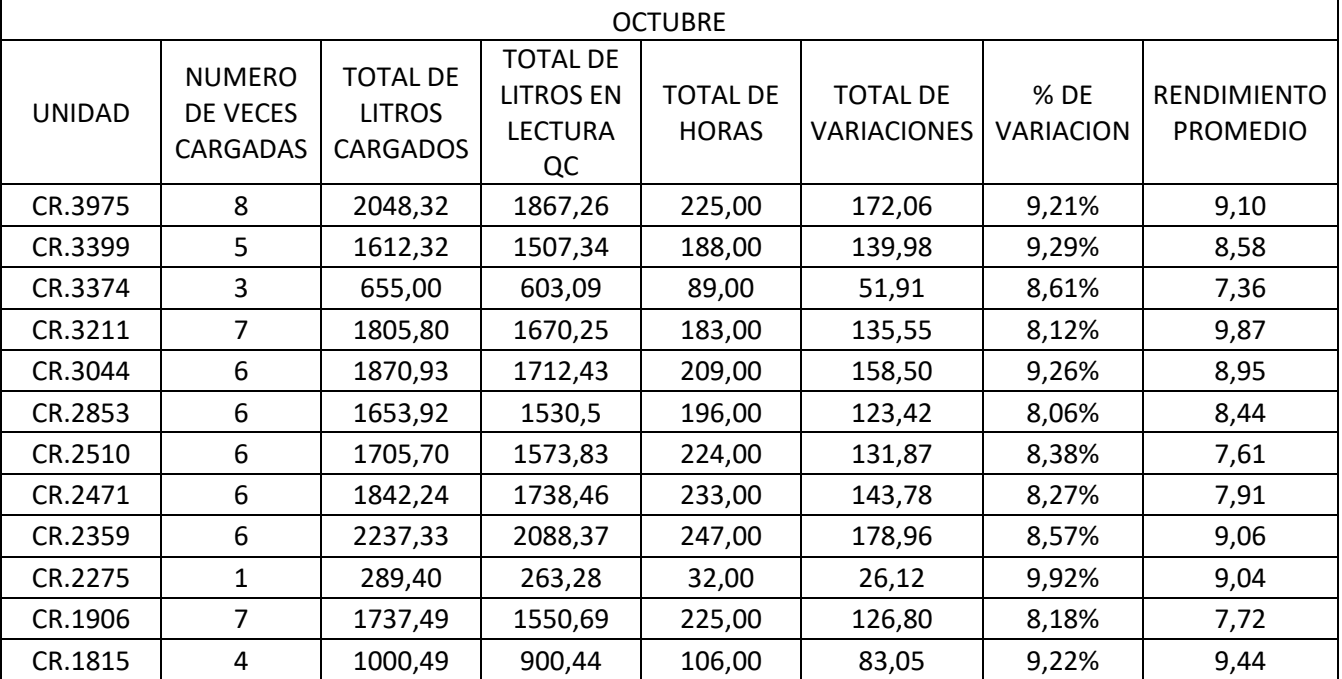

**Tabla 4.10.** Reporte mensual obtenido en Octubre.

# **4.4. Mejoras económicas alcanzadas**

Ya que el objetivo es reducir los consumos excesivos y una vez implementado el sistema de control, se redujeron los costos, se ahorró y optimización del recurso energético (diesel), por lo que impacto a una mejora económica de la empresa.

- Optimización de recurso energético
- $\triangleright$  Eficiencia del combustible

Se estima que la mejora económica alcanzada es de un 12% del costo total al mes en general, es decir, que antes de implementar el sistema de control se gastaba un 12% más en consumo de diesel excesivo, y con la mejora se consume el óptimo.

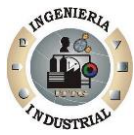

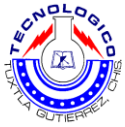

| YUBRE                          | <b>TOTAL DE</b><br><b>VECES</b><br><b>CARGADAS</b> |          | <b>TOTAL DE HORAS</b> | <b>TOTAL DE</b><br><b>VARIACIONES</b> | <b>COSTO</b><br><b>TOTAL DE</b><br><b>DIESEL</b><br><b>CARGADO</b> |         |  |
|--------------------------------|----------------------------------------------------|----------|-----------------------|---------------------------------------|--------------------------------------------------------------------|---------|--|
| 67,00<br>CR'S                  |                                                    | 19085,33 | 1893,00               | 2067,92                               | \$                                                                 | 209.748 |  |
| <b>BP'S</b>                    | 17,00                                              |          | 485,00                | 380,34                                | \$                                                                 | 44.997  |  |
| CF'S                           | 8,00                                               | 1350,00  | 161,00                | 0,00                                  | \$                                                                 | 14.837  |  |
| <b>GN</b>                      | 4,00                                               |          | 64,00                 | 0,00                                  | \$                                                                 | 10.441  |  |
| <b>TOTAL DEL</b><br><b>MES</b> | 96,00                                              | 25479,67 | 2603,00               | 2448,26                               | \$                                                                 | 280.022 |  |

**Figura 4.23.** Tabla SCD 1.1. Costos generales aproximados

Debido al incremento constante del recurso energético, no es posible definir la cantidad exacta pero se estima un ahorro alrededor de los \$ 25 ,000.00 con el precio de \$10.99 por litro de diesel.

El programa se retomó para las bombas plumas y cargadores frontales, ya que tienen un proceso similar en suministró de diesel.

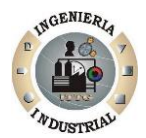

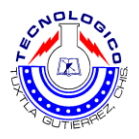

**CAPITULO 5. Conclusiones y recomendaciones**

 $=$ 76

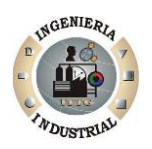

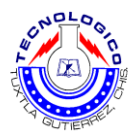

#### **5.1. Conclusiones**

Mantener el control de los costos de la empresa Cemex concretos planta 200 y mantenerlos dentro de valores razonables, hace a la eficiencia de la misma en lo que respecta a la relación costos-beneficios y la ubica en condiciones ventajosas o al menos de igualdad frente a su competencia.

La sospecha del desperdicio de combustible (mitad cierto, mitad no tanto), tema casi místico, conduce a muchos empresarios del transporte a cierto estado de paranoia del cual es difícil salir y que, en algunos casos, hasta le invade los sueños cuando infieren el dinero que, por aquel motivo, dejaron de tener.

Otros empresarios, los más escépticos, ante el desconocimiento de un control verdaderamente eficiente asumen, ya desahuciados, la pérdida y la cargan sin más sobresaltos, en los costos.

La postura correcta es: Ni lo uno, Ni lo otro. Una buena solución es lograr un control directo sobre las variables que afectan al consumo excesivo. Como pueden ser:

- $\triangleright$  Salir o tomar zonas urbanas (Foráneas) en horas pico = Consumo excesivo.
- Quedarse más tiempo del estipulado en una obra en el tiempo programado = Consumo excesivo.
- Exceder su velocidad del viaje para entrar nuevamente en el horario programado = Consumo excesivo.

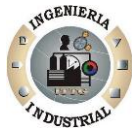

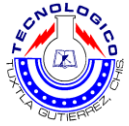

- Mantener el vehículo (CR) en excelentes condiciones, realizando de manera rigurosa sus mantenimientos de rutina, y reparando inmediatamente cualquier problema sin importar lo pequeño o grande que se sea = Consumo excesivo.
- $\triangleright$  Viento en contra, Pendientes en contra = Consumo excesivo.
- Estado de presión baja en las ruedas, presiones desiguales, diferencias en los rodados por desgastes desiguales, todo eso es = Consumo excesivo.
- Substracción de los tanques de diesel por operadores = Consumo excesivo.

Como principal conclusión se puede afirmar que al implementar un sistema de control en cualquier proceso es de gran ayuda para poder medir, controlar y mejorar los indicadores del mismo, además de que proporcionan una herramienta robusta para la toma de decisiones basada en hechos.

A través de este proyecto, se demostró que como en cualquier proceso, existe una interacción entre los elementos que lo componen, pero también es de suma importancia los datos o entradas para estos procesos, por lo que se deberán establecer los mecanismos necesarios para generar datos correctos que aporten información valiosa en la toma de decisiones.

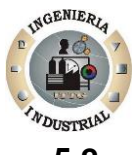

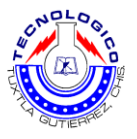

#### **5.2. Recomendaciones**

- 1. Eliminar el manejo agresivo haciendo docencia para eliminar los vicios y malas costumbres en el manejo. Se les dicta periódicamente a los nuevos conductores. Se realizan actualizaciones para los más antiguos, o bien se prepara un video y/o documentación suficiente para entregar a cada nuevo conductor, con o sin test de evaluación según lo disponga la empresa.
- 2. Implementar un sistema de control en la conducción que permita detectar los desvíos en el perfil de manejo establecido por la empresa. Esto está funcionando ya en muchas empresas importantes con óptimos resultados.
- 3. Asociar a los puntos anteriores un régimen inteligente de premios y castigos con el fin de corregir los desvíos. De esto hay muchos ejemplos muy ingeniosos para ver y adaptar a la idiosincrasia de la empresa.
- 4. Controlar los posibles "desvíos" de combustible y el consumo. Esto se logra con un eficiente control de las cargas, descargas, registro en el tiempo del: volumen contenido en el tanque, Km. recorridos, tiempos de trabajo, rendimientos en el consumo, etc.
- 5. Intercalar con la ayuda de la rápida identificación en el reporte mensual (SCD 1.1.) las unidades de alto rendimiento, cambiarlos a las unidades que tienen rendimiento estándar y así identificar si el operador es el causante de las variaciones
- 6. Concientizar a los operadores para una conducción eficiente y optima, así como hacer constancia en las unidades que presente variaciones altas y tomar decisiones o sanciones.

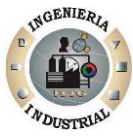

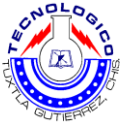

- 7. La reducción de este problema está ligada principalmente, a la administración, es decir, dependerá, la importancia que se le tome a este problema
- 8. Llevar y registrar las cargas de diesel sin omitir ninguna y tratar de usar los aparatos de medición
- 9. Definir a un encargado o responsable de los suministros de diesel, escaneo (Quickcheck), registro de las cargas. Realizar periódicamente la calibración de la bomba de diesel.
- 10. Realizar acompañamientos continuamente aunque no existan variaciones de manera aleatoria para mantener actualizados los estándares.
- 11. Cuidar los siguientes síntomas, si se detectan la unidad debe tener un Mantenimiento de inmediato. Los síntomas de carbonización del motor son:
- Dificultad para arrancar el motor en frío
- Excesiva emisión de humo luego de arrancar el motor frío
- Excesiva emisión de humo al acelerar el motor con el vehículo detenido, +/- 3000 rpm
- $\triangleright$  Falta de potencia o agilidad en el auto.

ጸበ

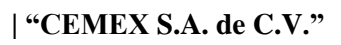

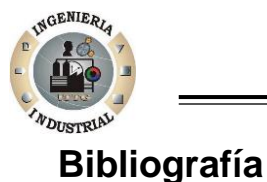

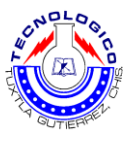

[1] Arata, Adolfo; (2009); "Ingeniería y gestión de la calidad confiabilidad operacional en plantas industriales"; RiL editores; Santiago de Chile.

[2] Domenech Antich, Eva; Escriche Roberto, Isabel; (2006); "Gestión del autocontrol en la industria"; Editorial: Universidad Politécnica; Valencia.

[3] Escalante Vázquez, Edgardo J.; (2005); "Seis sigma: Metodología y técnicas"; Editorial Limusa; p. 46 y 47.

[4] Groussard, Thierry; (2008); "Visual basic.net (vb: net): Programe con visual"; Editorial ENI; Barcelona; pp. 24-28.

[5] James Harrington, H.; (1993); "Mejoramiento de los procesos de la empresa"; Editorial Mc Graw Hill; México.

[6] Krajewski, Lee J.; Ritzman, Larry P; (2000); "Administración de las operaciones: estrategia y análisis"; 5ª edición; Editorial Pearson Educación; México; pp. 172- 174.

[7] Kume, Hitoshi; (1992); "Herramientas estadísticas básicas para el mejoramiento de la calidad"; Editorial Norma; pp.: 8-12.

[81] Render, Barry; (2004); "Principios de administración de operaciones"; 5ª. Edición, Editorial Pearson educación; México; pp.: 277-279.

[9] Rey sacristán, Francisco; (2003); "Técnicas de resolución de problemas"; Editorial Fundación Confemental; Madrid, España; pp. 57 y 58.

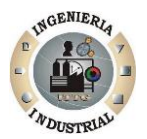

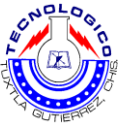

[10] Sánchez Estella, Oscar; Moro Vallina, Miguel; (2010); "Aplicaciones informáticas de bases de datos relacionales"; Editorial Paraninfo; España; pp.: 9- 13.

[11] Spendolini, Michael J.; (2005); "Benchmarking: proceso sistemático y continuo para evaluar los productos, servicio y procesos de trabajo de las organizaciones que son reconocidas como representantes de las mejoras prácticas, con el propósito de realizar mejoras organizacionales"; Editorial Grupo Norma; Bogotá; pp.: 297-301.

[12] Summers Donna C.S.; (2006); "Administración de la calidad" Editorial Pearson educación; México; pp.355-359.

[13] Villar Barrio, José Francisco; et al; (1998); "Las 7 nuevas herramientas para la mejora de la calidad"; 2ª edición; Editorial FC; Madrid, España.

# **Bibliografía de Internet**

[1] [http://www.sw-computacion.f2s.com/Linux/007-Bases\\_de\\_datos.pdf](http://www.sw-computacion.f2s.com/Linux/007-Bases_de_datos.pdf)

[2[\]http://cesotolliccu.mdl2.com/pluginfile.php/3101/mod\\_resource/content/1/MANU](http://cesotolliccu.mdl2.com/pluginfile.php/3101/mod_resource/content/1/MANUAL%20VISUAL%20BASIC.pdf) [AL%20VISUAL%20BASIC.pdf](http://cesotolliccu.mdl2.com/pluginfile.php/3101/mod_resource/content/1/MANUAL%20VISUAL%20BASIC.pdf)

[3[\]http://www.saccec.com/descargas/exceltutoriales/Excelvbaplication%202010.pdf](http://www.saccec.com/descargas/exceltutoriales/Excelvbaplication%202010.pdf)

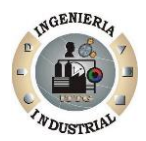

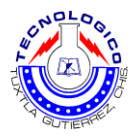

**Anexos**

 $-83$ 

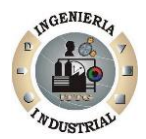

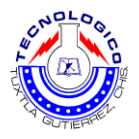

**Anexo A. Manual del SCD 1.1**

CEMEX CONCRETOS S.A. DE C.V.

# Manual Sistema de Control de Diesel SCD 1.1.

JORGE HUMBERTO ESPINOSA DE LOS SANTOS

Ing. Industrial CEMEX CONCRETOS S.A. DE C.V.

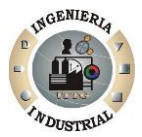

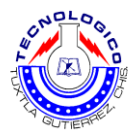

### **1. Sistema de control de diesel (SCD)**

El sistema de control de diesel es una herramienta que permite llevar un control adecuado del proceso de suministro de diesel, en el que podemos visualizar información rápida y organizada.

#### **1.1. Características:**

- Permite un rápido ingreso de nuevos datos de manera segura y sin errores.
- Es un sistema flexible ya que para el giro de la empresa se requiere hacer cambios en las unidades que se analizan.
- Proporciona una visualización general al mes de todos los consumos de diesel en los camiones revolvedores, bombas plumas, cargadores frontales, generadoras eléctricas etc.
- Permite apreciar cálculos como rendimientos, graficas de control, horas maquina trabajadas, fechas de cargas de diesel.
- Provee la rápida identificación de las unidades que están fuera de los estándares y márgenes de tolerancia

#### **1.2. Objetivo.**

Reducir las variaciones del faltante de combustible e implementar un sistema de control de consumo.

#### **1.3. Procedimiento del SCD**

Para ejecutar el programa se requiere realizar una pequeña configuración la cual se describe en las siguientes fases:

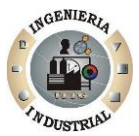

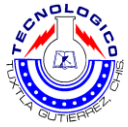

Fase I. Habilitar las macros: Esta fase se realiza presionando "Seguridad de macros".

|                                                                                                    |              |                                                                            |                         |                                                                   |         |       |                                                          | SISTEMAS CONTROL DE DIESEL (SCD) - Microsoft Excel        |                                              |   |   |              |                                    |
|----------------------------------------------------------------------------------------------------|--------------|----------------------------------------------------------------------------|-------------------------|-------------------------------------------------------------------|---------|-------|----------------------------------------------------------|-----------------------------------------------------------|----------------------------------------------|---|---|--------------|------------------------------------|
| 8                                                                                                    | Inicio       | Diseño de página<br>Insertar                                               | Fórmulas                | Datos                                                             | Revisar | Vista | Programador                                              | Complementos                                              |                                              |   |   |              | $\circledcirc$<br>$\Box$<br>$\sim$ |
| r<br>Visual<br>Basic                                                                                                    | T.           | Grabar macro<br><b>THutch referencias relativas</b><br>Seguridad de macros | 零<br>K<br>Insertar Modo | Propiedades<br>Ver código<br>Diseño la Ejecutar cuadro de diálogo |         | E     | Paquetes de expansión<br>Origen <a> Actualizar datos</a> | Propiedades de la asignación de Importar<br>comp Exportar | $\mathbf{c}_\circ$<br>Panel de<br>documentos |   |   |              |                                    |
|                                                                                                    |              | Códina                                                                     |                         | Controles                                                         |         |       |                                                          | XML                                                       | Modificar                                    |   |   |              |                                    |
| $\begin{array}{ c c c c c c c c } \hline \textbf{H} & \textbf{L} & \textbf{V} & \textbf{V} & \textbf{V} & \textbf{V} \\ \hline \textbf{H} & \textbf{L} & \textbf{V} & \textbf{V} & \textbf{V} & \textbf{V} & \textbf{V} \end{array}$ |              |                                                                            |                         |                                                                   |         |       |                                                          |                                                           |                                              |   |   |              |                                    |
|                                                                                                    |              | Ki Seguridad de macros                                                     |                         |                                                                   |         |       |                                                          |                                                           |                                              |   |   |              |                                    |
|                                                                                                    | $\mathbb{A}$ | Personaliza la configuración de seguridad de                               |                         | E                                                                 | п       | G     | н                                                        |                                                           | K                                            | M | N | P<br>$\circ$ |                                    |
| $\overline{1}$                                                                                                    |              | la macro.                                                                  |                         |                                                                   |         |       |                                                          |                                                           |                                              |   |   |              |                                    |
| $\begin{array}{c}\n2 \\ 3 \\ 4\n\end{array}$                                                                                                    |              | <sup>(2)</sup> Presione F1 para obtener ayuda.                             |                         |                                                                   |         |       |                                                          |                                                           |                                              |   |   |              |                                    |

**Figura 2.1.** Habilitando macros.

Fase II. Configuración de macros: Esta fase se realiza después de haber presionado "seguridad de macros", aparece una ventana lo único que hay que realizar es habilitar "habilitar todas las macros" se le da aceptar y listo.

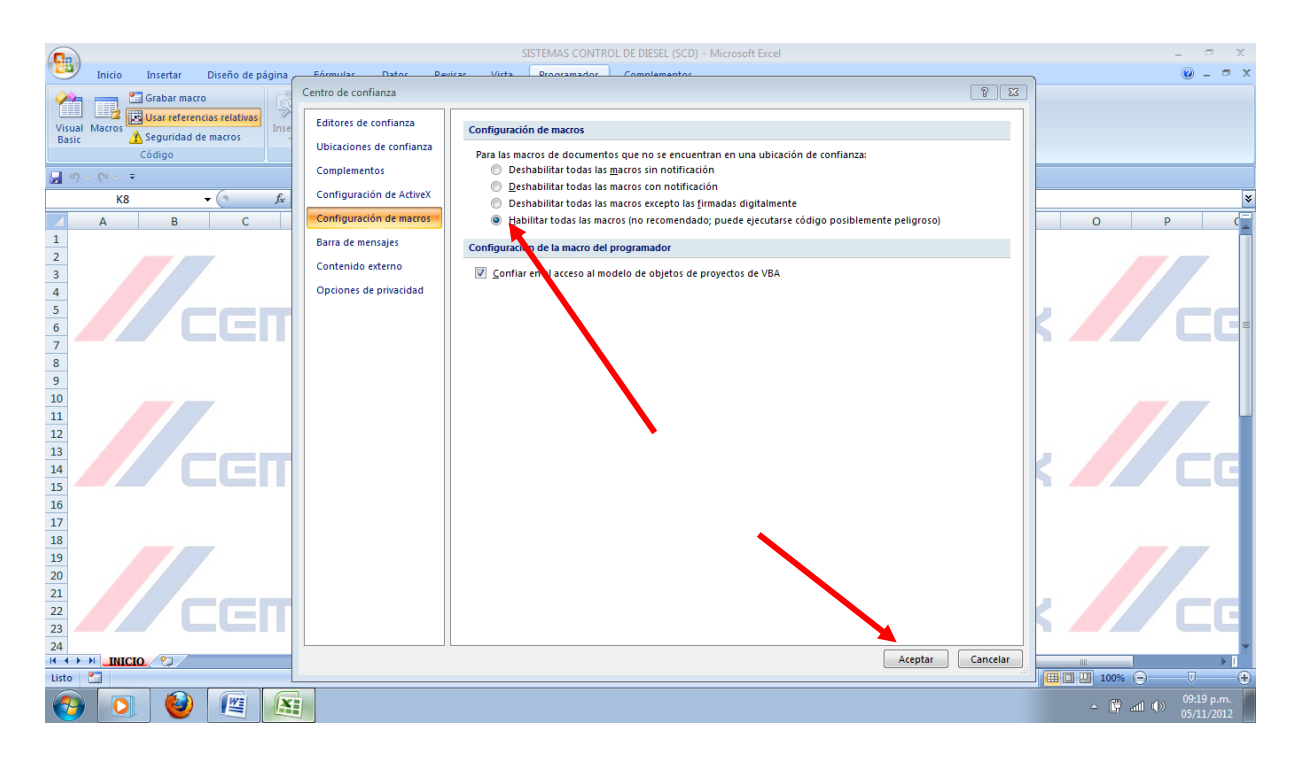

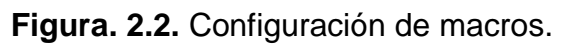

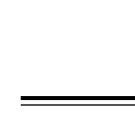

**NGENIER** 

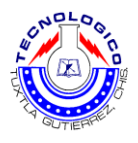

#### **1.4. Ejecutar el SCD**

Sistema de control de diesel (SCD) es un programa en realizado en Microsoft Visual Basic (VBA) aplicación de una hoja de cálculo Excel. No requiere de algún tipo de instalación simplemente ejecutando el archivo se abre el SCD (Sistema de Control de Diesel). Una vez abierto se visualizara una hoja de cálculo con un botón en el centro denominado INICIO, como se muestra en la **figura. 2.3.**

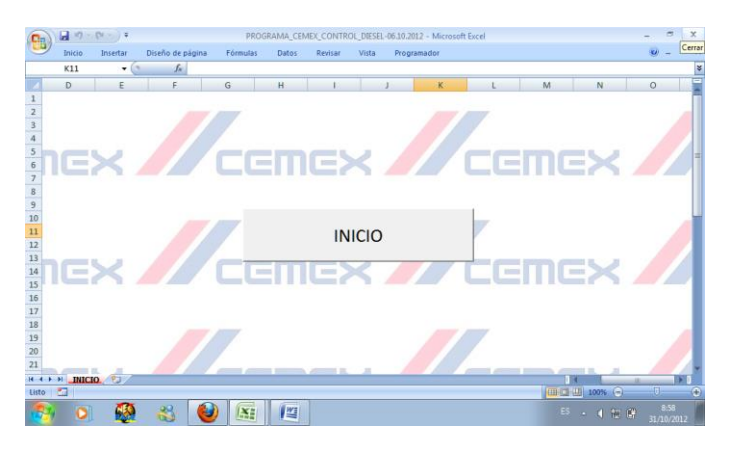

**Figura. 2.3.** Pantalla de inicio del SCD (Sistema de Control de Diesel).

Una vez abierto el SCD, se da un clic izquierdo en el botón de inicio y se ejecutará el menú, en el cual se puede visualizar una serie de botones de forma deshabilitados con las letras CR, BP y CF, además de un botón denominado reporte mensual y finalizar y salir.

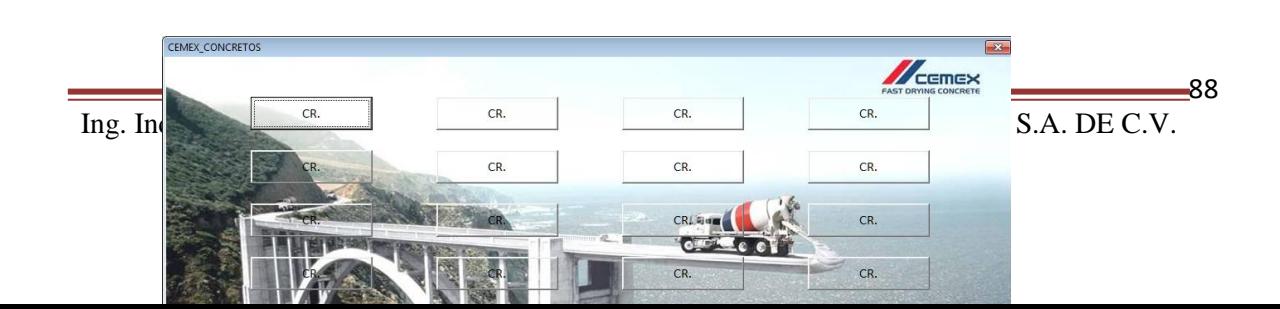

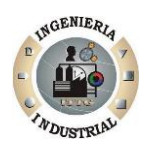

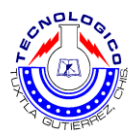

#### **Figura. 2.4**. Ventana menú de inicio

# **1.5. Habilitar botones del menú principal**

¿Cómo habilito los botones para empezar a llevar el control de la flotilla de unidades? Es un procedimiento muy sencillo y rápido, a continuación se muestran los pasos a seguir para configurar los botones y habilitarlos. Primer paso

Se cierra la ventana de inicio, se abre el menú de Excel y se selecciona "opciones de Excel".

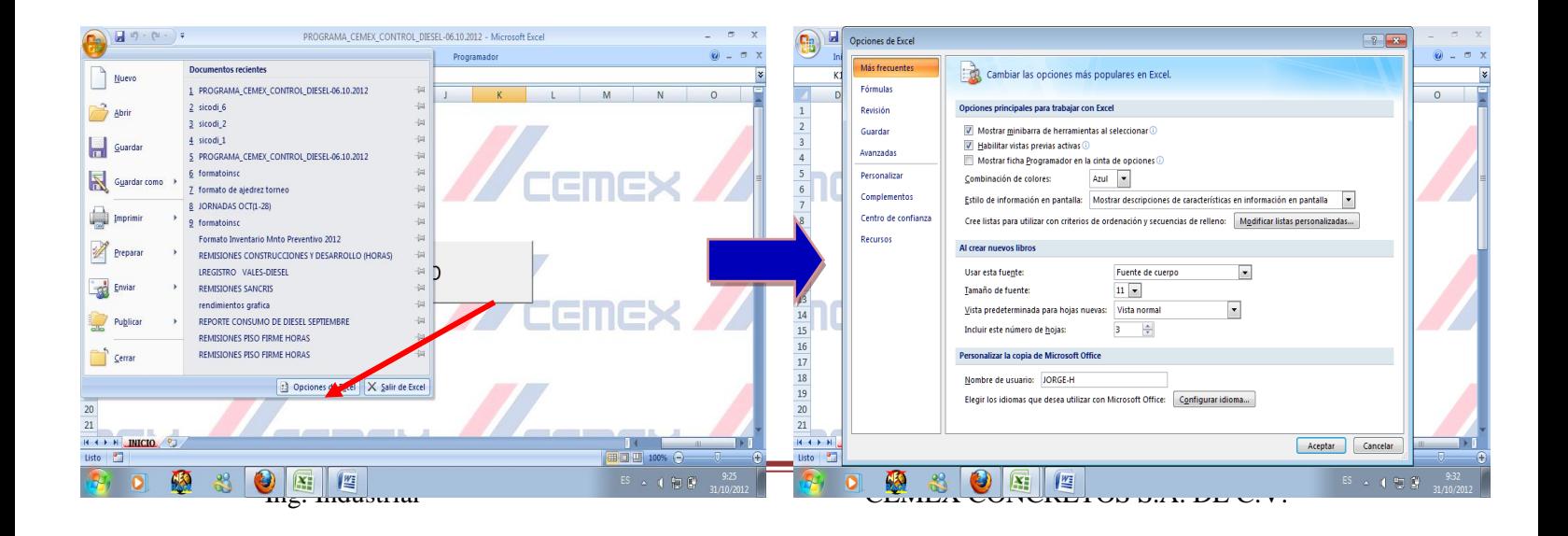

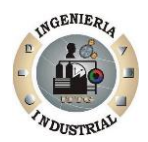

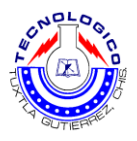

### **Figura.2.5.** Primer paso

#### Segundo paso

Seleccionamos "Más frecuentes" y habilitamos la casilla de "Mostrar ficha programador en la cita de opciones", como se muestra en la siguiente figura la casilla ya se encuentra habilitada.

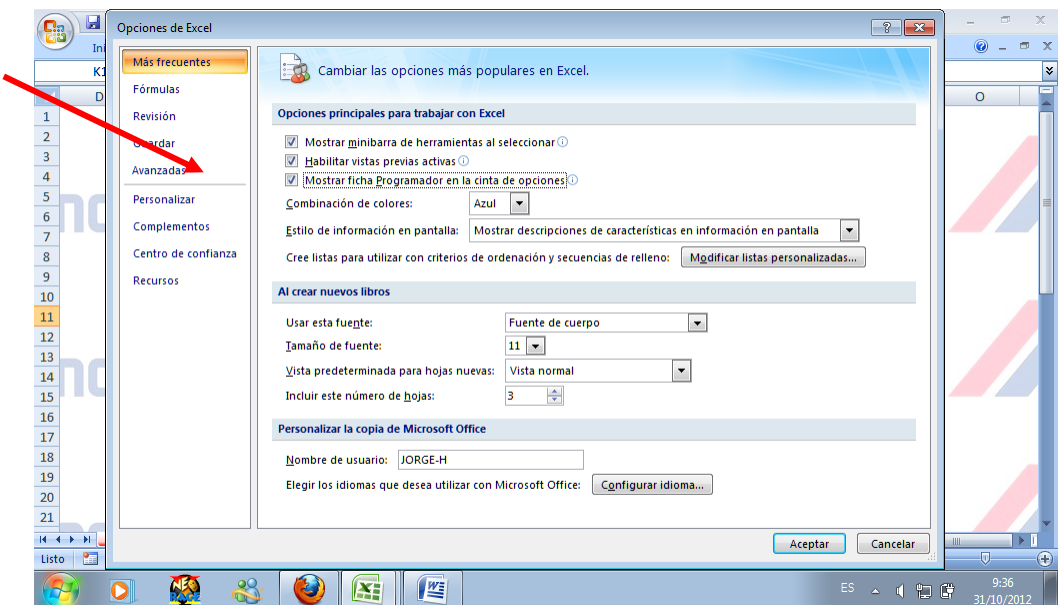

**Figura.2.6.** Segundo paso

En la barra de herramienta de Excel ya podemos visualizar la ficha de programador, una vez realizado los pasos anteriores abrimos Visual Basic.

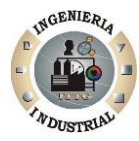

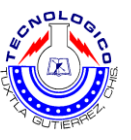

| <b>Fig</b>                                                                                                    |                            | $\left(\mathbf{u}_1\otimes\mathbf{u}_2\right)\rightarrow\left(\mathbf{u}_1\otimes\mathbf{u}_2\right)\in\mathbb{R}$ |                  |                         |                                        |                              |               | PROGRAMA_CEMEX_CONTROL_DIESEL-06.10.2012 - Microsoft Excel |                                                                       |                                                         |                 | 面                  | $\mathbf{x}$ |
|----------------------------------------------------------------------------------------------------|----------------------------|----------------------------------------------------------------------------------------------------|------------------|-------------------------|----------------------------------------|------------------------------|---------------|------------------------------------------------------------|-----------------------------------------------------------------------|---------------------------------------------------------|-----------------|--------------------|--------------|
|                                                                                                    | Inicio                     | Insertar                                                                                                    | Diseño de página | Fórmulas                | Datos                                  | Revisar                      | Vista         | Programador                                                |                                                                       |                                                         |                 |                    | <b>DX</b>    |
| 徝<br>Basic                                                                                                    | <b>IP</b><br>Visual Macros | Grabar macro<br>Usar referencias relativas<br>Seguridad de macros<br>Código                                        | ≫                | Insertar Modo<br>Diseño | Propiedades<br>Ver codigo<br>Controles | 웹 Ejecutar cuadro de diálogo | e<br>Origen   | Paquetes de expansión<br><e> Actualizar datos</e>          | Propiedades de la asignación de Importar<br><b>ME</b> Exportar<br>XML | đ.,<br>Panel de<br>documentos<br>Modificar              |                 |                    |              |
| $\frac{3}{4}$<br>$\overline{\phantom{a}}$<br>$\sqrt{6}$<br>$\overline{\phantom{a}}$                                                                   |                            |                                                                                                    |                  |                         |                                        |                              |               |                                                            |                                                                       |                                                         |                 |                    |              |
| $\begin{array}{c} 8 \\ 9 \\ 10 \\ 11 \\ 12 \end{array}$<br>$\frac{1}{13}$<br>$\begin{array}{r} 14 \\ 15 \\ 16 \\ 17 \\ 18 \\ 19 \\ 20 \\ \end{array}$ |                            |                                                                                                    |                  |                         |                                        |                              | <b>INICIO</b> |                                                            |                                                                       |                                                         |                 |                    |              |
| 21<br>$H \leftarrow$<br>Listo                                                                                                    | 版                          | <b>I</b> III<br>H INICIO &                                                                                         | 29<br>Æ          | I¥.                     | 些                                      |                              |               |                                                            |                                                                       | Ⅲ Ⅲ 100%<br>$\Theta$<br>ES<br>知度<br>۵<br>$\blacksquare$ | <b>GBI</b><br>π | 9:38<br>31/10/2012 | $\bigoplus$  |

**Figura. 2.6.1**. Segundo pasó anexo

Tercer paso: Una vez abierto VBA lo primero que debemos hacer es buscar "userfom13" en la carpeta de "formularios" al lado izquierdo de la pantalla. Una vez localizado la abrimos con un clic.

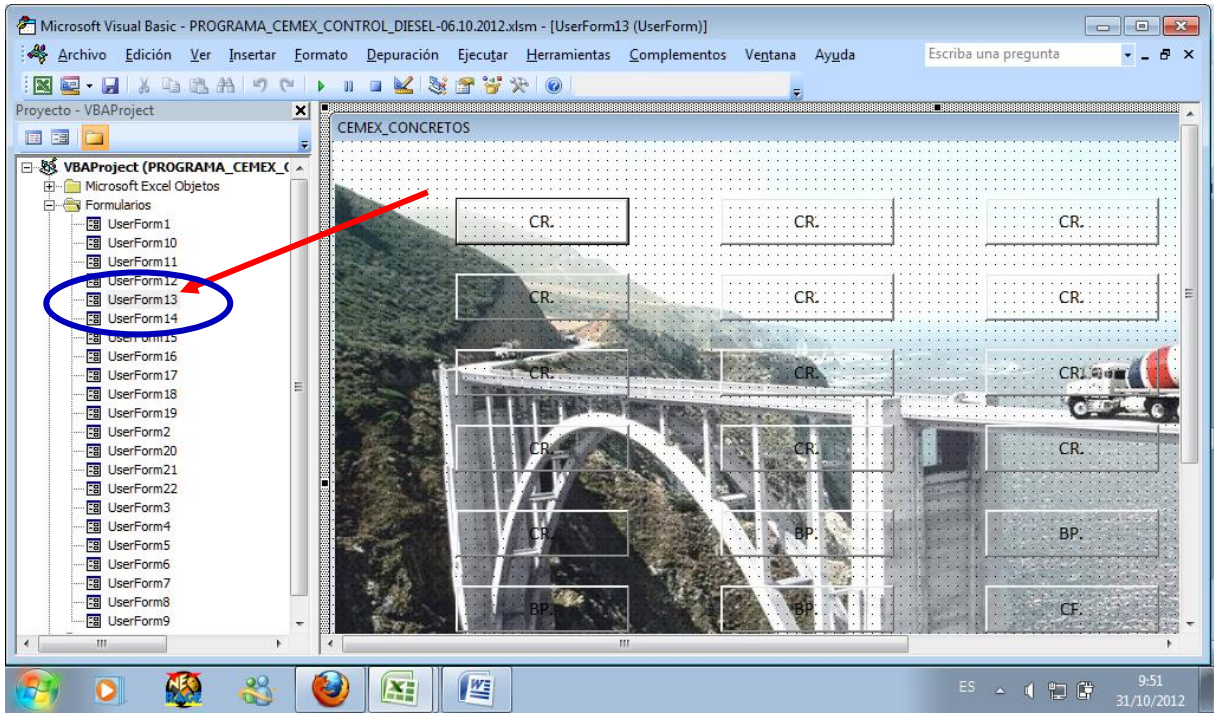

**Figura. 2.6.2**. Tercer paso

Cuarto paso

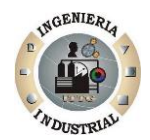

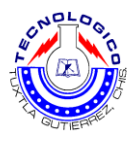

En esta etapa escribiremos el número de identificación de cada unidad, seleccionando el botón que se requiere habilitar y presionando (F4) con la condición que si es un camión revolvedor CR en lo botones con esas iniciales, bomba pluma en botones con iniciales BP y así también para los cargadores frontales, etc.

Ejemplo:

Si en la planta "X" tengo:

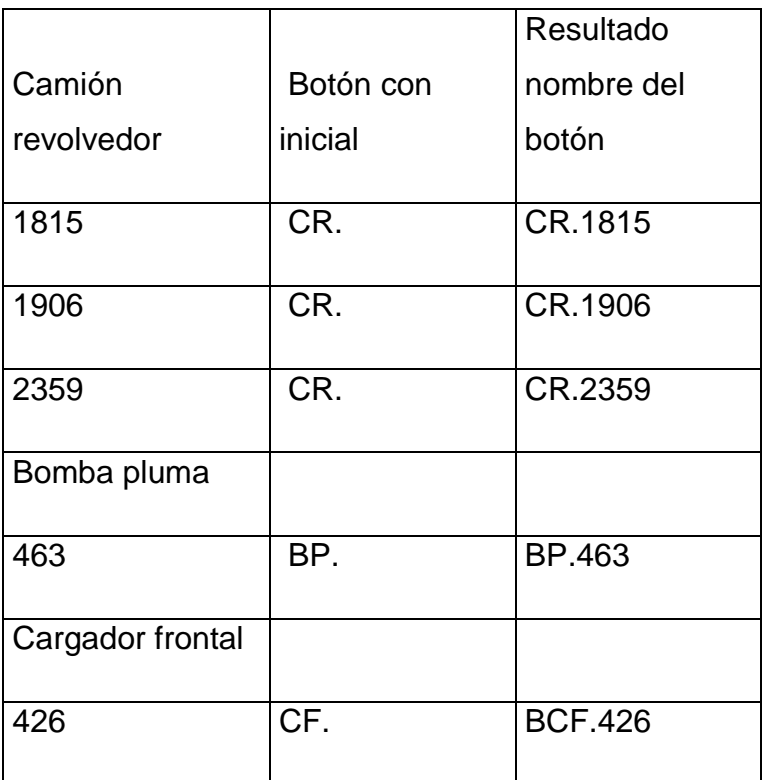

# **Tabla 2.1**. Ejemplo

Entonces (seleccionar botón) + (F4) tenemos

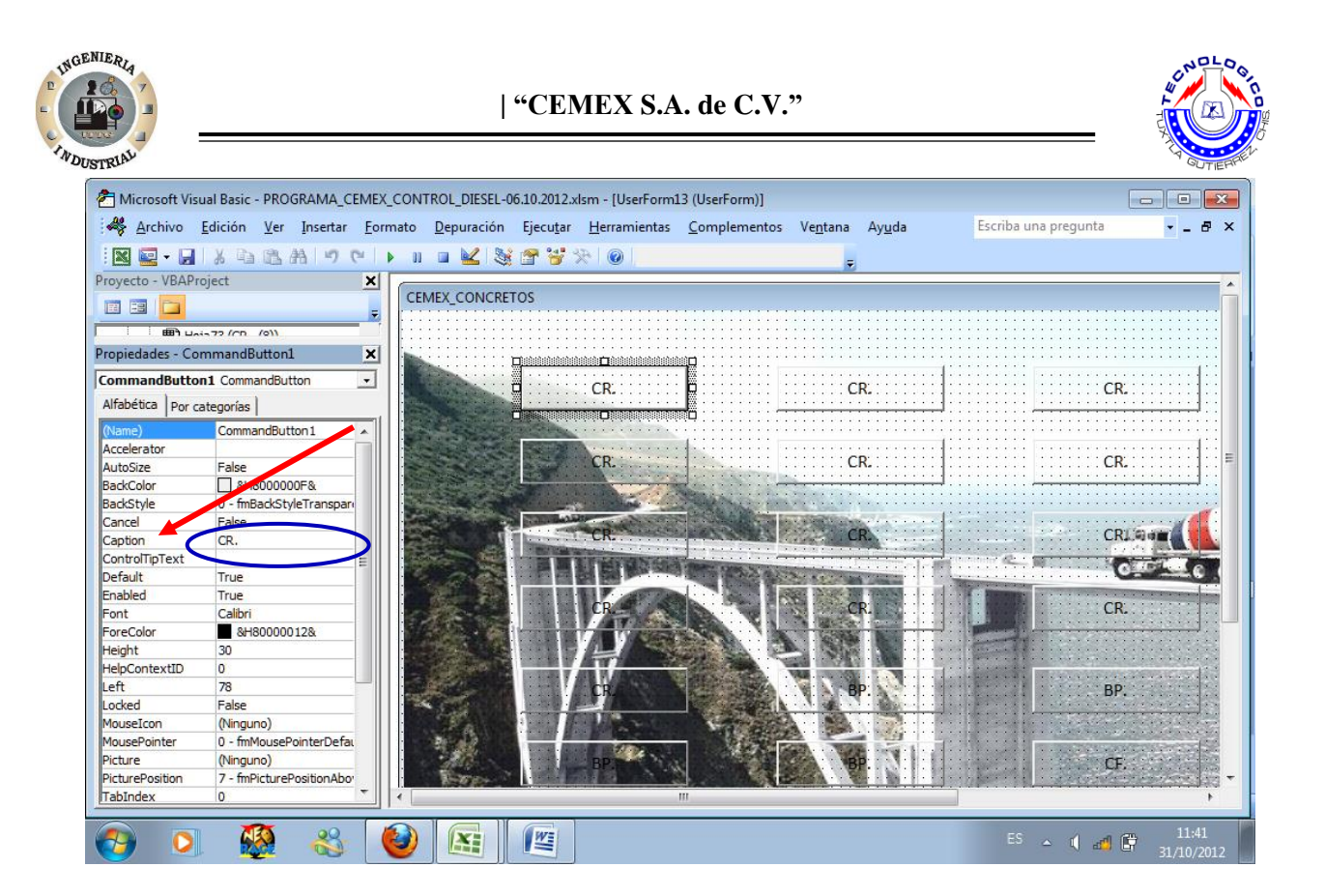

**Figura. 2.7** Cuarto paso

En el menú izquierdo, buscamos "Caption", en la celda adjunta observamos que inicial CR. (Si la unidad que se desea habilitar es BP, CF, GN, mostrara la inicial respectivamente), damos clic y aparecerá el cursor, escribimos el número de la unidad.

Seleccionamos "BackStyle" y muestra dos opciones 0- y 1- seleccionamos el número 1-. Y observamos que el botón ya se encuentra habilitado. Una vez habilitado todos los botones con sus respectivas unidades podemos cerrar Microsoft Visual Basic.

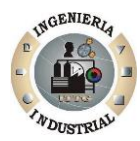

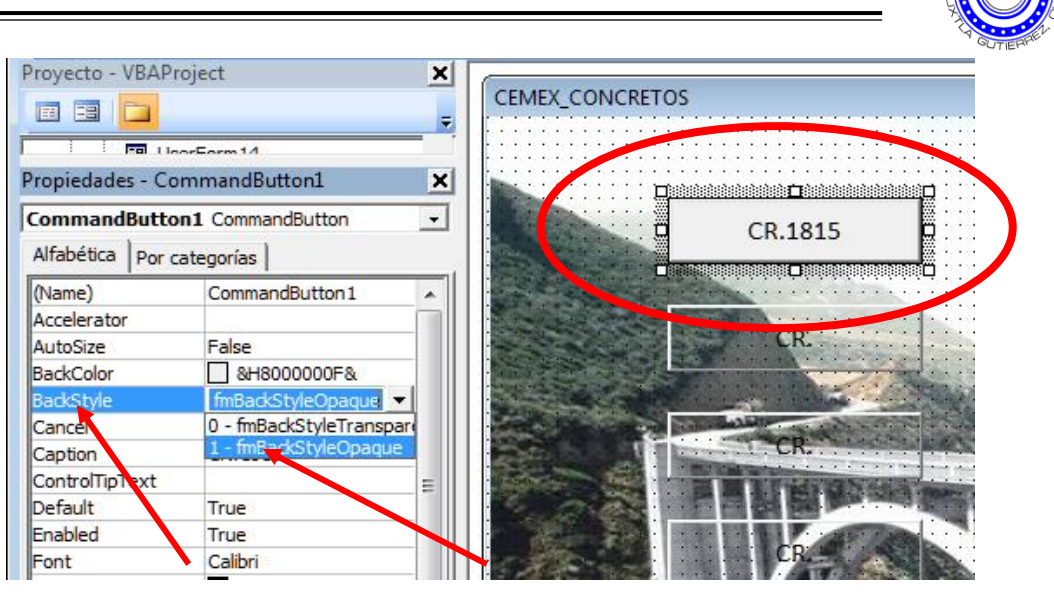

**Figura. 2.7.1**. Cuarto pasó anexo

#### Quinto paso

Presionamos el botón de inicio y observamos si la configuración es correcta.

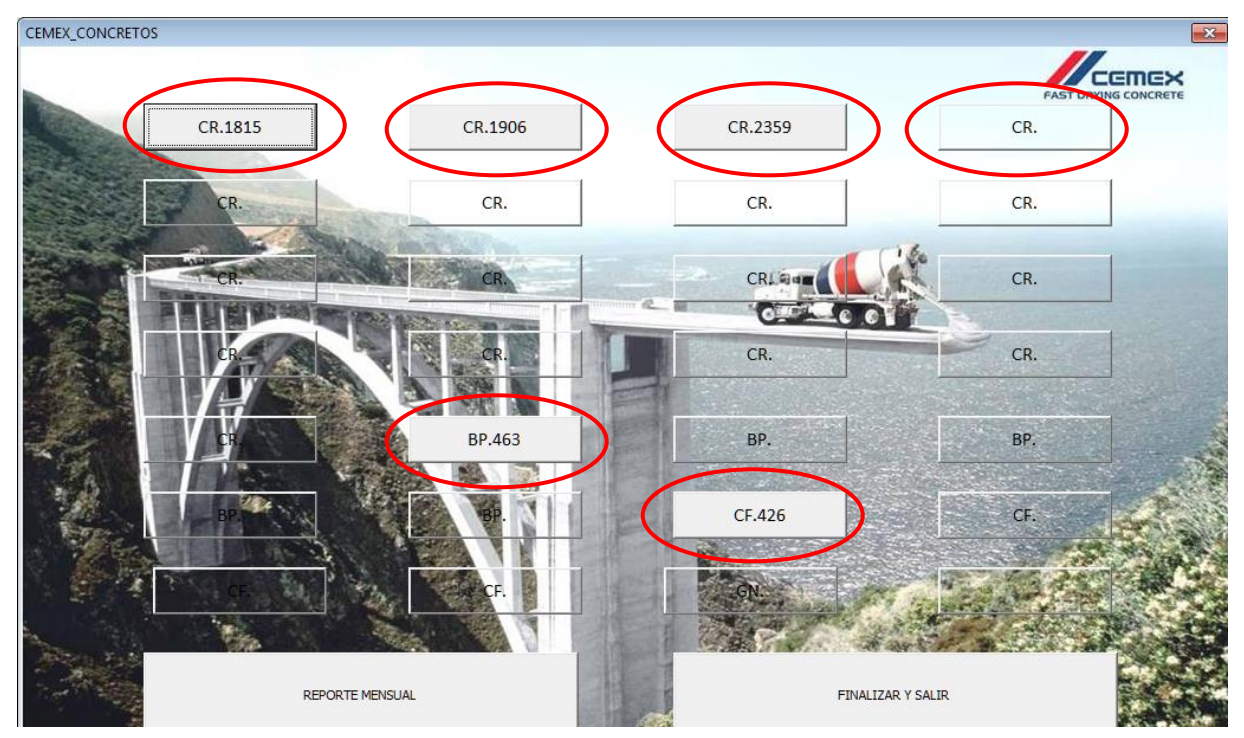

**Figura. 2.8.** Quinto paso.

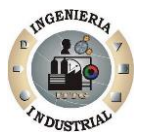

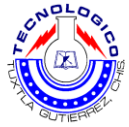

# **1.6. Procedimiento para ingresar nuevos registros de diesel con su respetiva información**

Una vez configurado los botones de las unidades, ya podemos ingresar la información, clic en el botón de inicio, seleccionamos la unidad correspondiente a la información que se desea ingresar. Observamos que todos los indicadores se encuentran en ceros, presionamos el botón "NUEVO REGISTRO".

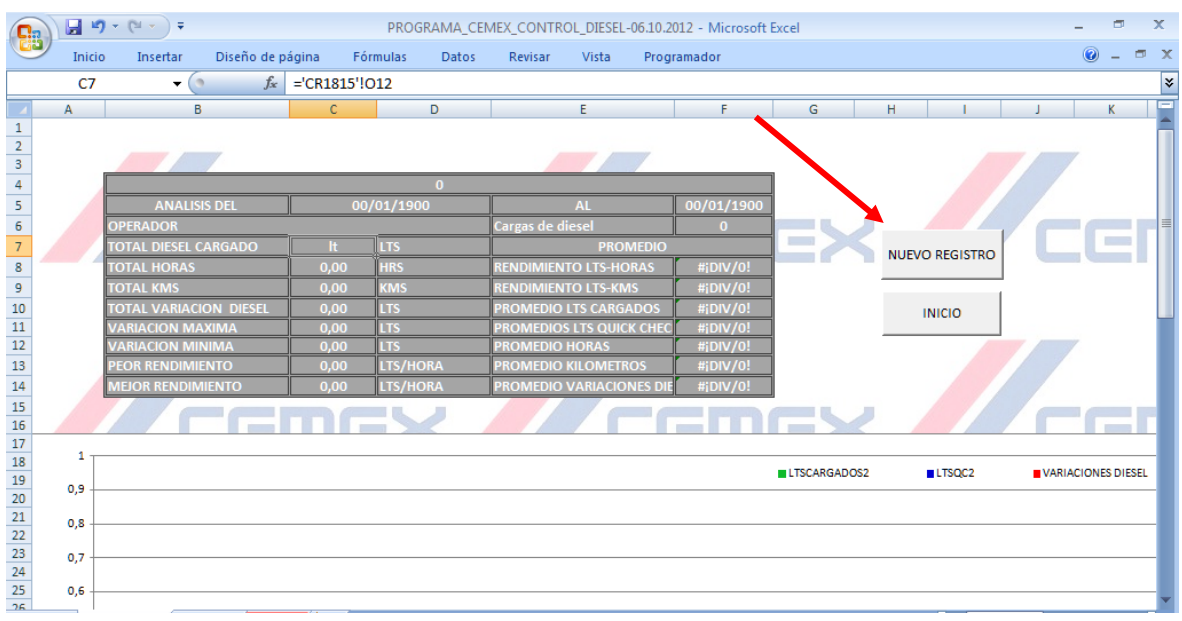

**Figura. 3.1.** Reporte individual por unidad.

Cabe mencionar que este sistema se apoya en las hojas de registro de suministro de diesel en unidades de x planta, como se muestra en la figura siguiente.

| <b>INDUSTRIAL</b><br>×.<br>CR. 3399<br>Operador:<br>Mes:<br>s<br>Horometro de<br><b>Lts Quick</b><br>L <sub>is</sub><br>S.<br>KM<br><b>Folio Seguro</b><br>Dia<br>Check<br>Carga (Hr)<br>Cargados<br>George Cours<br>×<br>$\overline{2}$<br>s<br>763,24<br>-35502 30236 14982<br>173189<br>5<br>$27075 - 27080$ |                                                      |
|----------------------------------------------------------------------------------------------------|------------------------------------------------------|
|                                                                                                    |                                                      |
|                                                                                                    |                                                      |
|                                                                                                    | <b>Planta</b><br>200                                 |
|                                                                                                    | Nombre y Firma de quien<br><b>Firma del Operador</b> |
|                                                                                                    | Captura                                              |
|                                                                                                    |                                                      |
|                                                                                                    | $\mathscr{D}$                                        |
| B.                                                                                                    |                                                      |
| s<br>۰<br>÷                                                                                                    |                                                      |
| 290.02 257.41 15010 173567 269501-269502 120                                                                                                    |                                                      |
|                                                                                                    |                                                      |
| 10<br>11<br>5                                                                                                    |                                                      |
| 12<br>5                                                                                                    |                                                      |
| 13                                                                                                    |                                                      |
| ۳<br>14<br>35                                                                                                    |                                                      |
| 173979. 269456-57<br>16                                                                                                    | to                                                   |
| 287/7.2804/5045<br>$\epsilon$                                                                                                    |                                                      |
| 58<br>49                                                                                                    |                                                      |
| 20                                                                                                    |                                                      |
| 2008830-18<br>25                                                                                                    |                                                      |
| 17447<br>22<br>15083<br>345                                                                                                    |                                                      |

**Figura.3.2.** Hoja de registro.

Posteriormente de presionar el botón "nuevo registro" aparecerá una ventana emergente en la cual se ingresara los datos obtenidos de las hojas de registro antes mencionadas una vez capturado los datos en sus respectiva casilla presionamos el botón de "GUARDAR".

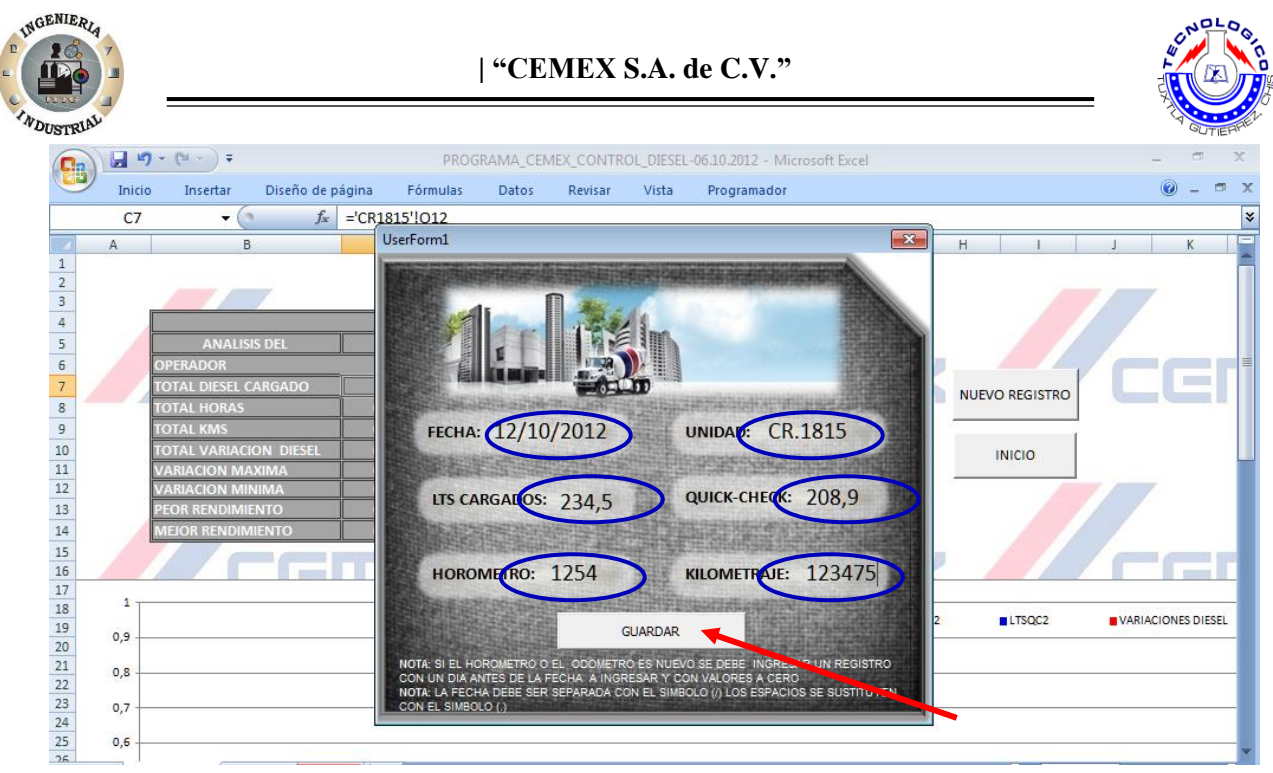

**Figura. 3.3.** Ventana para ingresar datos nuevos.

Automáticamente después de presionar el botón "guardar" la venta de registro se ocultara y podemos observar que en la hoja de cálculo, ya tiene los datos y los respectivos cálculos, donde podemos apreciar si están dentro o fuera del estándar, además de dos gráficas, una donde muestra la diferencia o faltante de diesel y la otra el rendimiento de litros por horas.

| Ģ٩                                                       |                | $\blacksquare$ $\blacksquare$ $\lhd$ $\lhd$ $\lhd$ $\lhd$ $\lhd$ $\lhd$ $\lhd$ |               |                   | PROGRAMA CEMEX CONTROL DIESEL-06.10.2012 - Microsoft Excel |                    |                     |                       | $\mathbf{x}$<br>σ               |  |  |  |
|----------------------------------------------------------|----------------|--------------------------------------------------------------------------------|---------------|-------------------|------------------------------------------------------------|--------------------|---------------------|-----------------------|---------------------------------|--|--|--|
|                                                          | Inicio         | Diseño de página<br>Insertar                                                   |               | Fórmulas<br>Datos | Revisar<br>Vista                                           | Programador        |                     |                       | $\odot$<br>$ -$<br>$\mathbf{x}$ |  |  |  |
|                                                          | G <sub>4</sub> | $f_x$<br>$ -$                                                                  |               |                   |                                                            |                    |                     |                       | <b>v</b>                        |  |  |  |
|                                                          | A              | B                                                                              | c.            | D                 | F                                                          | F                  | G                   | H                     | K<br>즤                          |  |  |  |
|                                                          |                |                                                                                |               |                   |                                                            |                    |                     |                       |                                 |  |  |  |
| $\frac{2}{3}$                                            |                |                                                                                |               |                   |                                                            |                    |                     |                       |                                 |  |  |  |
| $\overline{4}$                                           |                |                                                                                |               |                   |                                                            |                    |                     |                       |                                 |  |  |  |
|                                                          |                |                                                                                |               | CR.1815           |                                                            |                    |                     |                       |                                 |  |  |  |
| $\frac{1}{6}$                                            |                | <b>ANALISIS DEL</b>                                                            |               | 12/10/2012        | AI                                                         | 12/10/2012         |                     |                       |                                 |  |  |  |
| $\overline{7}$                                           |                | <b>OPERADOR</b><br><b>TOTAL DIESEL CARGADO</b>                                 | 235H          | <b>LTS</b>        | Cargas de diesel<br><b>PROMEDIO</b>                        |                    | <b>CONTRACTOR</b>   |                       |                                 |  |  |  |
| $\bf 8$                                                  |                | <b>TOTAL HORAS</b>                                                             |               | <b>HRS</b>        | <b>RENDIMIENTO LTS-HORAS</b>                               | #¡DIV/0!           |                     | <b>NUEVO REGISTRO</b> |                                 |  |  |  |
|                                                          |                |                                                                                | 0.00          | <b>KMS</b>        | <b>RENDIMIENTO LTS-KMS</b>                                 |                    |                     |                       |                                 |  |  |  |
|                                                          |                | <b>TOTAL KMS</b><br><b>TOTAL VARIACION DIESEL</b>                              | 0.00<br>25,60 | <b>LTS</b>        | <b>PROMEDIO LTS CARGADOS</b>                               | #¡DIV/0!<br>234,50 |                     |                       |                                 |  |  |  |
|                                                          |                | <b>VARIACION MAXIMA</b>                                                        | 25,60         | <b>LTS</b>        | <b>PROMEDIOS LTS QUICK CHEC</b>                            | 208.90             |                     | <b>INICIO</b>         |                                 |  |  |  |
|                                                          |                | <b>VARIACION MINIMA</b>                                                        | 25.60         | <b>LTS</b>        | <b>PROMEDIO HORAS</b>                                      | #iDIV/0!           |                     |                       |                                 |  |  |  |
| $\begin{array}{r} 9 \\ 10 \\ 11 \\ 12 \\ 13 \end{array}$ |                | <b>PEOR RENDIMIENTO</b>                                                        | 0,00          | <b>LTS/HORA</b>   | <b>PROMEDIO KILOMETROS</b>                                 | #¡DIV/0!           |                     |                       |                                 |  |  |  |
| <b>14</b>                                                |                | <b>MEJOR RENDIMIENTO</b>                                                       | 0.00          | <b>LTS/HORA</b>   | <b>PROMEDIO VARIACIONES DIE</b>                            | 25,60              |                     |                       |                                 |  |  |  |
| <b>15</b>                                                |                |                                                                                |               |                   |                                                            |                    |                     |                       |                                 |  |  |  |
| 16                                                       |                |                                                                                |               |                   |                                                            |                    |                     |                       |                                 |  |  |  |
| 17                                                       |                |                                                                                |               |                   |                                                            |                    |                     |                       |                                 |  |  |  |
|                                                          | 250            |                                                                                |               |                   | 234,5                                                      |                    | <b>LTSCARGADOS2</b> | <b>LTSOC2</b>         | <b>NARIACIONES DIESEL</b>       |  |  |  |
|                                                          |                |                                                                                |               |                   |                                                            |                    |                     |                       |                                 |  |  |  |
|                                                          |                |                                                                                |               |                   |                                                            |                    | 208.9               |                       |                                 |  |  |  |
|                                                          | 200            |                                                                                |               |                   |                                                            |                    |                     |                       |                                 |  |  |  |
| 18<br>19<br>20<br>21<br>22<br>23<br>24<br>25             |                |                                                                                |               |                   |                                                            |                    |                     |                       |                                 |  |  |  |
|                                                          |                |                                                                                |               |                   |                                                            |                    |                     |                       |                                 |  |  |  |
|                                                          | 150            |                                                                                |               |                   |                                                            |                    |                     |                       |                                 |  |  |  |

**Figura. 3.4.** Anexo a reporte individual.

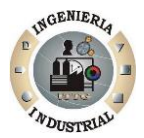

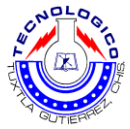

También se cuenta con un botón de inicio que al presionarlo retornamos al menú de inicio, si se desea ingresar otros registros de distintas unidades es el mismo procedimiento, si en caso no se tiene nuevos datos a ingresar presionamos el botón denominado "finalizar salir", el cual asegurara que la información ingresada quede guardada correctamente.

#### **1.7. Reporte mensual**

#### **1.7.1. Botón reporte mensual**

El botón denominado "reporte mensual" es el acceso a una hoja de cálculo, en la cual no muestra de forma generalizada los consumos de diesel, las horas maquinas trabajadas, los rendimientos por unidad, los costos de diesel, porcentajes de variación, etc.

#### **1.7.2. Botón meses concluidos**

Botón "meses concluidos", en el cual podemos observar reportes mensuales de meses anteriores al mes actual y así tener una percepción del progreso mes con mes respecto a los consumos de diesel.

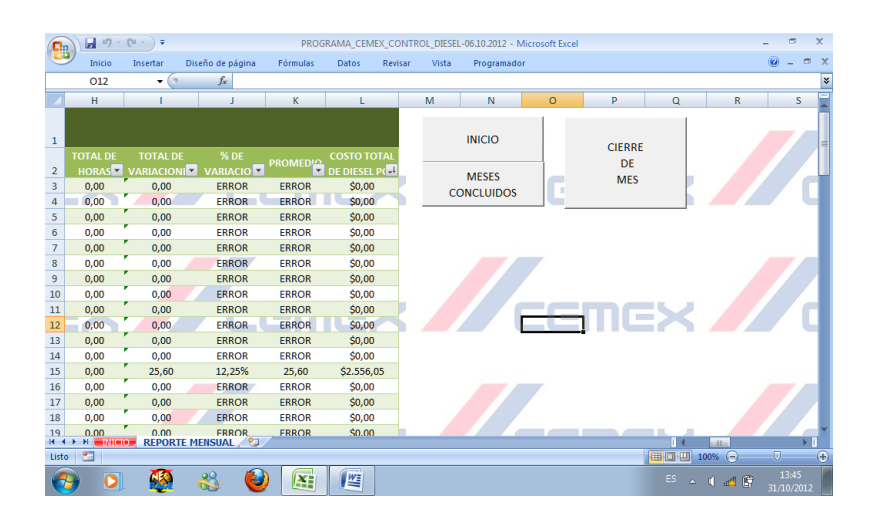

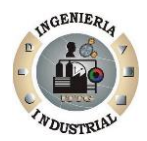

# **Figura 4.1.** Reporte mensual

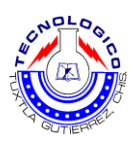

#### **1.7.3. Botón cierre de mes**

Finalmente tenemos el botón denominado "cierre de mes" el cual solo debe utilizarse cada fin de mes, para iniciar uno nuevo, tiene la función de almacenar el reporte mensual juntos con los meses anteriores y te dejar a ceros todos los indicadores y así empezar un nuevo registro de un nuevo mes.

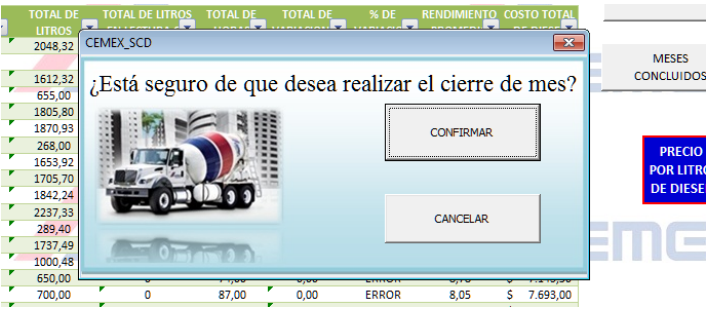

**Figura 4.2.** confirmacion para cierre de mes

Antes de empezar un nuevo mes se debe configurar los botones nuevamente, en el caso de que se han las mismas unidades de análisis, solo se debe corroborar que los indicadores estén en ceros.

# **1.8. Reglas esenciales para ingresar nuevos registros**

Si el horometro es nuevo se debe ingresar datos con un día anterior a la fecha de registro y se bebe ingresar puros ceros en los indicadores, esto aplica también si él km es nuevo o sufrió descompostura.

Al igual que el punto anterior se debe ingresar si la unidad tubo alguna carga ajena a la planta y no se registró se recomienda saber el horometro de esa carga e ingresarlo.

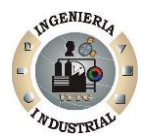

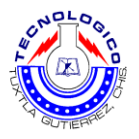

Cuando no se tenga la lectura del scanner se igualara los litros cargados con el Quickcheck.

Se aplicó una formula con tres condiciones anidadas para que el análisis fuera el correcto esto se aplicó en las lecturas de horometro y kilometraje.

Se recomienda para un análisis más exacto ingresar únicamente los últimos registros de horometro de cada unidad respectivamente, antes de empezar a ingresar los datos del nuevo mes a analizar.
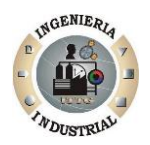

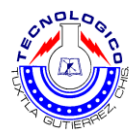

**Anexo B. Encuestas Realizadas**

Los siguientes anexos, se aprecia las fotos de las cuestionarios realizados a empresas, para conocer, su proceso, márgenes, etc.

Las empresas seleccionadas para el benchmarking, son organizaciones que dentro sus múltiples procesos, tienen el del suministro de diesel, como; PEMEX, TALLERES DE BIMBO Y TRANSPORTES CASTORES por mencionar algunas, es importante señalar que se realizo son las persona responsable de suministró de diesel o en cadena de mando superior al administrador

.

101

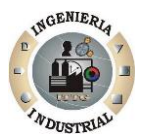

## **| "CEMEX S.A. de C.V."**

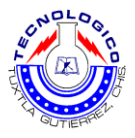

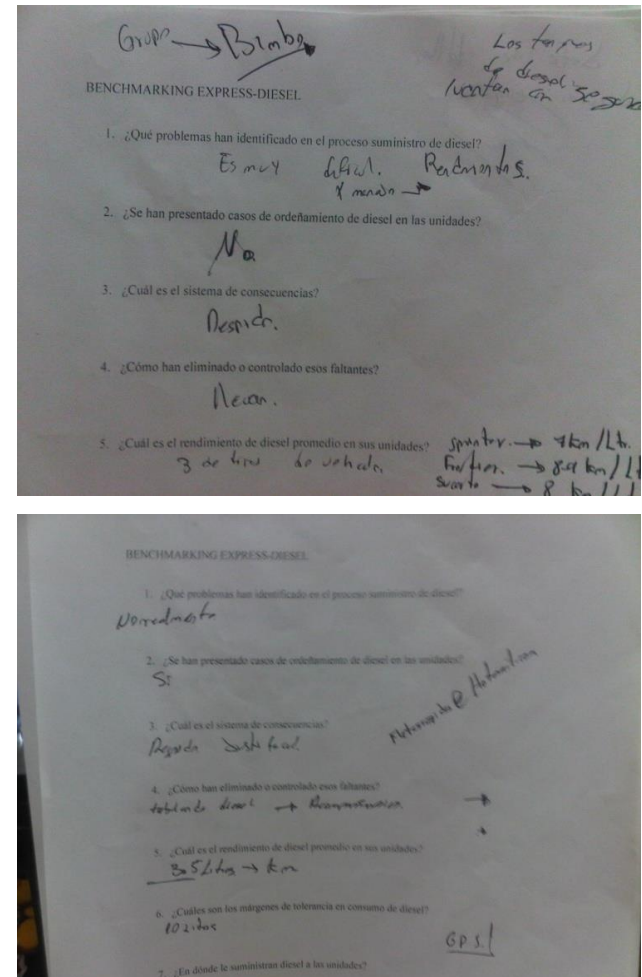

Cuates son for margers L. LEn donde Sefe de Haller.  $kmm$ 8. ¿Para el control del  $N_{n}$ Saver Corcia. 9.  $\sqrt[3]{\frac{1}{2}$ Omo h  $N$ 0. Vath ward Poble banka:

 $\omega$ 

 $\frac{1}{2}02$ 

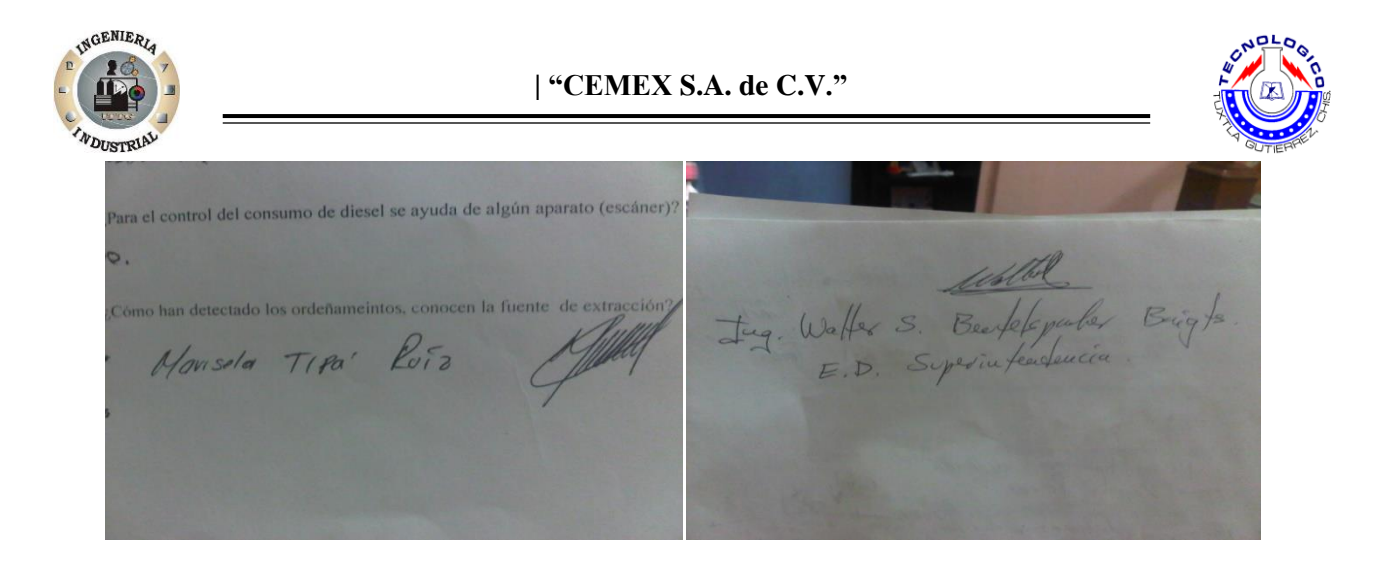

Para corroborar que el test se aplico se pidió que el responsable escribiera su nombre y firma.

 $\pm$ 03